# **Solução para Envio de SMS e Sincronia de Dados de Telefone Celular entre Múltiplas Plataformas**

Trabalho de Conclusão de Curso apresentado à UTFPR como requisito parcial para obtenção do título de Tecnólogo em Desenvolvimento de Sistemas para Internet.

**Curitiba 2011** 

**Marcos Vinício Piovezan Thiago Rogerio de Lima Correia Wesley José Vial Gomes**

# **Solução para Envio de SMS e Sincronia de Dados de Telefone Celular Entre Múltiplas Plataformas**

Trabalho de Conclusão de Curso apresentado à UTFPR como requisito parcial para obtenção do título de Tecnólogo em Desenvolvimento de Sistemas para Internet.

**Orientador:**  Prof. Mestre Leandro B. de Almeida **Co-orientador:**  Prof. Mestre Paulo P. Bueno

> **Curitiba 2011**

# **AGRADECIMENTOS**

 Agradecemos ao Professor Leandro Almeida e ao Professor Paulo Bueno pela orientação e tempo dispendido neste trabalho de conclusão de curso.

 A Coordenadora de Curso Wania Figueredo pela facilitação e ajuda na tarefa de agendamento e apresentação deste trabalho.

 A todos os colegas de curso e profissão com os quais convivemos durante esta importante etapa de nossas vidas e que, nos possibilitaram chegar tão próximos da graduação.

E por último mas não menos importante agradecemos aos pesquisadores e professores da banca examinadora.

# **SUMÁRIO**

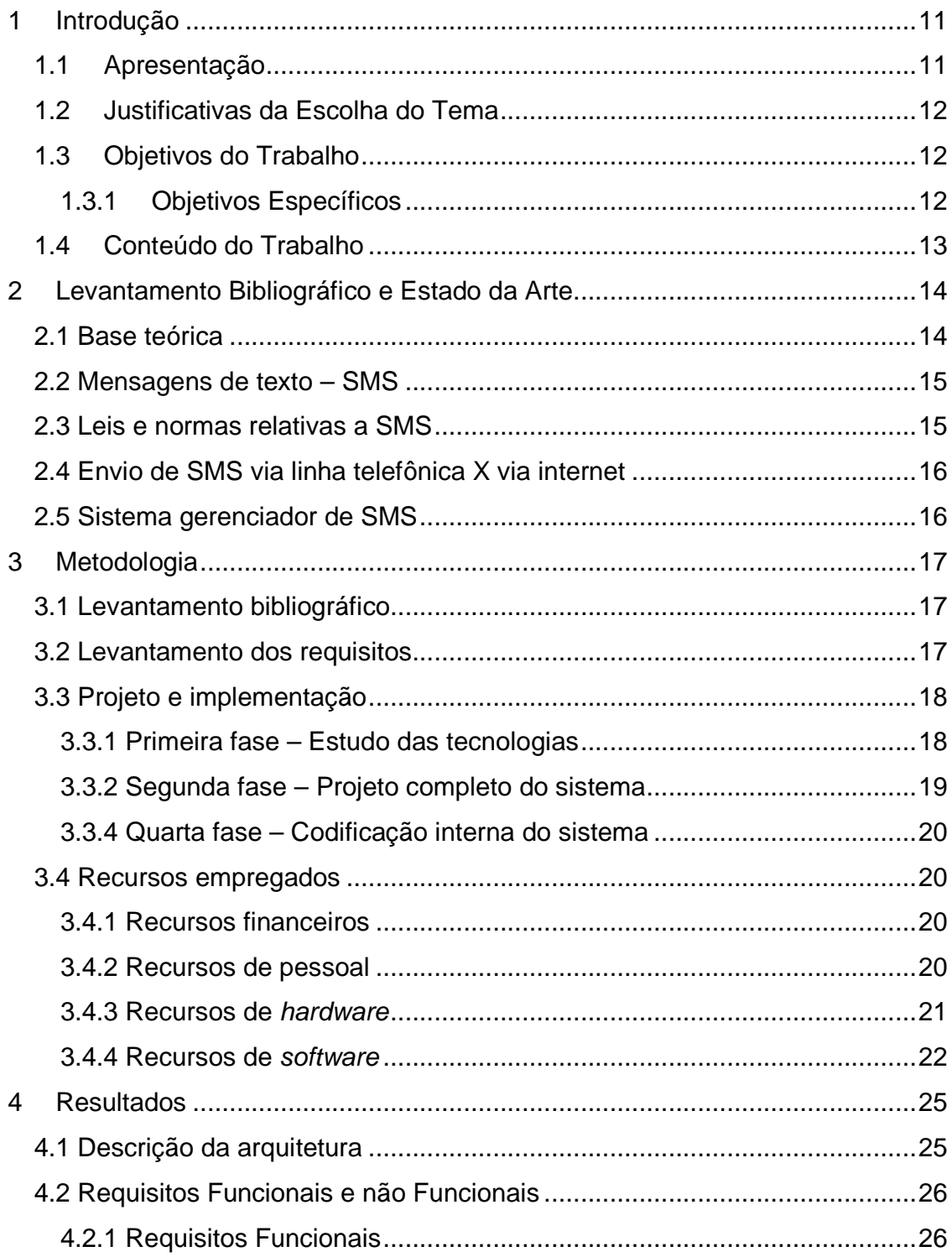

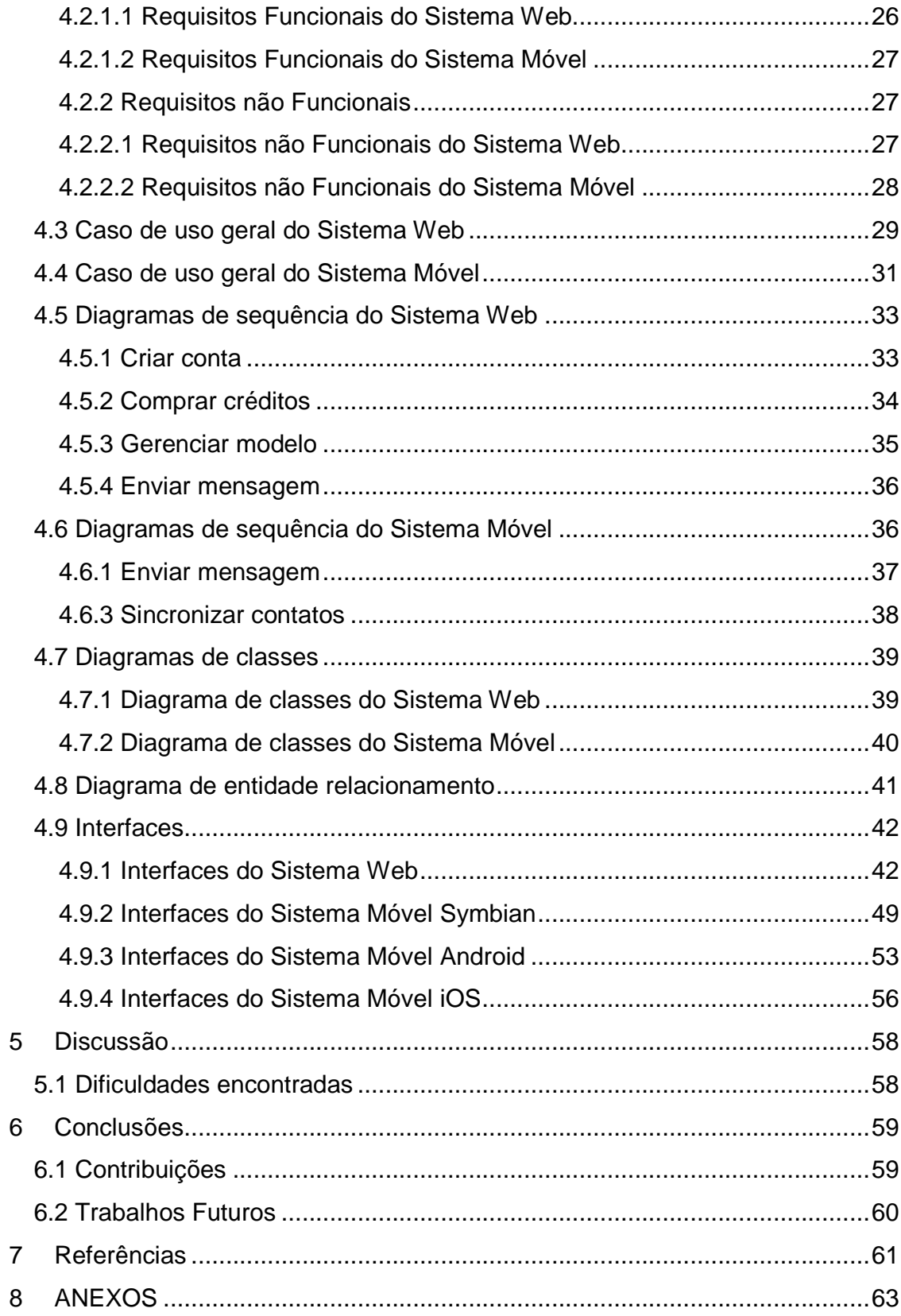

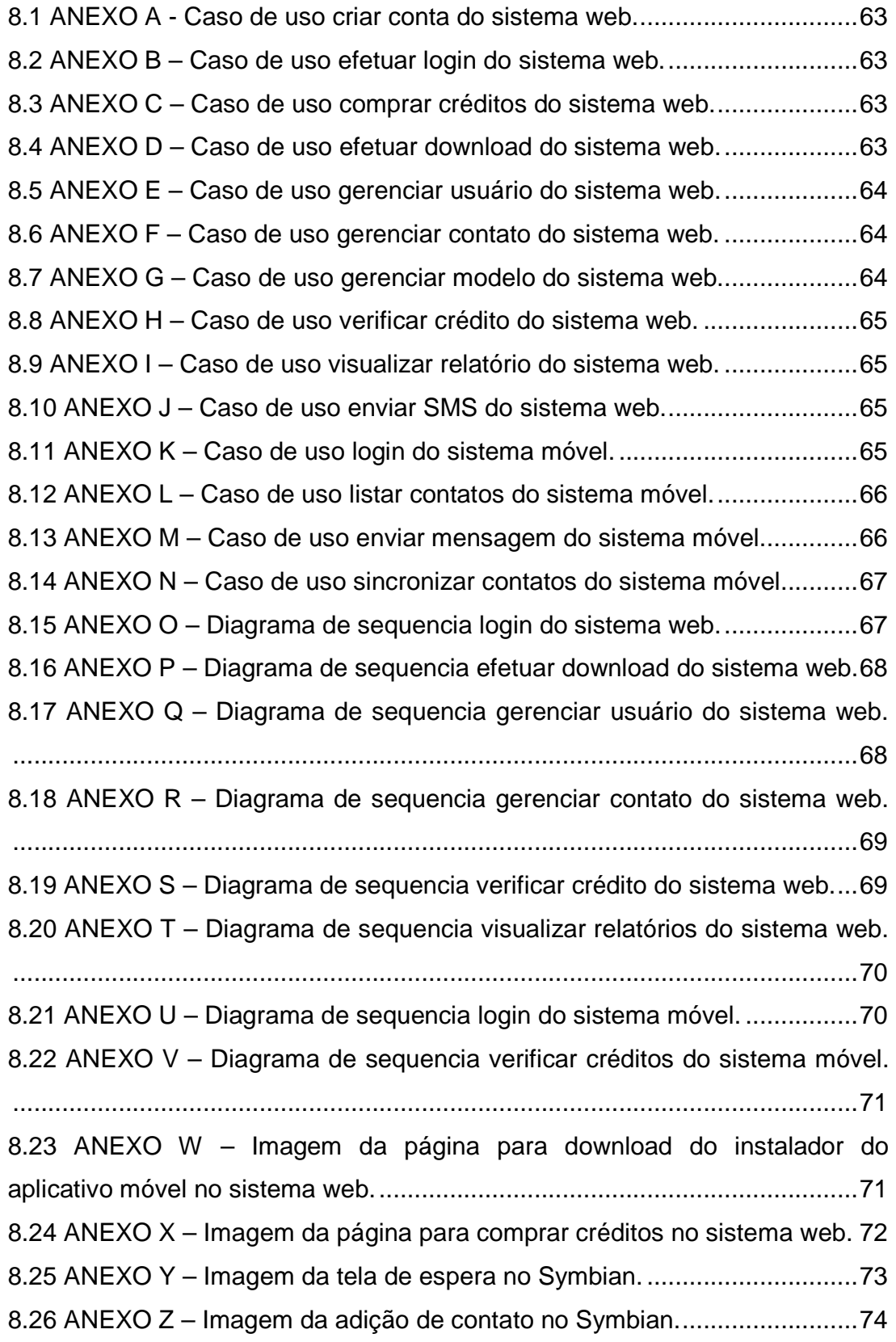

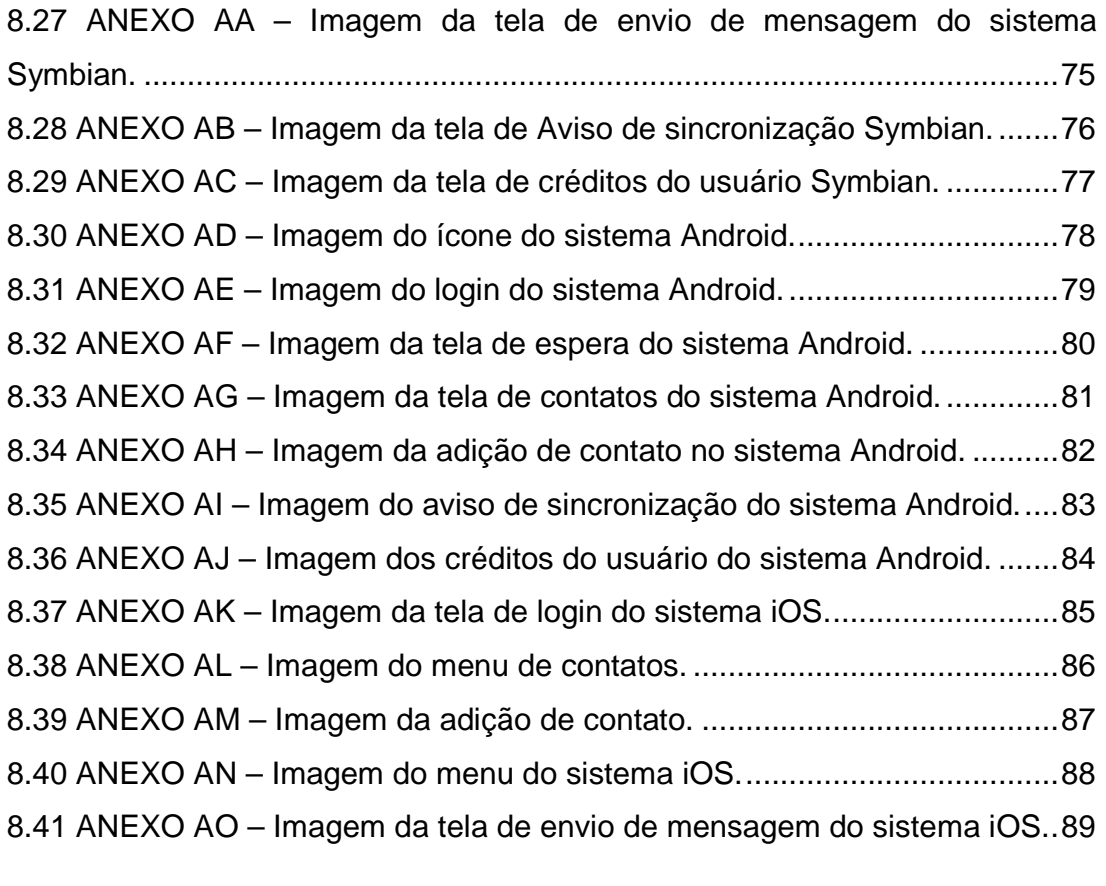

# **LISTA DE FIGURAS**

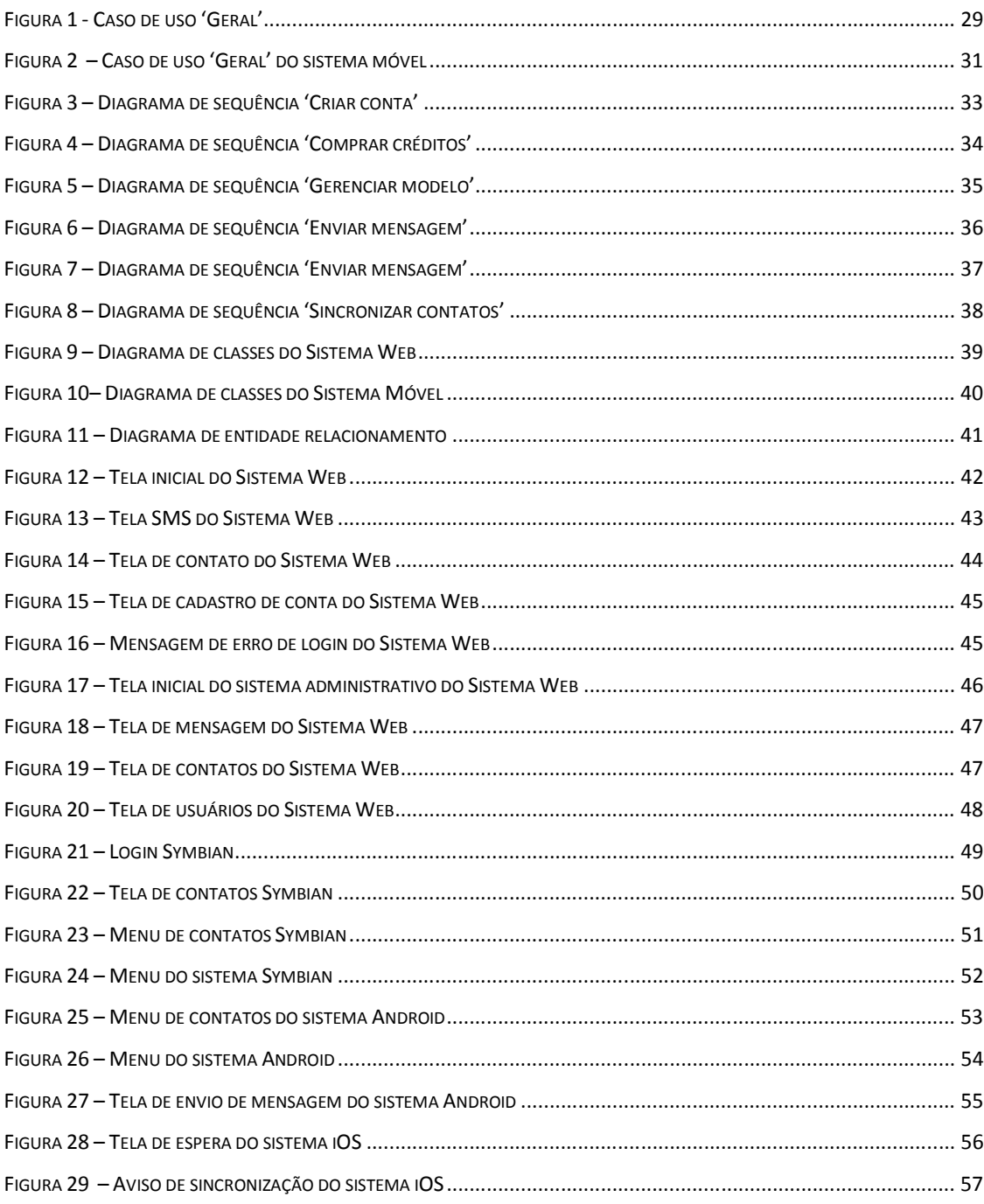

# **LISTA DE ABREVIATURAS E SIGLAS**

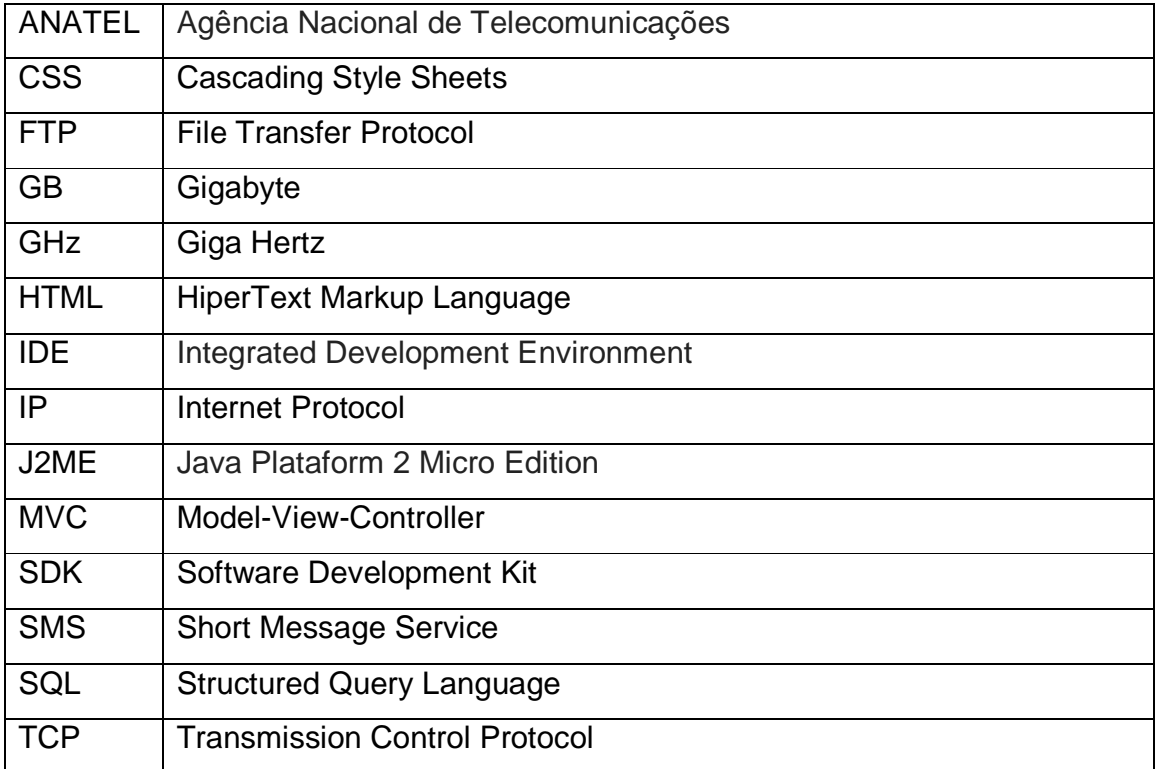

# **RESUMO**

Com a necessidade de manter-se conectado uns aos outros os seres humanos desenvolveram ferramentas para comunicação, dentre elas o pager e o telefone móvel. Devido à evolução destas ferramentas novas tecnologias vem surgindo, dentre elas o SMS. A atual qualidade das redes telefônicas e de internet possibilita a união entre estas plataformas, sendo assim, este trabalho tem os objetivos de baratear custos do envio e possibilitar transmissão de mensagens entre sistema Web e celulares, bem como sincronização de contatos entre múltiplas plataformas. Este projeto utilizou conceitos de engenharia de software e desenvolvido em múltiplas linguagens de programação, como .Net, J2ME, iOS e Java para Android. Como resultado final foi obtido um sistema funcional de envio de SMS e sincronia de contatos.

**Palavras chave**: Mensagem, Texto, Sincronia.

# **ABSTRACT**

Because the humans need to stay connected to each other, the mankind developed a lot of different communications tools, among them the pager and the cellphone. Because of the tools evolution, new technologies are emerging technologies, among them the SMS. The current quality of telephone and internet networks enabled the union between these platforms, so the synchronization of contacts across multiples platform. This project utilized software engineering concepts and had been developed in multiple programming languages as .Net, J2ME, iOS and Java for Android. The final result was a fully functional system for sending SMS and synchronization of contacts.

**Key-words**: Message, Text, Synchronization.

# **1 INTRODUÇÃO**

SMS ou Short Message Service ou ainda Serviço de Mensagens Curtas, é um serviço utilizado para envio de mensagens de texto. Este serviço possui o grande diferencial de ser compatível com todos os dispositivos que estejam interligados de alguma forma ao meio externo, seja ela internet ou telefonia.

Inicialmente projetado como um sistema paralelo para envio de mensagens de alerta ao usuário sobre problemas na rede, não despertou qualquer interesse maior das operadoras que o possuíam, pois, não cogitavam a hipótese que alguém optasse por escrever num teclado, quando podiam falar pelo aparelho [1]. Ao poucos este conceito foi mudando e, as operadoras se adequando a nova preferência do consumidor que, cerca de dez anos após sua invenção, passou a considerar a utilização de mensagens de texto mais vantajosa do que realizar a ligação por voz.

Conforme os telefones móveis deixaram de ser bens duráveis e tornaramse bens de consumo, a sincronização de dados entre aparelhos também tornouse importante, devido a necessidade de transferência de um aparelho para o outro.

# **1.1 Apresentação**

Este projeto tem como foco principal o desenvolvimento do projeto e implementação de um sistema completo para gerenciamento, envio e recebimento de SMS, assim como possibilitar a completa sincronia entre a agenda de contatos dos sistemas Android, Symbian e iOS.

Este documento aborda as vantagens da utilização de um sistema otimizado de SMS e sincronia de dados, as tecnologias utilizadas na implementação deste sistema, bem como os resultados e conclusões deste projeto.

# **1.2 Justificativas da Escolha do Tema**

Este projeto visa baratear os custos e facilitar o uso de mensagens instantâneas, possibilitando sua utilização por um número maior de pessoas. Na direção contrária do sistema padrão de SMS adotado pelas operadoras de telefonia, o sistema integrado via web permite uma gama muito maior de funcionalidades, sem que a complexidade de sua utilização aumente.

O principal incentivo para o desenvolvimento deste projeto foi o grande aumento na utilização de mensagens de texto desde seu surgimento. Quase três trilhões de mensagens SMS já eram enviadas no ano de 2006 [2], e este número mais do que duplicou no ano de 2010, quando a marca dos seis trilhões de mensagens por ano foi atingida [3].

# **1.3 Objetivos do Trabalho**

O principal objetivo deste projeto é a implementação de um sistema para gerenciamento, envio e recebimento de SMS e sincronia entre a agenda de contatos dos sistemas Android, Symbian e iOS.

#### 1.3.1 Objetivos Específicos

O projeto tem por objetivo ser um sistema integrado e funcional que possibilite o envio de mensagens instantâneas por meio de computadores, através do uso de um site web que permitirá que o usuário se cadastre e altere seus dados, comprem créditos, visualizem seu histórico de compras, utilização e envio as mensagens de texto. Também será implementado um aplicativo para dispositivos móveis, compatibilidade com diferentes sistemas operacionais, que permitirá ao usuário enviar mensagens através de uma interface simples e intuitiva, necessitando apenas de acesso a internet.

Para que seja possível baratear os custos e facilitar o uso de mensagens instantâneas, será utilizado gateway pré-existente, o que retira o lucro de operadoras locais, garantindo assim um preço inferior.

# **1.4 Conteúdo do Trabalho**

Este projeto está dividido em capítulos, da seguinte forma:

- 1. Introdução: Apresenta o tema escolhido, bem como a justificativa para tal escolha e os objetivos e organização do documento.
- 2. Levantamento bibliográfico e estado da arte: Explicita os conceitos teóricos envolvidos no projeto, bem como a revisão da bibliografia.
- 3. Metodologia: São demonstrados os métodos utilizados na construção deste trabalho, em conjunto com os recursos pessoais, ferramentais e de softwares utilizados.
- 4. Resultados: Neste capítulo são apresentados os resultados obtidos durante a construção do projeto.
- 5. Discussão: Discussão e análise dos resultados obtidos.
- 6. Conclusão: Finalização do trabalho contendo a análise das contribuições e trabalhos a serem realizados.

# **2 LEVANTAMENTO BIBLIOGRÁFICO E ESTADO DA ARTE**

Neste capítulo são apresentados os conceitos teóricos deste projeto, definindo a mensagem de texto (SMS), seu funcionamento, as diferenças do envio utilizando meios comuns e via internet, e as vantagens de se utilizar um sistema gerenciador de mensagens de texto e contatos.

### **2.1 Base teórica**

 O SMS surgiu como uma espécie de sucessor do "pager", que teve seu nascimento no ano de 1949, inventado por Alfred J. Gross. Até 1992, os aparelhos "pager" eram conhecidos como "bip" pela maioria da população, e executavam apenas a função de apitar ou vibrar para avisar que uma mensagem havia sido enviada para a central. O envio das mensagens se fazia através de uma central de atendimento, para a qual era necessário fazer o uso do telefone convencional e ditar a mensagem a um atendente, esta ligação tinha que ser realizada tanto por quem estava enviando como por quem estava recebendo a mensagem [9].

 Quando os aparelhos celulares tiveram seu custo diminuído, se tornando acessível para boa parte da população, o pager foi perdendo seu espaço gradativamente, pois, agora era possível utilizar a mensagem de texto para comunicação de forma instantânea, fácil e sem constrangimentos, pois não havia a figura do operador no processo.

 Com um nome bastante sugestivo, o "Serviço de Mensagens Curtas" é capaz de enviar uma mensagem contendo no máximo 140 bytes (1120 bits) de dados, isto é, 160 caracteres.

 O uso do SMS está bastante difundido em todo o mundo devido a sua grande versatilidade. É possível utilizar as mensagens de texto para uma simples conversa informal, uso em campanhas publicitárias, envio de alertas de operadoras, informações de faturas, dentre inúmeras outras possibilidades.

### **2.2 Mensagens de texto – SMS**

Short Message Service (SMS) ou Serviço de Mensagens Curtas é definido pela comunicação textual entre dispositivos moveis ou fixos. Surgiu a partir de dispositivos mais simples que possuíam uma funcionalidade bastante semelhante, apresentando apenas algumas restrições a mais, conhecidos como pagers ou bips.

 O serviço de SMS obteve tamanha abrangência, gerando tamanho lucro para as operadoras telefônicas, que já ultrapassou a marca dos cem bilhões de dólares ao ano [11].

 Apesar da sua enorme difusão e tamanha aceitação perante o público consumidor, a mensagem de texto curta possui algumas limitações, dentre as quais está o tamanho máximo da mensagem, 134 caracteres de 8-bits, simplificando poderíamos dizer que é possível inserir no máximo 134 caracteres ocidentais em uma SMS.

## **2.3 Leis e normas relativas a SMS**

 A legislação brasileira trata de forma genérica e superficial sobre o tema serviço de mensagens curtas. No entanto algumas normas foram estabelecidas pela Agência Nacional de Telecomunicações (ANATEL).

No ano de 2010 a ANATEL, responsável por regulamentar, outorgar e fiscalizar assuntos relativos a telecomunicações dentro do território nacional, proibiu do encaminhamento de mensagens de texto não solicitadas.

Desta forma fica permitido envio de mensagens de aviso, publicidade ou alerta de faturas somente perante prévia autorização do proprietário do telefone, sob pena de punição legal.

# **2.4 Envio de SMS via linha telefônica X via internet**

 O serviço de envio de mensagens de texto foi inicialmente desenvolvido para utilização através da rede telefônica, com o passar dos anos e a evolução da tecnologia, foi se tornando possível utilizar a internet para o envio desta modalidade de mensagens.

 A diferença básica do envio através da rede telefônica e da internet se baseia no custo. Através da utilização da internet para realização da metade inicial do processo, retira-se o custo das operadoras telefônicas.

### **2.5 Sistema gerenciador de SMS**

 O sistema gerenciador de SMS está divido em três partes: sistema Web, aplicativo móvel e gateway externo.

 O sistema Web possibilita o cadastro de contas, usuários (primários ou dependentes), a compra de créditos, atualização cadastral, gerenciamento de contatos, download do aplicativo móvel, envio de mensagem SMS, geração de relatórios de consumo e histórico, além de prover dados para o sistema móvel.

 O aplicativo móvel possibilita ao usuário fazer a sincronia de dados dos contatos de seu aparelho e do sistema web e, o envio de mensagem via internet.

O funcionamento do gateway é baseado em uma plataforma Web a qual recebe requests HTML com os dados da mensagem SMS e repassa para a rede telefônica, que é interligada globalmente.

# **3 METODOLOGIA**

Neste capitulo é demonstrado a metodologia utilizada na construção deste trabalho, construído basicamente em três etapas:

- 1. Levantamento e estudo do Estado da Arte;
- 2. Levantamento dos requisitos e reuniões;
- 3. Projeto e implementação.

As etapas são descritas nas seções a seguir.

## **3.1 Levantamento bibliográfico**

 Esta etapa consistiu no estudo da documentações de sistemas já existentes de envio de SMS via web ou via rede telefônica, suas vantagens, problemas e falhas. Também se fez necessário a pesquisa em torno de leis e regulamentações relativas ao envio e recebimento de mensagens de texto, a fim de evitar implicações legais e compreender a segurança necessária para lidar com tal tecnologia.

# **3.2 Levantamento dos requisitos**

 Após o estudo inicial, foi realizado o levantamento de requisitos para assegurar a possibilidade de implementação do projeto. O qual se realizou através da analise de sistemas existentes e de discussões entre os integrantes da equipe.

Para evitar possíveis surpresas futuras foi realizado um levantamento de custos e despesas que poderiam surgir durante o desenvolvimento de todo o sistema.

 Também se fez necessário o direcionamento dos orientadores do projeto a fim de seguir na direção correta e evitar possíveis falhas na estrutura do projeto.

 A partir das discussões e reuniões foi possível concentrar as informações necessárias para iniciar a criação do banco de dados, o desenvolvimento do projeto e da implementação do mesmo.

### **3.3 Projeto e implementação**

 Nesta etapa o projeto e implementação do sistema foram feitos de maneira sequencial, isto é, todo o projeto do sistema passou por sua criação e documentação, para daí então ser implementado.

 Algumas mudanças ainda foram realizadas em tempo de desenvolvimento e atualizadas no projeto do sistema. Tais modificações foram feitas afim de adaptar o sistema às necessidades de um provável usuário.

 A seguir a descrição das atividades desenvolvidas para alcançar o objetivo deste trabalho.

#### 3.3.1 Primeira fase – Estudo das tecnologias

 Na fase inicial do desenvolvimento se levado em conta as inúmeras tecnologias que se encontram disponíveis no mercado. Foi optado pela utilização de Java e .NET devido ao conhecimento prévio dos desenvolvedores e a grande gama de funcionalidades que estas tecnologias oferecem.

 A tecnologia .NET foi utilizada para criação de todo sistema Web Site. Tal opção se seguiu devido o grande ganho de desempenho do sistema e aumento na produtividade dos desenvolvedores. Por não possuir nenhuma etapa de compilação explícita, o .NET se torna um sistema bastante dinâmico e eficaz. Ao mesmo tempo em que possui uma estrutura de classes robusta, facilitando assim o trabalho dos programadores [4].

 O Java foi utilizado para a construção do software móvel devido a sua grande capacidade de reusabilidade e portabilidade. Além de fazer uso do sistema multi-thread, também utilizado para execução de inúmeras tarefas internas ao sistema. Com uma extensa biblioteca de classes, o Java trabalha muito bem com os protocolos HTTP, FTP e TCP/IP, simplificando muito o trabalho em rede. Este é um dos principais motivos pelo qual ele foi escolhido para a implementação do software de dispositivos móveis.

Como resultado foram definidos escopo e infraestrutura necessária para dar continuidade ao projeto.

Não houveram dificuldades nesta etapa.

#### 3.3.2 Segunda fase – Projeto completo do sistema

 Após terem sido selecionadas as tecnologias a serem usadas no desenrolar do trabalho, foi criado o projeto completo do sistema seguindo os padrões de projeto Model-View-Controller, que serão explicados em tópico posterior.

 Para tal, foram gerados: diagramas de classe, diagramas de sequencia, diagramas de Casos de Uso, diagrama de Entidade Relacionamento e modelo de Entidades e Relacionamentos.

Como resultado todos os diagramas foram gerados com sucesso.

A maior dificuldade encontradas foi encontrar uma ferramenta open source capaz de gerar todos os diagramas de maneira satisfatória.

3.3.3 Terceira fase – Criação do template e das bibliotecas

Nesta fase foi iniciada a criação gráfica e funcionalidades de back-end do sistema.

 Em relação à interface gráfica foi dado ênfase a criação de um template que pudesse sobrepor com facilidade um código HTML simples, evitando assim poluição e repetição de código.

 No que se refere aos métodos executáveis (bibliotecas), foram criadas todas as funcionalidades de acesso a banco e validação de campos, a fim de permitir a total utilização no site e no software móvel.

A partir disto foi realizada a criação da parte gráfica e dos sistemas web e móvel. A principal dificuldade encontrada foi a criação de um design inicial.

3.3.4 Quarta fase – Codificação interna do sistema

 Codificação completa do sistema web, site e aplicativo móvel. Todo o projeto foi executado com sucesso, resultado em um sistema funcional.

Os principais empecilhos encontrados foram programação para iOS e Java para Android.

#### **3.4 Recursos empregados**

 A seguir serão descritos em detalhes os recursos utilizados no desenvolvimento deste projeto.

#### 3.4.1 Recursos financeiros

Os recursos financeiros utilizados no projeto foram para a impressão de documentos, locomoção da equipe para realização de reuniões, alimentação durante o desenvolvimento do trabalho e outros pequenos custos. Além destes, um serviço de servidor remoto foi contratado para abrigar o sistema de banco de dados e um gateway para a transmissão de dados.

Os softwares envolvidos no projeto possuem licença gratuita, os dispositivos móveis e as máquinas utilizadas já eram de propriedade dos integrantes desse projeto. Nenhum grande gasto financeiro foi necessário para o desenvolvimento completo do sistema.

#### 3.4.2 Recursos de pessoal

 Cinco recursos foram envolvidos em todo o processo de projeto e desenvolvimento do sistema, sendo eles três alunos e dois professores orientadores.

# 3.4.3 Recursos de hardware

 Três computadores pessoais e um servidor remoto foi utilizado durante o projeto. A seguir estão as configurações dos mesmos.

| Propriedade         | Marcos Vinício Piovezan Thiago    |
|---------------------|-----------------------------------|
| Processador         | Intel Core 2 Duo 2.0 GHz          |
| Memória             | 3 Gb                              |
| Disco rígido        | 250 Gb                            |
| Sistema operacional | <b>Windows 7 Ultimate Edition</b> |

**Tabela 1 - Configuração do computador doméstico 1**

## **Tabela 2 - Configuração do computador doméstico 2**

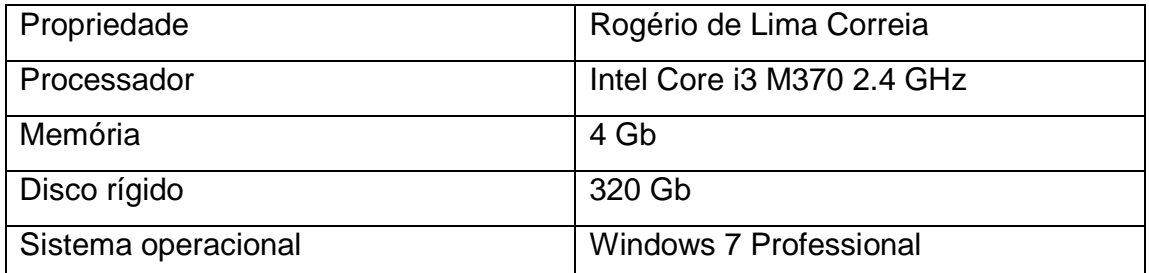

## **Tabela 3 - Configuração do computador doméstico 3**

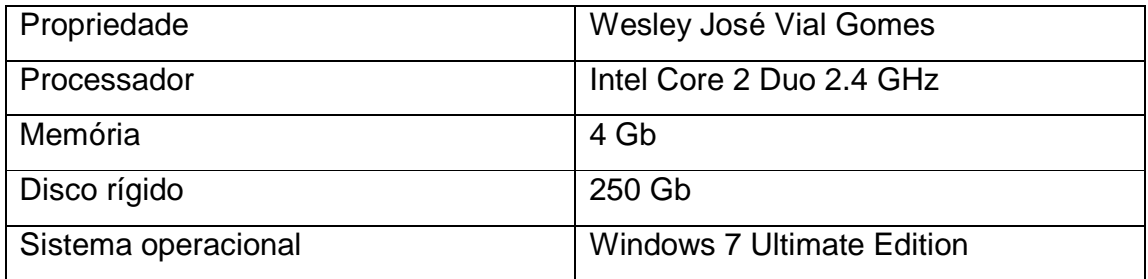

# **Tabela 4 - Configuração do servidor remoto**

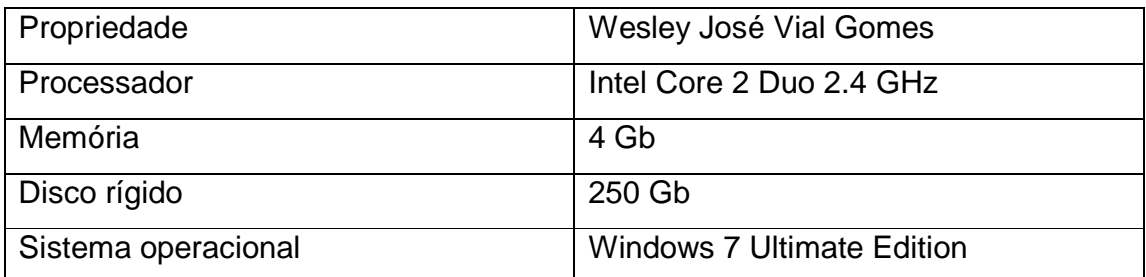

#### 3.4.4 Recursos de software

 No desenvolvimento desse projeto, foram utilizadas diversas tecnologias e softwares de apoio à modelagem e implementação, descritos nos tópicos a seguir.

#### 3.4.4.1 Softwares utilizados

Esta seção descreve os softwares utilizados no projeto.

#### a) NetBeans IDE

O NetBeans IDE é um ambiente de desenvolvimento Open Source escrito em Java, foi utilizado na codificação do software para dispositivos móveis. Sua licença é livre e sua versão atual é a 7.0, utilizada nesse projeto.

#### b) Eclipse IDE

O Eclipse IDE é um poderoso ambiente de desenvolvimento para aplicativos Java e outras linguagens. Com o uso dos chamados plugins, a IDE adquire novas funcionalidades, foi utilizado na codificação para Android. Sua licença é livre e sua versão atual é a 3.6, utilizada nesse projeto.

#### c) Microsoft Visual Studio 2010

O Microsoft Visual Studio é um pacote de programas da Microsoft para desenvolvimento na área web, usando a plataforma do ASP.NET. Tendo a grande vantagem de ser um ambiente altamente personalizável e que, por tanto, se adequa as necessidades do programador.

#### d) SQL Server

O SQL Server é um sistema de gerenciamento de banco de dados relacional criado pela Microsoft. É um ambiente integrado que facilita o acesso,

configuração, gerenciamento e administração de todos os componentes do banco de dados.

e) Android SDK

É um simulador de sistema operacional completo semelhante ao de dispositivos moveis, com uma camada a mais, o simulador. A interface é executada via telnet e, com o objetivo de facilita e estimular o desenvolvimento, ainda existe um plugin criado pela própria Google, para o Eclipse.

### 3.4.4.2 Tecnologias utilizadas

 Nesta seção é feita a descrição das tecnologias utilizadas durante a construção deste projeto.

#### a) Java (plataforma e linguagem de programação)

Java é uma linguagem de programação e uma plataforma de computação lançada pela Sun Microsystems em 1995. É a tecnologia que capacita muitos programas, utilitários, jogos e aplicativos corporativos. Sua principal característica é ser independente de plataforma [5].

### b) ASP .NET

É a plataforma da Microsoft para o desenvolvimento de aplicações Web. É um componente do IIS que permite através de uma linguagem de programação integrada a .NET Framework criar páginas dinâmicas [6].

c) CSS

É uma linguagem de estilo utilizada para definir a apresentação de documentos escritos em uma linguagem de marcação, como HTML ou XML. Seu principal benefício é prover a separação entre o formato e o conteúdo de um documento [7].

# d) HTML

É uma linguagem utilizada para publicar na Web [8].

## **4 RESULTADOS**

Neste capítulo são apresentados os resultados obtidos durante a construção desse projeto. A arquitetura será tratada em detalhe, bem como os requisitos e diagramas.

### **4.1 Descrição da arquitetura**

 O trabalho foi desenvolvido seguindo os conceitos de orientação a objetos e padrões Model-View-Controller, ambos largamente utilizados durante a realização do curso universitário.

 Durante o desenvolvimento do trabalho foram utilizados, em grande parte, para desenvolvimento de código, os softwares: Microsoft Visual Studio, NetBeans e Eclipse. Para banco de dados e seu gerenciamento, SQL Server.

 Para a implementação deste projeto foi utilizado o padrão de projeto MVC (Model-view-controller), isto é, um padrão de arquitetura de software que visa separar as regras de negócio da lógica de apresentação, permitindo o desenvolvimento, teste e manutenção isolado de ambos [10].

 A camada model é utilizada para definição e gerenciamento da informação e notificação sobre mudança nos dados. Neste sistema ele é representado pela biblioteca.

 A camada view apresenta o modelo em um formato personalizado ao utilizador, podendo existir diferenças entre as formas de apresentação de um mesmo modelo. Representada neste sistema pelo web site e todas as páginas e funcionalidades que são processadas do lado do cliente e, pela aplicação para dispositivos móveis.

 A camada controller recebe a entrada de dados e inicia a resposta ao utilizador, também é responsável pela validação e filtragem da entrada de dados. Estes procedimentos estão contidos na biblioteca do sistema.

 O sistema foi construído utilizando o português brasileiro e personalizado de acordo com as necessidades do público nacional.

## **4.2 Requisitos Funcionais e não Funcionais**

 A seguir serão demonstrados os requisitos funcionais e não funcionais oferecidos pelos sistemas web e móveis.

#### 4.2.1 Requisitos Funcionais

Nesta seção é demonstrado o que sistema deve oferecer ao usuário no que se refere as suas funcionalidades principais e secundárias.

4.2.1.1 Requisitos Funcionais do Sistema Web

Requisitos funcionais que o sistema web deve oferecer ao usuário.

- a) O sistema deve possuir um sistema de resposta ao usuário, de forma a informar o mesmo sobre ações que estão sendo carregadas internamente, tais como modificações no banco de dados;
- b) O web site deve possuir uma página inicial voltada a apresentação do produto;
- c) A página inicial do web site deve permitir ao usuário sua autenticação através de usuário e senha;
- d) Ao ser autenticado no web site, o usuário deve ser automaticamente redirecionado para o sistema administrativo;
- e) O sistema deve possuir histórico das mensagens enviadas;
- f) O sistema deve possuir funções administrativas de gerenciamento de usuários, dependentes e compras;
- g) O sistema deve permitir a restrição personalizada de acesso para dependentes, de acordo com a configuração do usuário;
- h) Todas as exclusões realizadas no sistema devem ocorrer de forma aparente, isto é, nada deve ser realmente removida do banco de dados.

#### 4.2.1.2 Requisitos Funcionais do Sistema Móvel

Requisitos funcionais que o sistema móvel deve oferecer ao usuário.

- a) O sistema deve possuir um sistema de resposta ao usuário, de forma a informar o mesmo sobre ações que estão sendo carregadas internamente, como envio de mensagens e modificação de agenda;
- b) A tela inicial do sistema deve permitir ao usuário sua autenticação através de usuário e senha;
- c) Ao ser autenticado no sistema o usuário deve ser redirecionado para a tela de menu do sistema;
- d) O sistema deve possuir funções de envio de mensagem, sincronização de contatos e visualização de créditos disponíveis.

#### 4.2.2 Requisitos não Funcionais

Nesta seção são demonstradas as características do sistema e seu comportamento durante execução. As mesmas não necessariamente serão visiveis ao usuário.

#### 4.2.2.1 Requisitos não Funcionais do Sistema Web

Requisitos não funcionais que o sistema web deve executar.

- a) O sistema deve possuir um sistema de segurança a fim de evitar o acesso indevido a informações dos usuários, seja no armazenamento dos dados ou durante o envio das mensagens;
- b) Deve ser implementado um mecanismo de criptografia de dados para a autenticação do usuário;
- c) A interface do web site e do aplicativo móvel devem ser intuitivas, possibilitando o fácil entendimento e uso da ferramenta;
- d) O desempenho do sistema deverá atingir um nível satisfatoriamente alto, a fim de minimizar os problemas de time-out e maximizar a experiência do usuário;
- e) Todos os dados modificados no sistema devem ter sua integridade garantida a fim de eliminar qualquer inconsistência existente no banco de dados;
- f) O sistema deverá possuir padronização para troca de informações entre o aplicativo móvel, o web site, o banco de dados e o gateway.

### 4.2.2.2 Requisitos não Funcionais do Sistema Móvel

Requisitos não funcionais que o sistema móvel deve executar.

- a) O sistema deve contar com um sistema de criptografia a fim de assegurar a integridade e credibilidade dos dados, seja no indevido de mensagens ou na garantia de ocultamento desta;
- b) A interface do aplicativo móvel possibilitando o fácil entendimento e uso da ferramenta;
- c) O desempenho do sistema deverá atingir um nível satisfatoriamente alto, a fim de minimizar os problemas de time-out e maximizar a experiência do usuário;
- d) Todos os dados modificados no sistema devem ter sua integridade garantida a fim de eliminar qualquer inconsistência existente;
- e) O sistema deve garantir que toda ação ocorra com a devida confirmação do usuário, para que não haja problemas com modificação ou exclusão de dados;

# **4.3 Caso de uso geral do Sistema Web**

 Os casos de uso demonstram as funcionalidades que o usuário poderá utilizar ao acessar o sistema web.

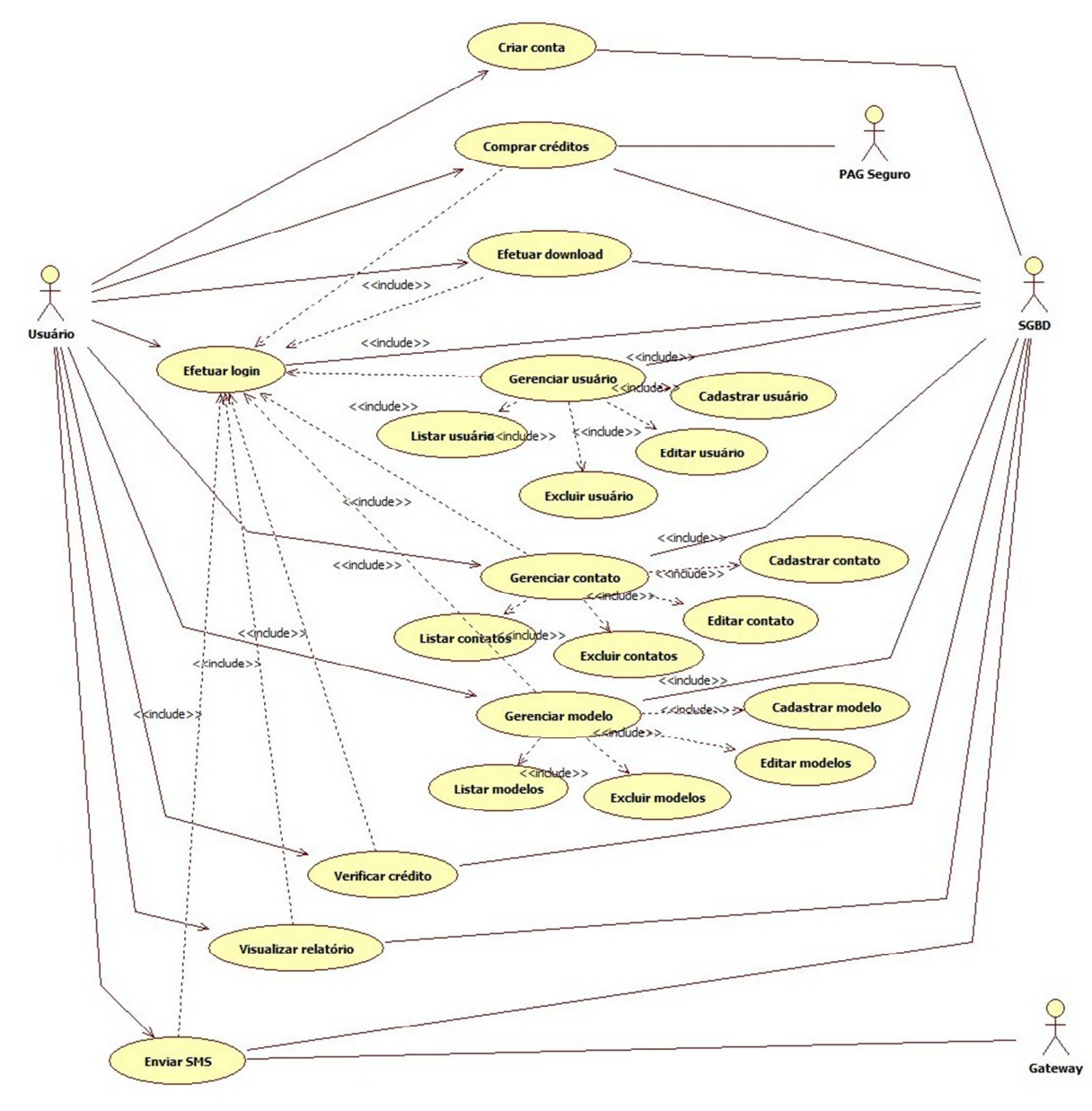

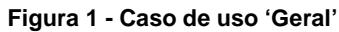

O diagrama demonstrado na Figura 1 tem como objetivo apresentar de maneira geral as funcionalidades do sistema web. As figuras detalhadas dos casos de uso estão em anexo, dentre elas são:

- Criar conta
- Efetuar login
- Comprar crétidos
- Efetuar download
- Gerenciar usuário
- Gerenciar contato
- Gerenciar modelo
- Verificar crédito
- Visualizar relatório
- Enviar SMS

Dentre suas principais informações, demonstra a interação do usuário com o sistema, como gerencia de usuário e contato, que fazem a criação, edição, listagem e deleção de toda a informação referente a usuários e contatos no sistema.

Outra funcionalidade importante é fazer login, a qual verifica os dados inseridos por um usuário a fim de validar sua autenticidade, e serve como porta de entrada para os outros módulos do sistema.

Além das funções previamente citadas, o caso de uso enviar mensagem demonstra a interação com o gateway que efetivamente faz o despacho da mensagem a rede de telefonia móvel.

# **4.4 Caso de uso geral do Sistema Móvel**

Os casos de uso demonstram as funcionalidades que o usuário poderá utilizar ao acessar o sistema móvel.

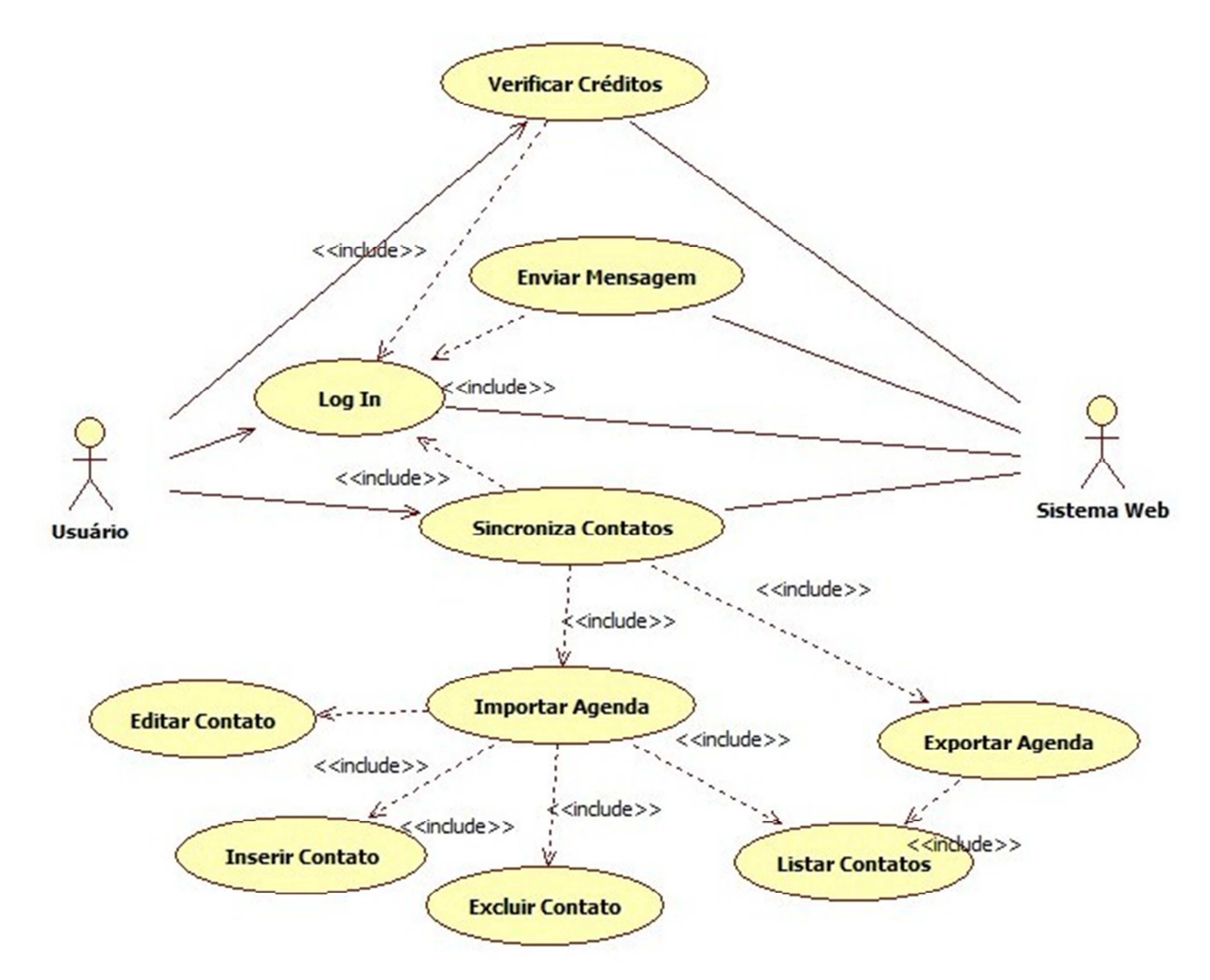

**Figura 2 – Caso de uso 'Geral' do sistema móvel** 

O diagrama demonstrado na Figura 2 tem como objetivo apresentar de maneira geral as funcionalidades do sistema móvel. Cada diagrama é descrito com detalhe nas figuras em anexo.

Dentre suas principais informações, são demonstradas as interações do usuário com o aplicativo móvel e a sincronização de contatos da agenda do sistema.

Outra funcionalidade importante é o login, responsável por verificar os dados inseridos por um usuário a fim de validar sua autenticidade. É utilizado como porta de entrada para os outros módulos do sistema.

# **4.5 Diagramas de sequência do Sistema Web**

 Nesta seção são listados alguns diagramas referentes ao sistema Web, os demais estão contidos em anexo.

## 4.5.1 Criar conta

 A figura 3 descreve o diagrama de sequência 'Criar conta', que demonstra a continuidade dos eventos ao criar uma conta no sistema web através da inserção dos dados, que serão validados no website e persistidos no banco de dados.

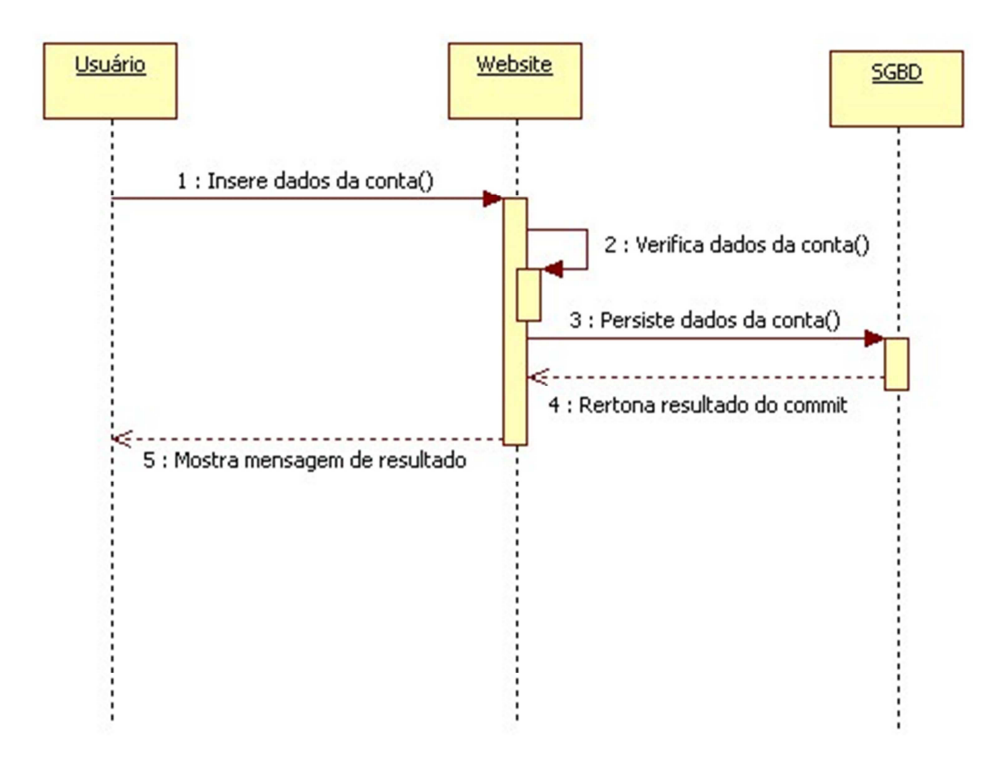

**Figura 3 – Diagrama de sequência 'Criar conta'** 

#### 4.5.2 Comprar créditos

 A figura 4 descreve o diagrama de sequência 'Comprar créditos'. O usuário seleciona um pacote de créditos e é direcionado ao sistema de compras, e então ao sistema do PAG seguro, responsável por efetivar a compra e retornar o resultado da transação. Após estes dados serem persistidos no bando de dados, o resultado destas operações gera uma mensagem com os créditos atualizados.

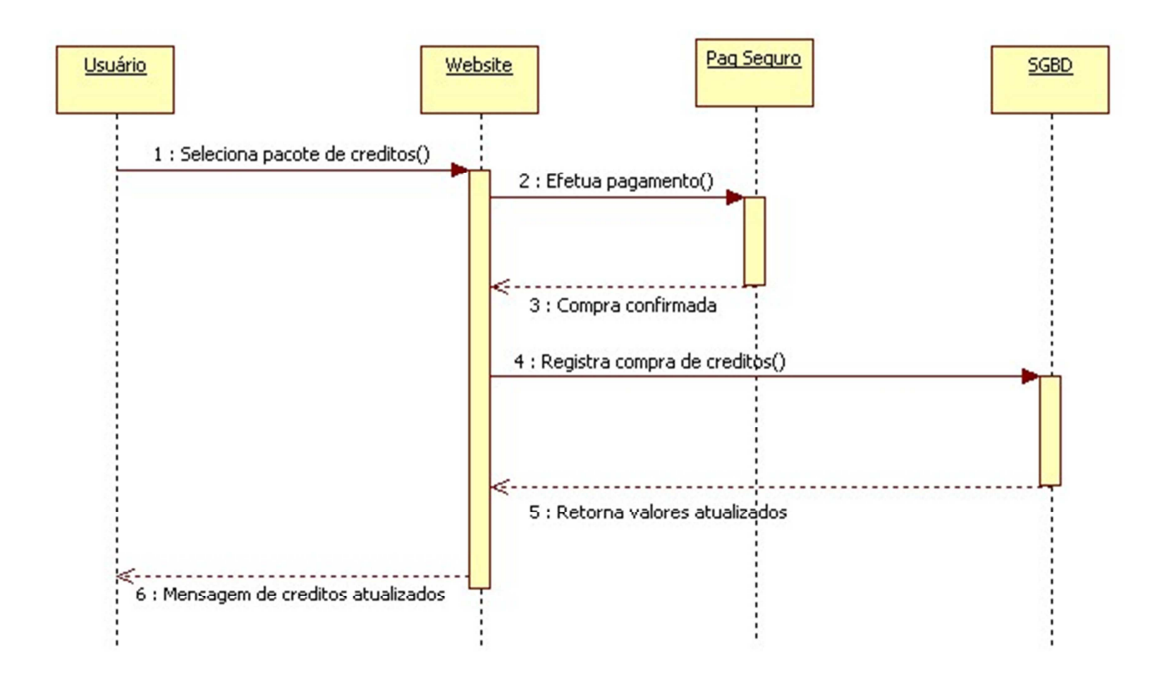

**Figura 4 – Diagrama de sequência 'Comprar créditos'**
#### 4.5.3 Gerenciar modelo

 A figura 5 descreve o diagrama de sequência 'Gerenciar modelo', isto é, a criação, edição, listagem ou deleção de modelos. Para isto o usuário deve selecionar uma das opções do sistema, caso esta seja criar ou editar, os dados serão validados, caso contrario os dados serão apenas persistidos, o resultado dessa ação gera uma mensagem de gerencia de modelo.

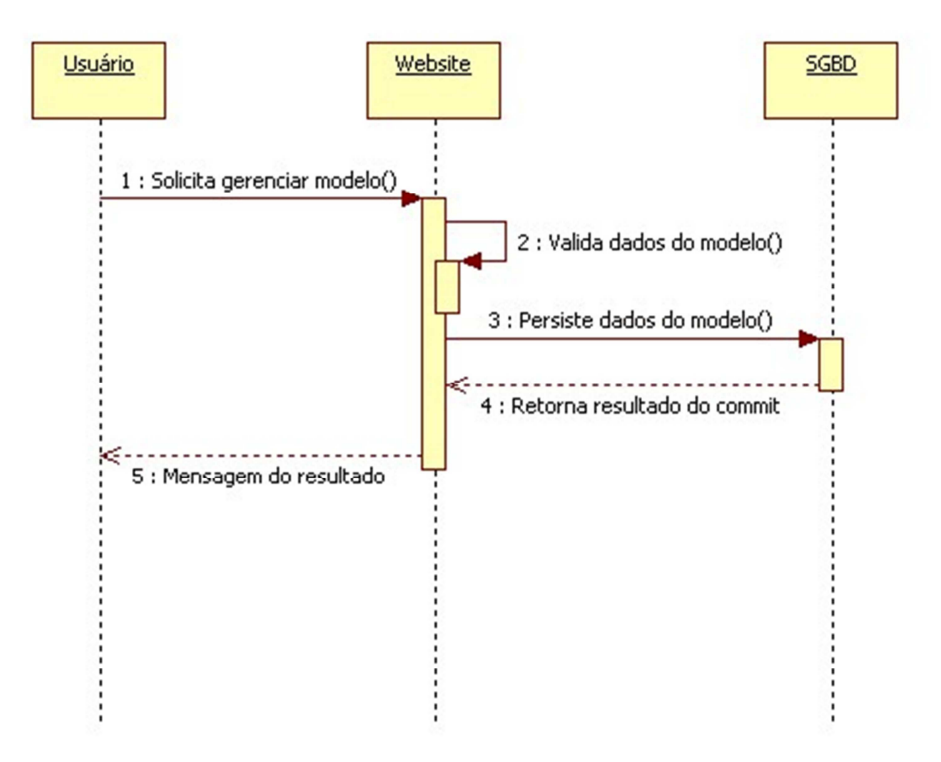

**Figura 5 – Diagrama de sequência 'Gerenciar modelo'**

#### 4.5.4 Enviar mensagem

 A figura 6 descreve o diagrama de sequência 'Enviar mensagem'. Para enviar uma mensagem o usuário deve selecionar a opção, o sistema validará suas informações e, se o usuário tiver a quantidade de créditos necessária para tal ação, a mensagem será despachada ao gateway e persistida no bando de dados, o resultado de todas estas transações gera uma mensagem de resultado de envio.

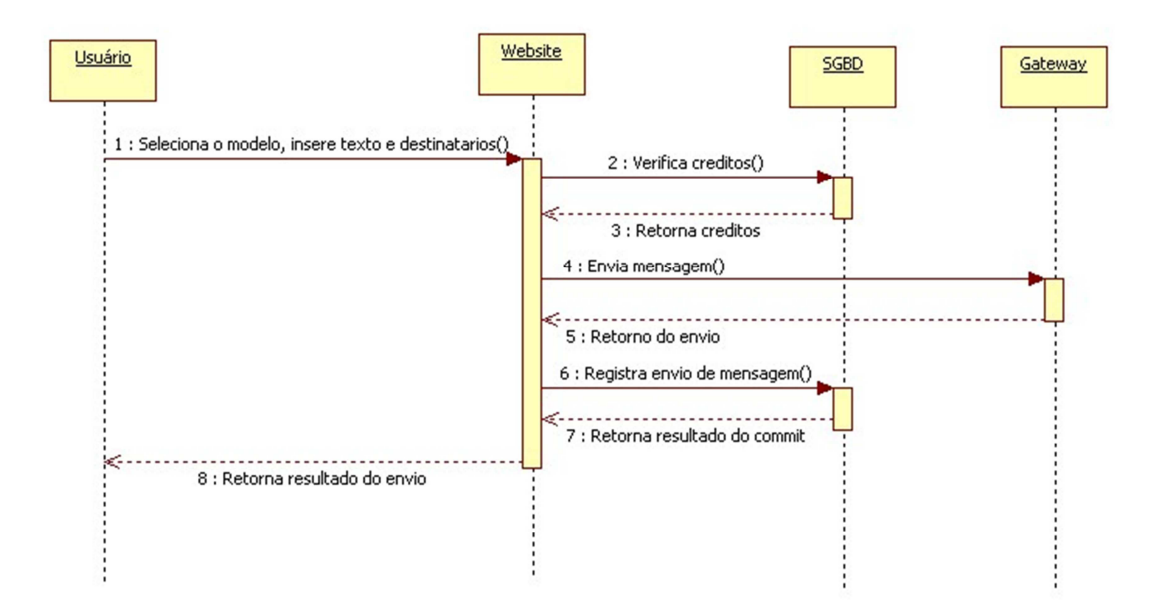

**Figura 6 – Diagrama de sequência 'Enviar mensagem'** 

#### **4.6 Diagramas de sequência do Sistema Móvel**

Nesta seção são listados alguns dos diagramas referentes ao sistema Móvel, os demais estão contidos em anexo.

#### 4.6.1 Enviar mensagem

 A figura 7 descreve o diagrama de sequência 'Enviar mensagem', no aplicativo móvel o usuário deve selecionar a opção enviar mensagem, inserir o texto da mensagem e, após ser redirecionado a tela de contatos, na qual deve adicionar um ou mais contatos, a thread de envio é iniciada em background, e retorna o resultado da ação enquanto o usuário é redirecionado para o menu do sistema.

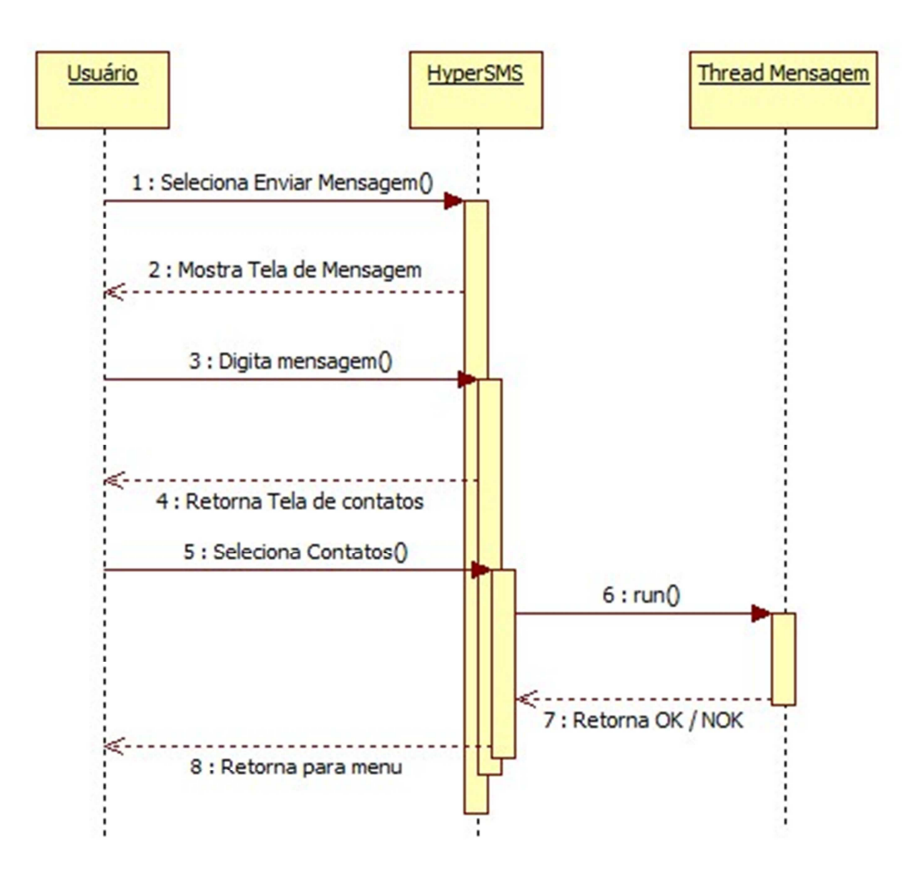

**Figura 7 – Diagrama de sequência 'Enviar mensagem'** 

#### 4.6.3 Sincronizar contatos

 A figura 8 descreve o diagrama de sequência 'Sincronizar contatos'. Após o usuário selecionar esta opção, os contatos são listados e enviados ao sistema web que os processa e retorna uma lista com as mudanças que serão aplicadas nos contatos do sistema.

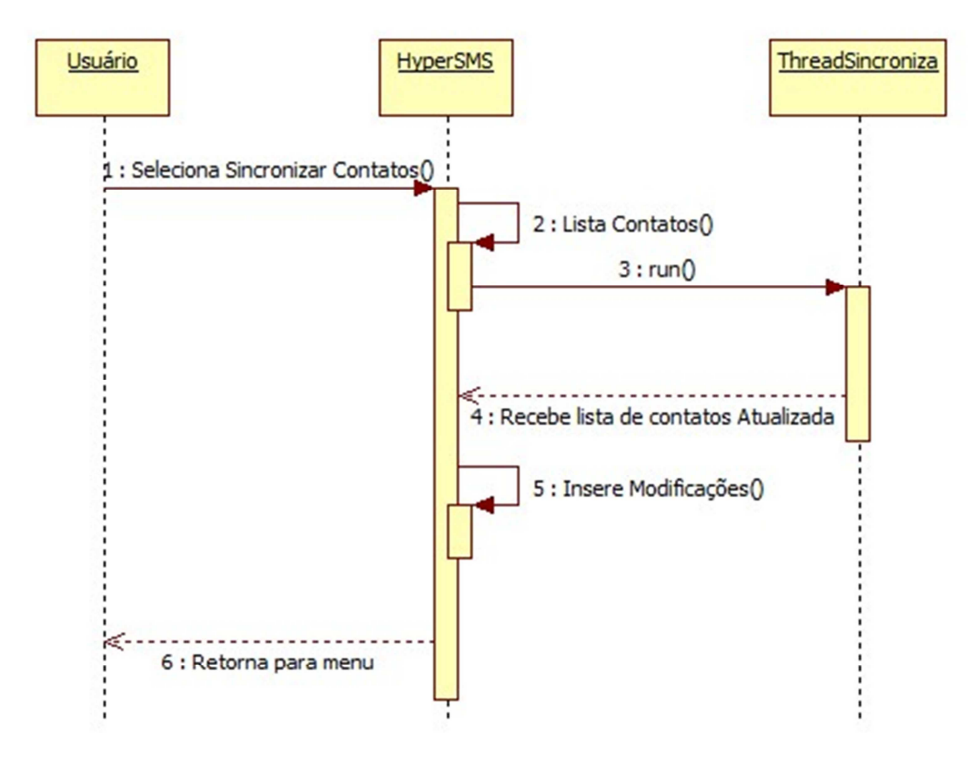

**Figura 8 – Diagrama de sequência 'Sincronizar contatos'** 

### **4.7 Diagramas de classes**

 Nesta seção são apresentadas as principais classes utilizadas no sistema.

#### 4.7.1 Diagrama de classes do Sistema Web

 A figura 9 demonstra as classes do Sistema Web e suas interações com outras classes.

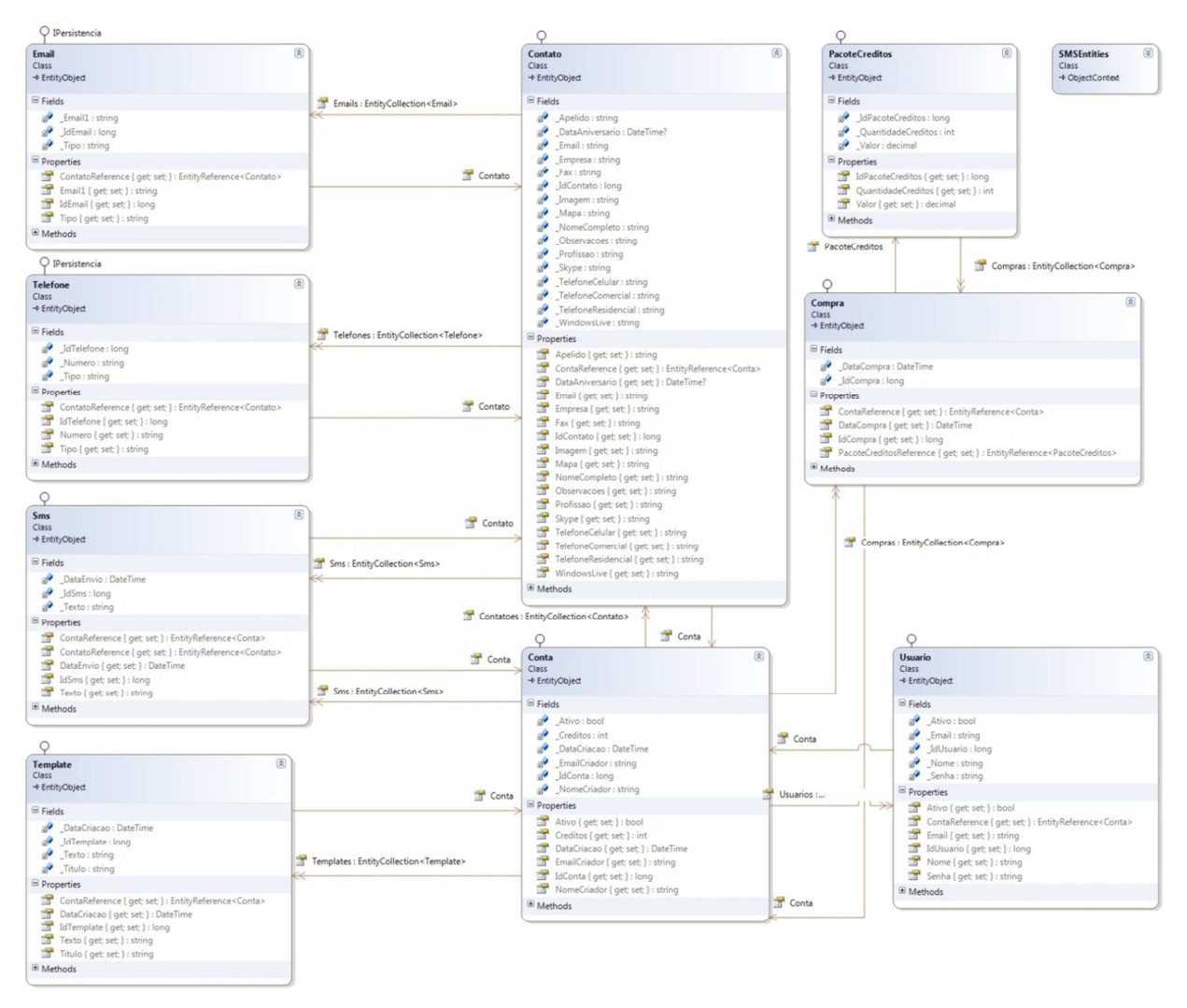

**Figura 9 – Diagrama de classes do Sistema Web** 

#### 4.7.2 Diagrama de classes do Sistema Móvel

 A figura 10 demonstra as classes do Sistema Móvel e suas interações com outras classes. O sistema é composto por 5 classes, a principal delas é o java.HyperSMS a qual possui uma instancia das outras classes, ThreadCredito, ThreadMensagem, ThreadSincroniza e ThreadLogin, estas classes são instanciadas no início do sistema.

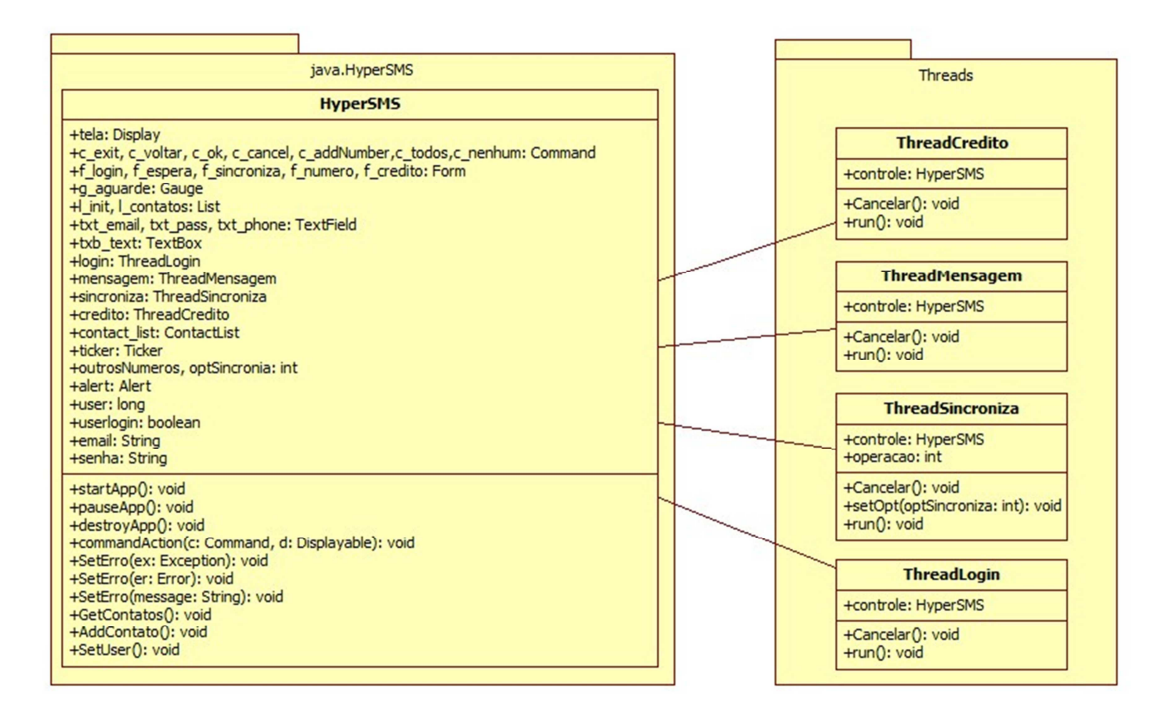

**Figura 10– Diagrama de classes do Sistema Móvel** 

## **4.8 Diagrama de entidade relacionamento**

 O diagrama da figura 11 demonstra as relações das tabelas e suas associações.

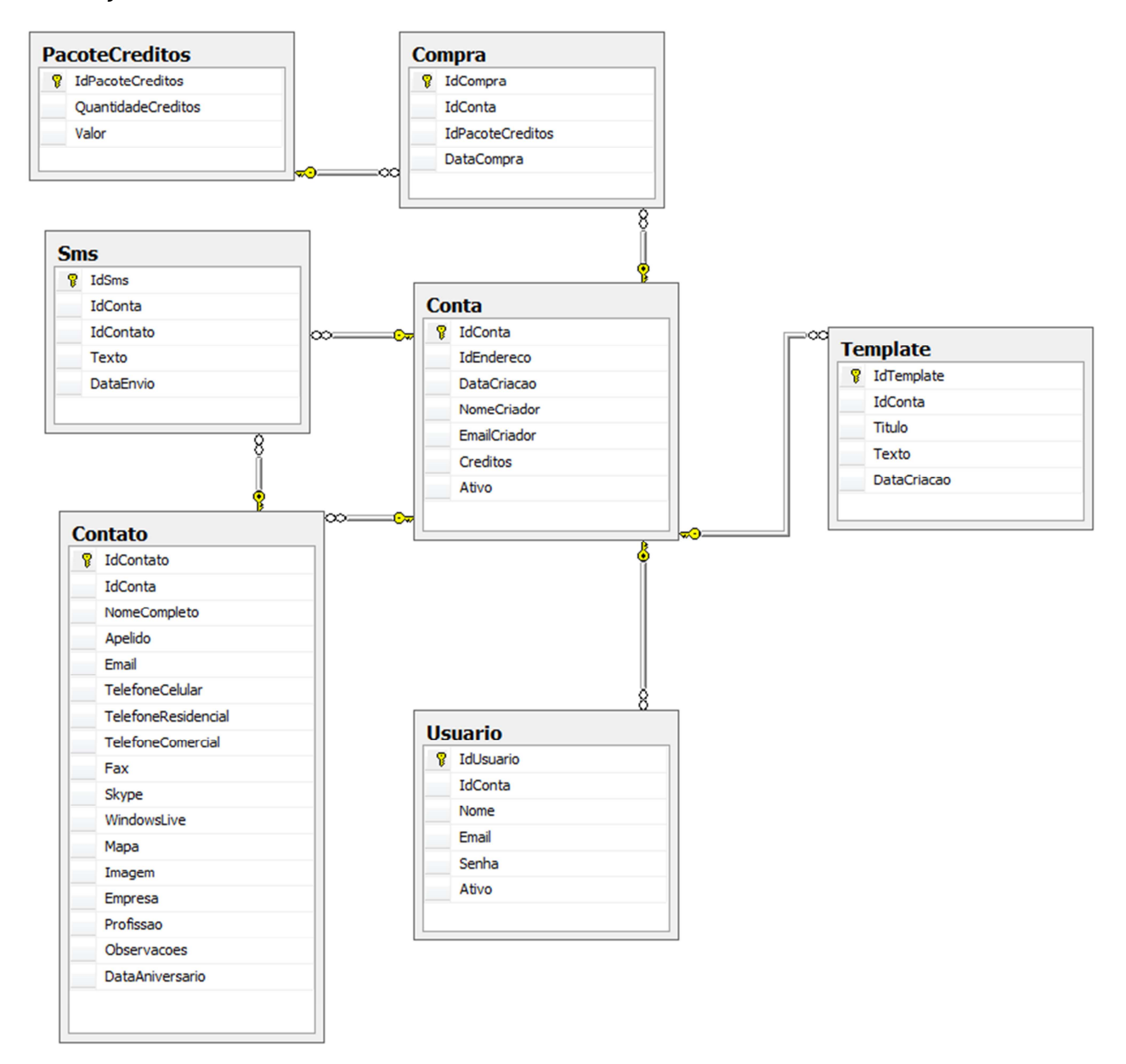

**Figura 11 – Diagrama de entidade relacionamento** 

### **4.9 Interfaces**

Nesta seção são apresentadas as principais interfaces do sistema.

#### 4.9.1 Interfaces do Sistema Web

 Está seção é responsável por exibir as interfaces com o usuário no sistema web.

A Figura 12 mostra a tela inicial do web site. Ao lado esquerdo da imagem é possível perceber em destaque a área de login do usuário.

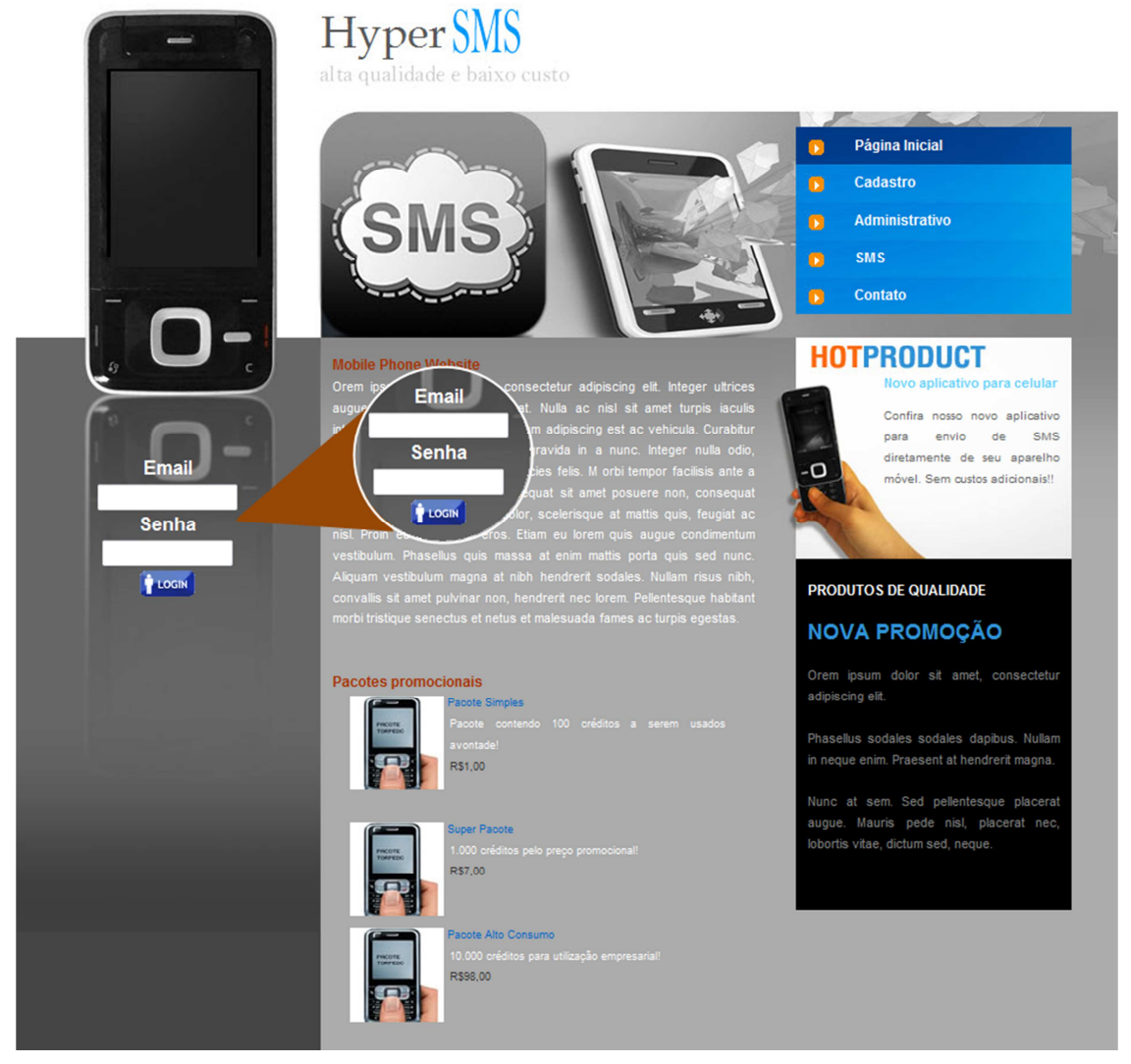

**Figura 12 – Tela inicial do Sistema Web** 

A Figura 13 mostra a tela SMS, na qual é feita uma pequena explanação do que é um Short Message Service. Segue o mesmo padrão de design da tela inicial.

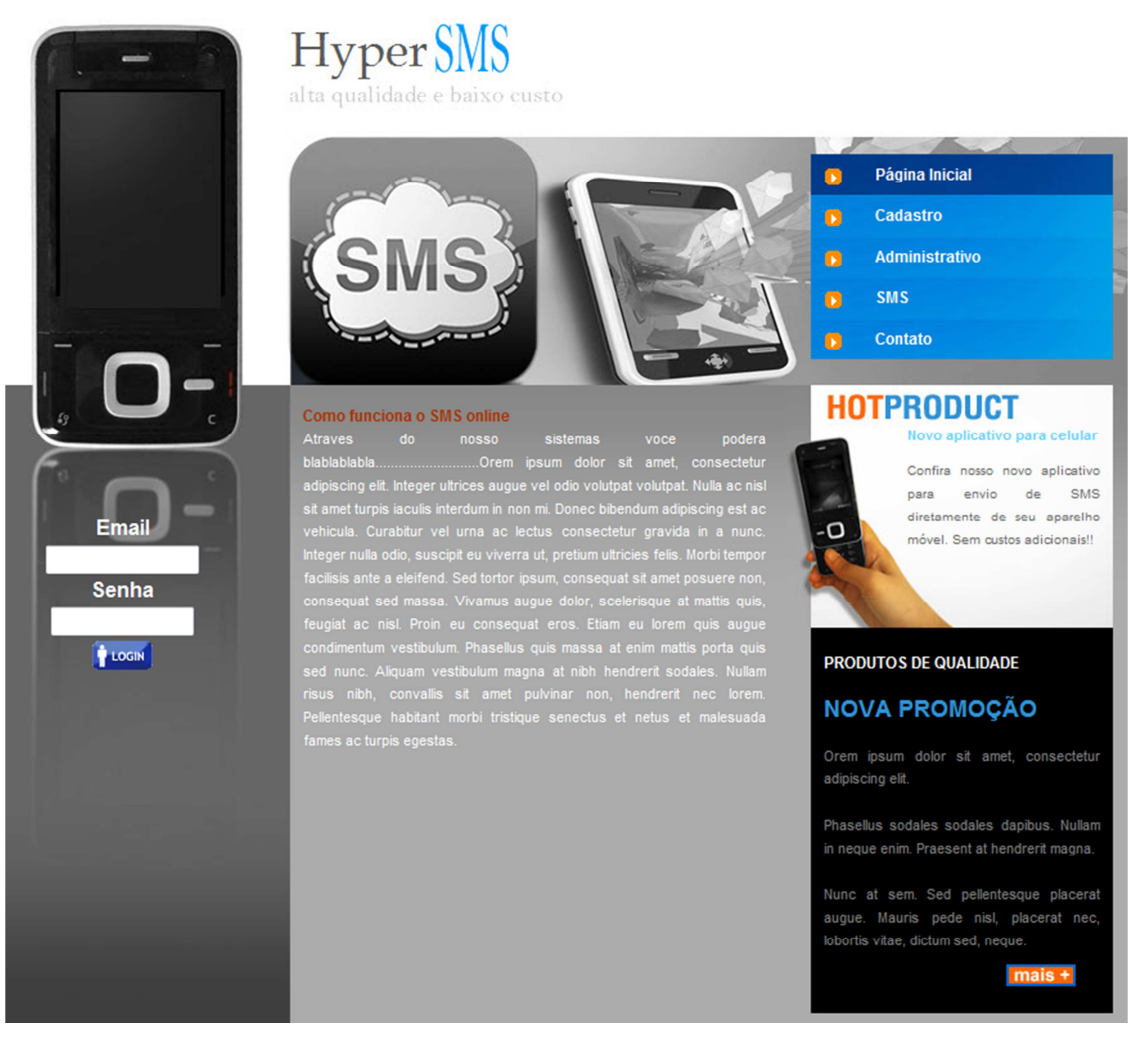

**Figura 13 – Tela SMS do Sistema Web** 

A Figura 14 exibe o formulário para contato, responsável por facilitar a interação entre os usuários e os donos do sistema, sem a necessidade de utilização de um serviço de e-mail externo.

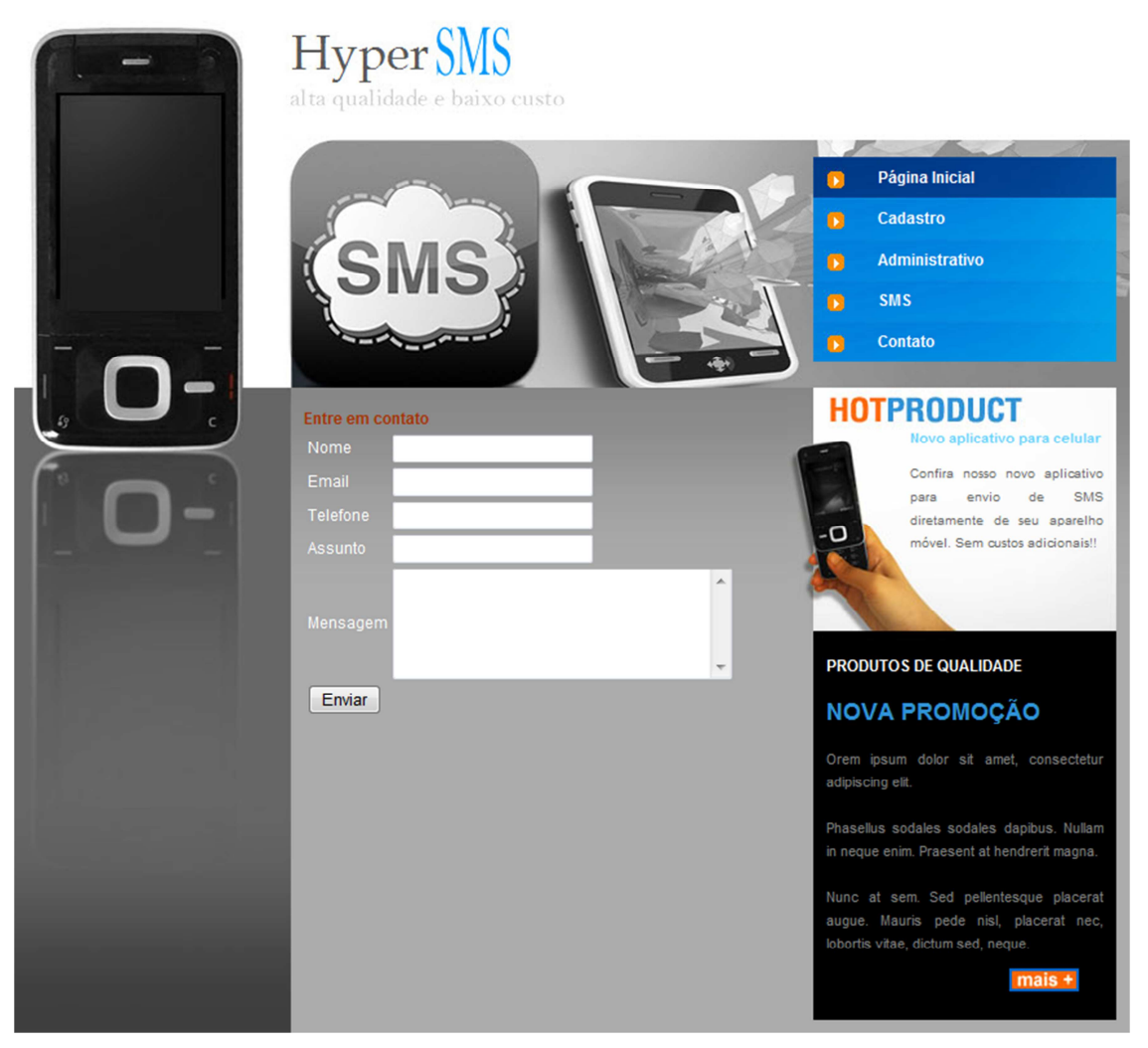

**Figura 14 – Tela de contato do Sistema Web** 

A Figura 15 mostra a tela de Cadastro de Conta, primordial para o login e consequentemente acesso à parte administrativa do sistema. Esta tela já possui um design semelhante ao do sistema administrativo, a fim de facilitar a adaptação do usuário a interface do sistema.

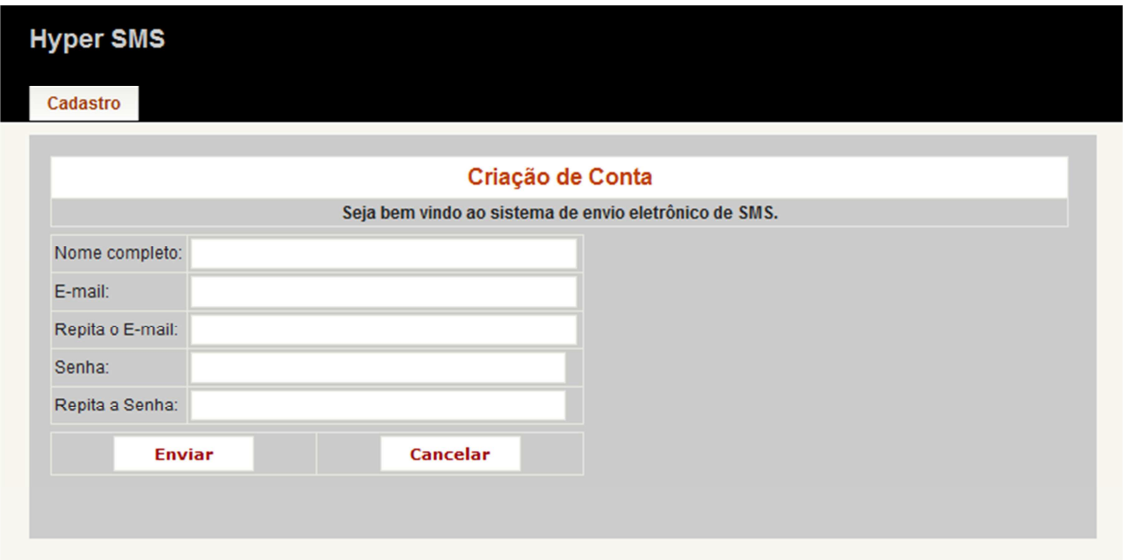

**Figura 15 – Tela de cadastro de conta do Sistema Web** 

A Figura 16 mostra a mensagem de erro fornecida ao usuário para informar que o login ou senha utilizada para acessar o sistema administrativo está incorreto.

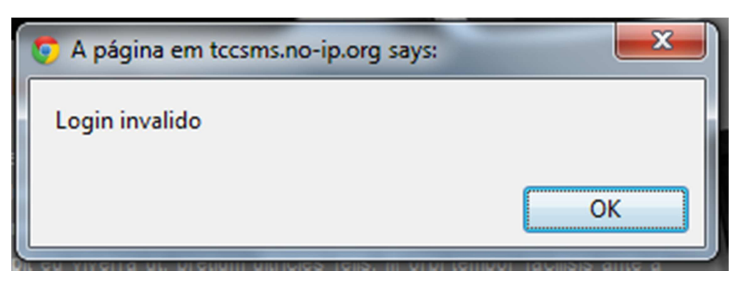

**Figura 16 – Mensagem de erro de login do Sistema Web** 

A Figura 17 exibe a tela inicial do sistema administrativo. Nela é possível verificar as estatísticas relativas à sua conta no sistema. No canto superior direito é disponibilizada uma forma rápida e fácil de sair do sistema, este botão existe em todas as telas da parte administrativa.

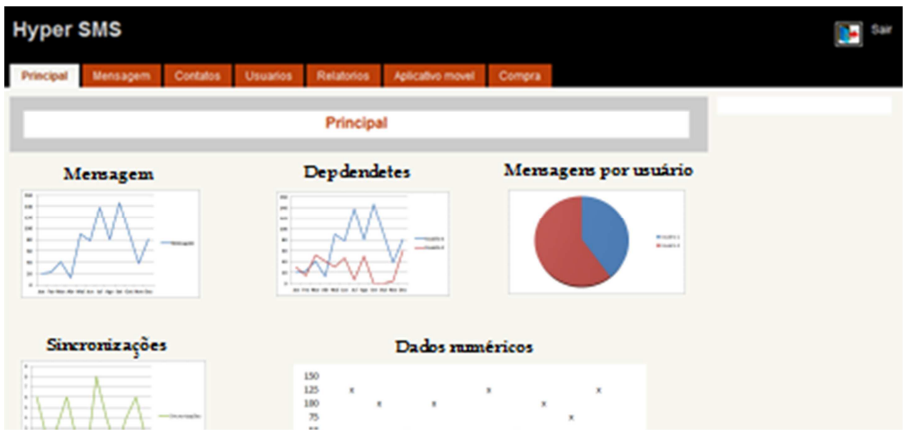

**Figura 17 – Tela inicial do sistema administrativo do Sistema Web** 

Na Figura 18 é possível visualizar a tela de envio de mensagem, a qual é composta dos seguintes campos:

- 1. Modelo/Template para mensagem;
- 2. Campo de texto para mensagem;
- 3. Campo para digitação de contatos;
- 4. Seleção de contatos existentes na agenda;
- 5. Gerenciamento de modelos/templates.

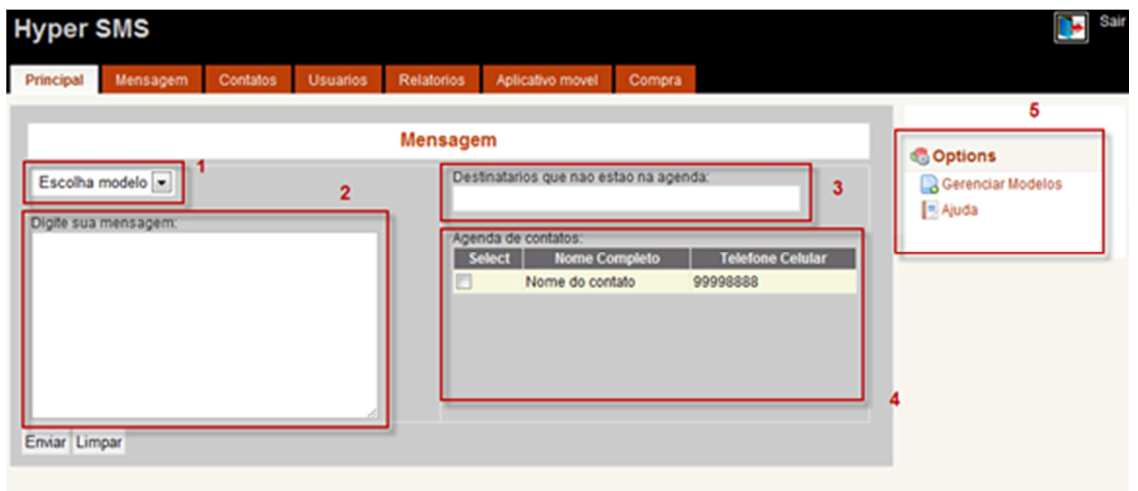

**Figura 18 – Tela de mensagem do Sistema Web** 

A Figura 19 exibe a tela de contatos, é possível adicionar, editar e excluir contatos a partir desta tela.

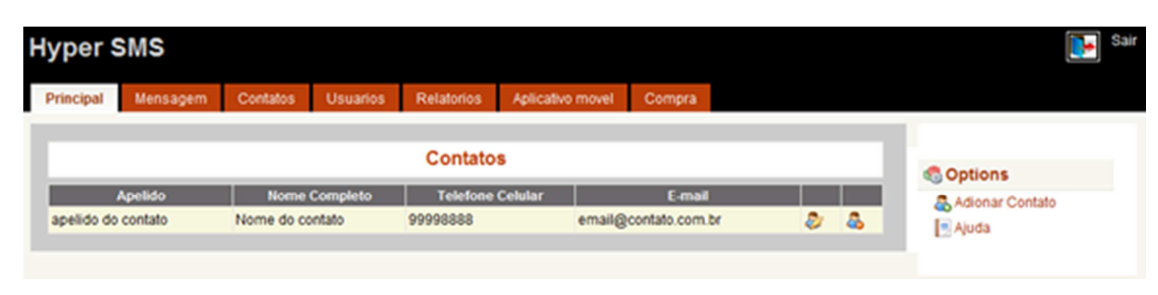

**Figura 19 – Tela de contatos do Sistema Web** 

A Figura 20 representa a tela de usuários. Bastante semelhante com a tela contatos em termos de design porém, mostra os "dependentes" da conta que está ativa no sistema. Possibilita adição, edição e remoção de usuários.

| <b>Hyper SMS</b>    |          |                 |                 |                                   |                  |               |  |    | Sair              |
|---------------------|----------|-----------------|-----------------|-----------------------------------|------------------|---------------|--|----|-------------------|
| Principal           | Mensagem | Contatos        | <b>Usuarios</b> | <b>Relatorios</b>                 | Aplicativo movel | <b>Compra</b> |  |    |                   |
|                     |          | <b>Coptions</b> |                 |                                   |                  |               |  |    |                   |
| <b>Nome</b>         |          |                 |                 | E-mail                            |                  |               |  |    | & Adionar Usuario |
| nome do criador2    |          |                 |                 | email@criador.com.br<br>ε         |                  |               |  | â. | Ajuda             |
| Nome                |          |                 |                 | email@email.com<br>U              |                  |               |  | â  |                   |
| testeMarcos-editado |          |                 |                 | â.<br>లి<br>teste@testemarcos.com |                  |               |  |    |                   |

**Figura 20 – Tela de usuários do Sistema Web** 

Ainda existem mais duas telas mais simples, são elas a tela para download do software para dispositivos moveis e a tela de compra de créditos, que serão utilizados na sincronização de contatos e envio de mensagens.

4.9.2 Interfaces do Sistema Móvel Symbian

 Está seção é responsável por exibir algumas das interfaces com o usuário no sistema móvel Symbian.

A Figura 21 mostra a tela de login do sistema móvel, que apresenta os campos e-mail e senha os quais devem ser preenchidos para que o login ocorra corretamente.

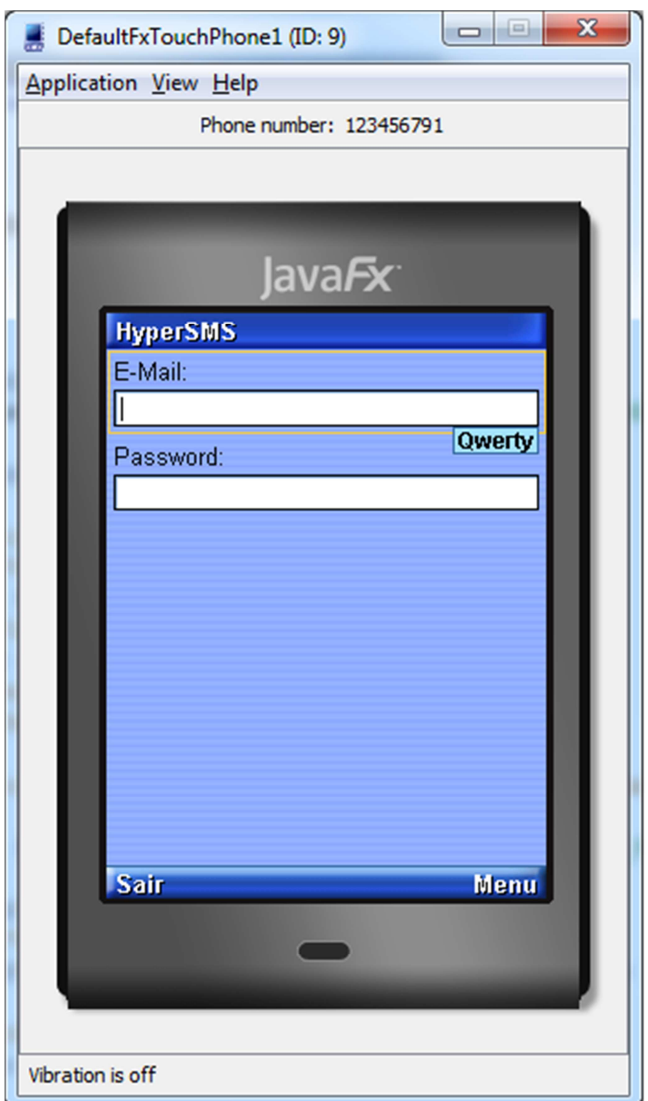

**Figura 21 – Login Symbian** 

Na Figura 22 é exibida a tela de contatos. O usuário pode visualizar os contatos existentes ou utilizar o menu para executar alguma ação. Os contatos adicionados para o envio de mensagem apresentam sua caixa de seleção ativada.

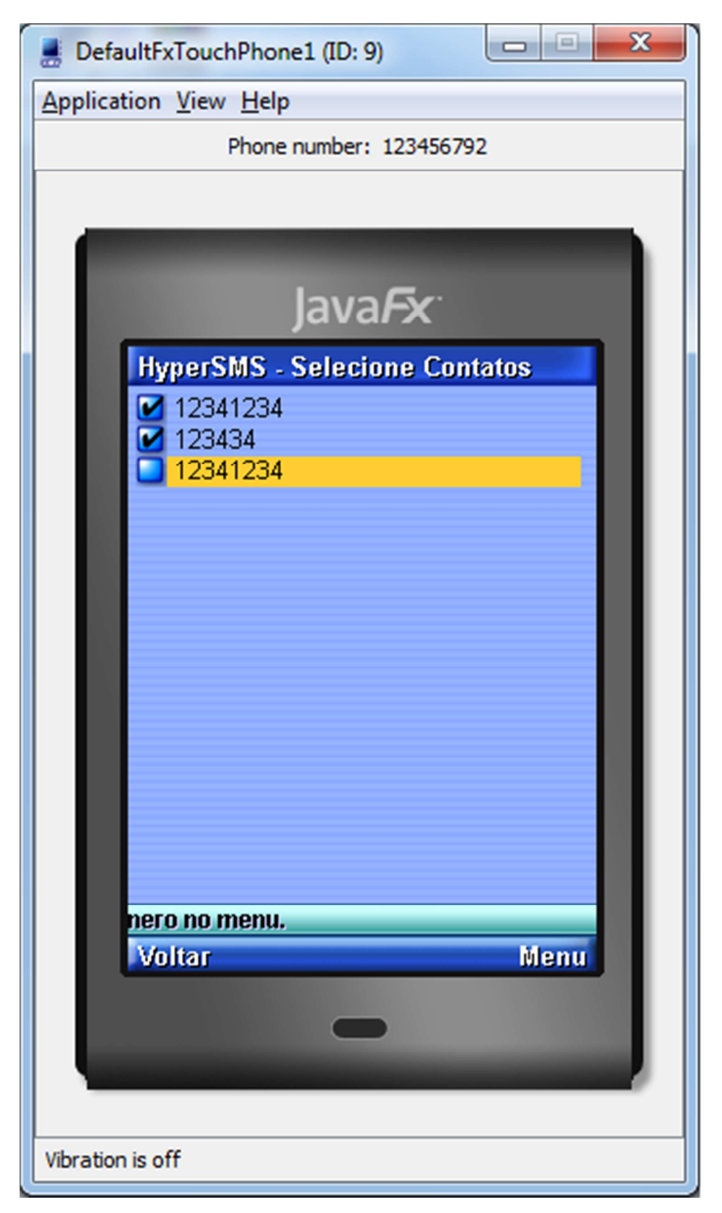

**Figura 22 – Tela de contatos Symbian** 

Na Figura 23 é exibido o menu de contatos, no qual o usuário pode selecionar todos ou nenhum contato, adicionar outro contato e ir para a próxima tela do sistema.

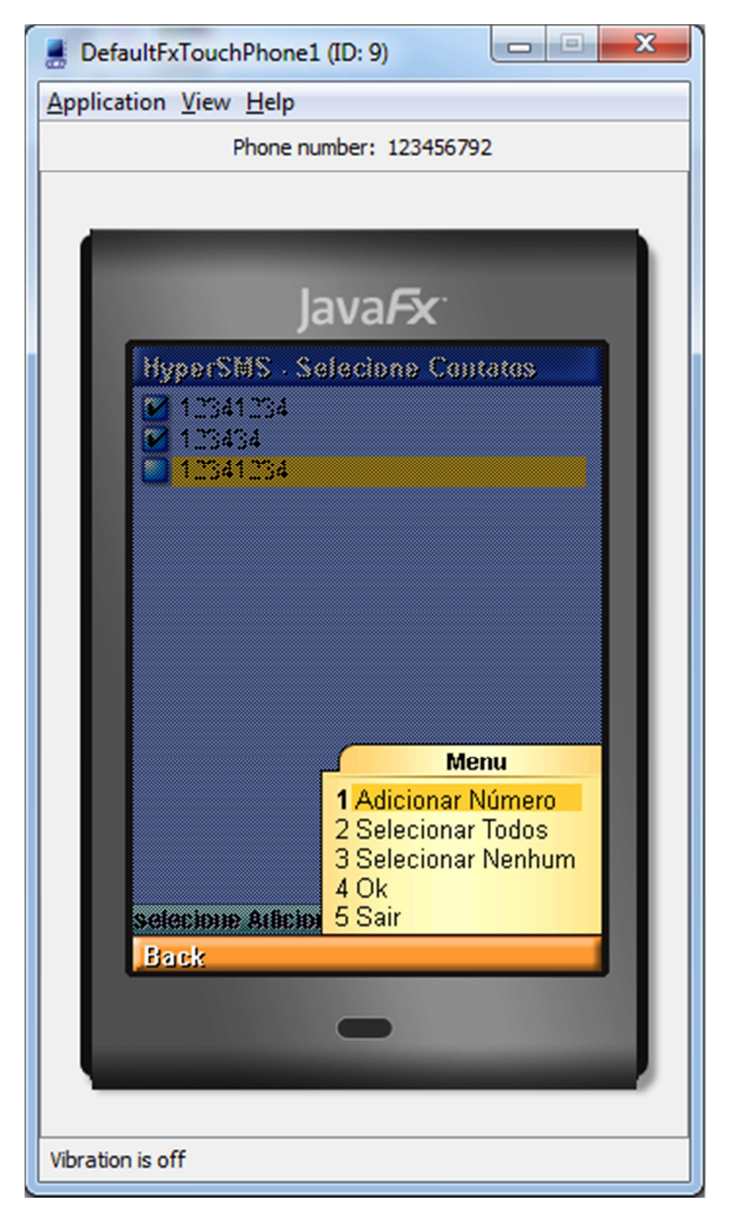

**Figura** 23 **– Menu de contatos Symbian** 

A Figura 24 exibe o menu do sistema, a partir do qual é possível acessar as funcionalidades do software, como enviar mensagem, sincronizar contatos e visualizar créditos que verifica e retorna ao usuário a quantidade de créditos que o usuário possui.

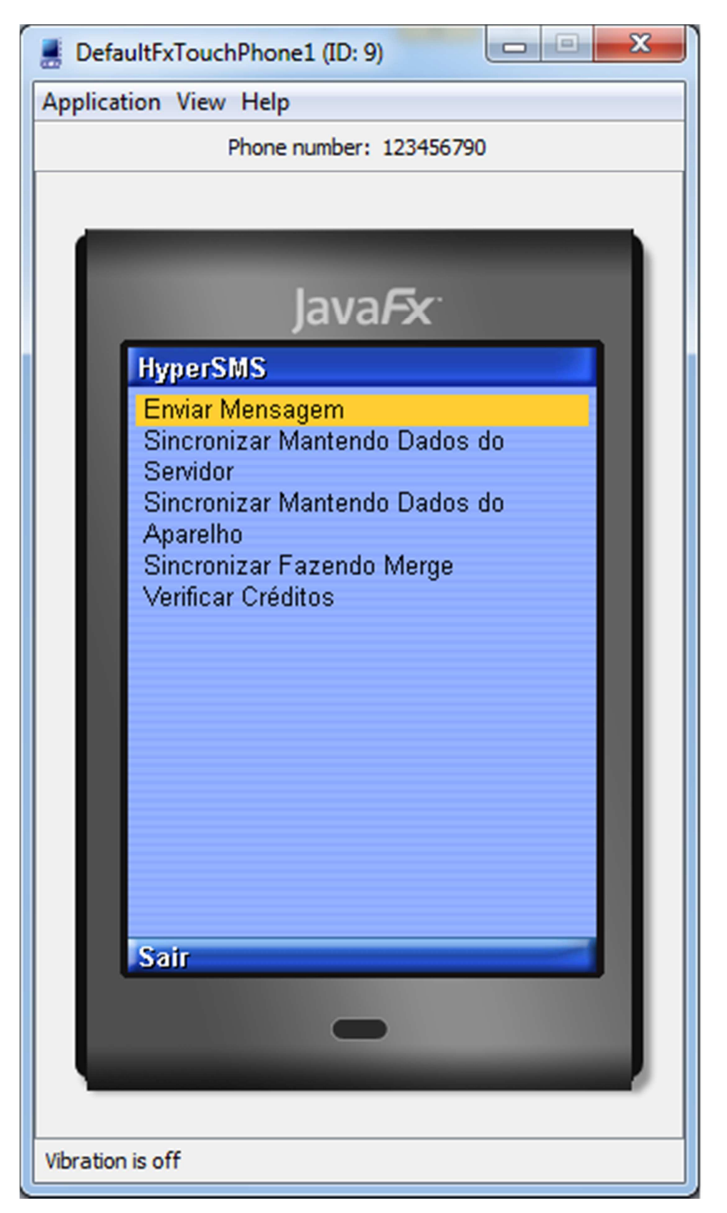

**Figura 24 – Menu do sistema Symbian** 

4.9.3 Interfaces do Sistema Móvel Android

 Está seção é responsável por exibir algumas das interfaces disponíveis ao usuário no sistema móvel Android.

Na Figura 25 é exibido o menu de contatos. No qual o usuário pode selecionar todos ou nenhum contato, adicionar outro contato e ir para a próxima tela do sistema.

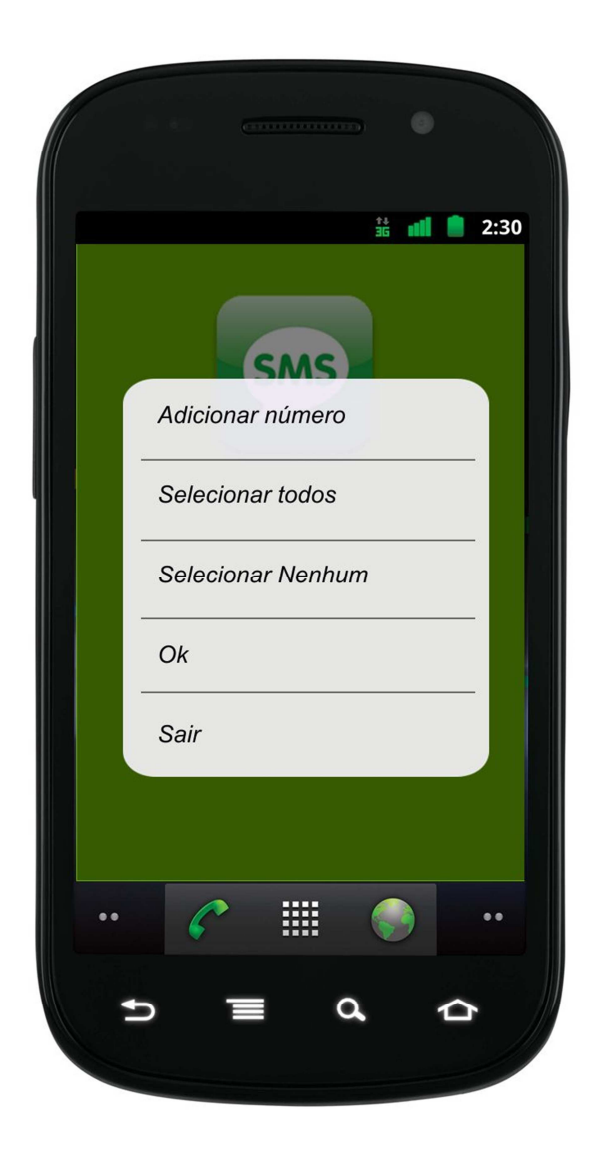

**Figura 25 – Menu de contatos do sistema Android** 

A Figura 26 exibe o menu do sistema, a partir do qual é possível acessar as funcionalidades do software, como enviar mensagem, sincronizar contatos e visualizar créditos que verifica e retorna ao usuário a quantidade de créditos que o usuário possui.

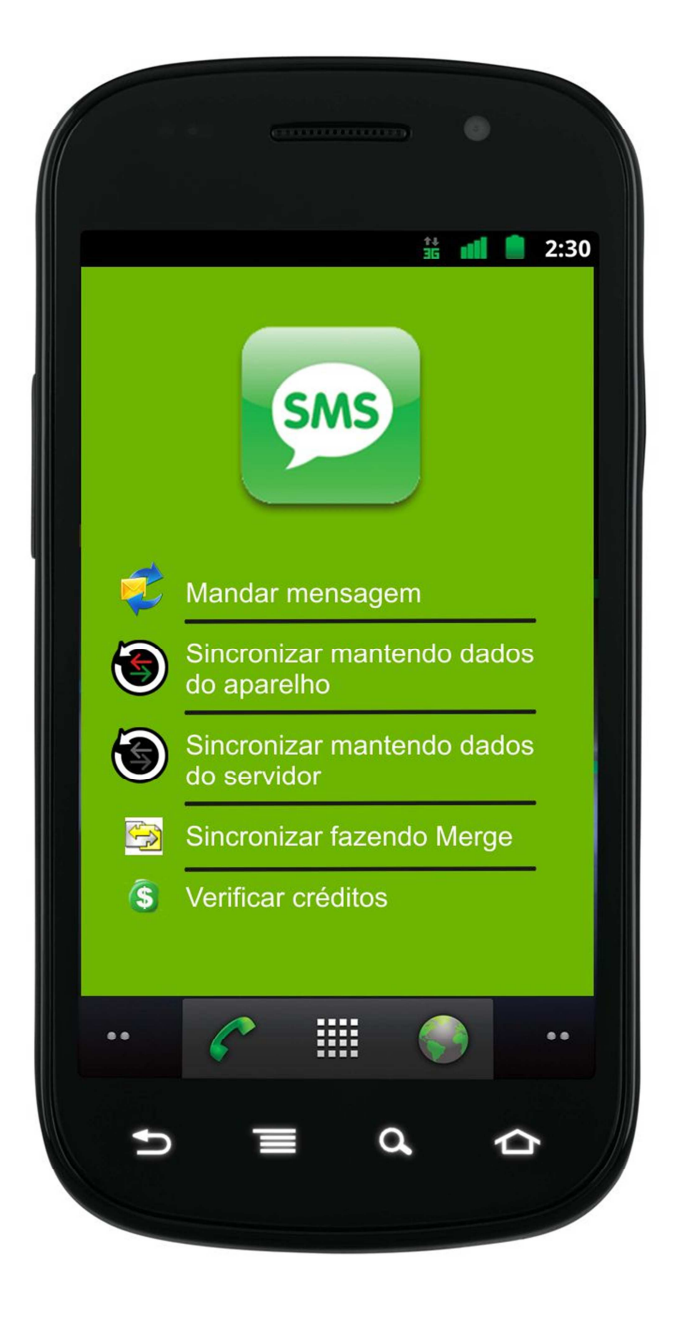

**Figura 26 – Menu do sistema Android** 

A Figura 27 mostra a tela de envio de mensagem. Bastante semelhante às telas de mensagem padrão dos celulares, o que elimina a necessidade de reaprendizado por parte do usuário.

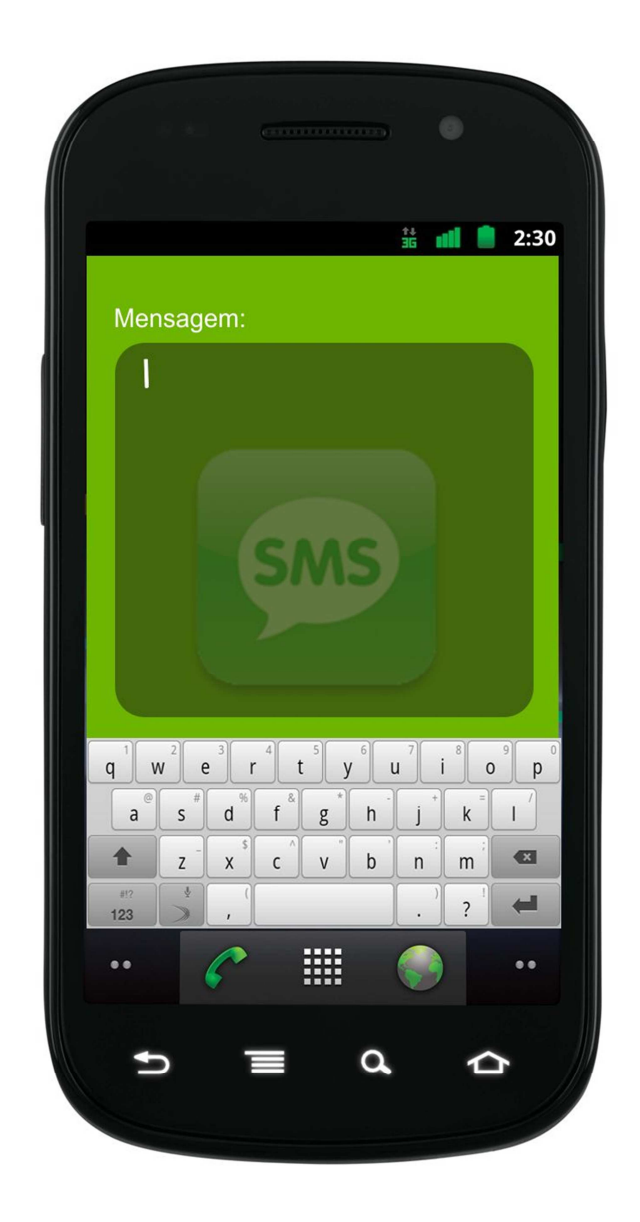

**Figura 27 – Tela de envio de mensagem do sistema Android** 

4.9.4 Interfaces do Sistema Móvel iOS

 Está seção é responsável por exibir as interfaces com o usuário no sistema móvel iOS.

Na Figura 28 é exibida a tela de espera. É utilizada em várias situações no sistema, dentre elas: operações de crédito, login, envio de mensagens e sincronia.

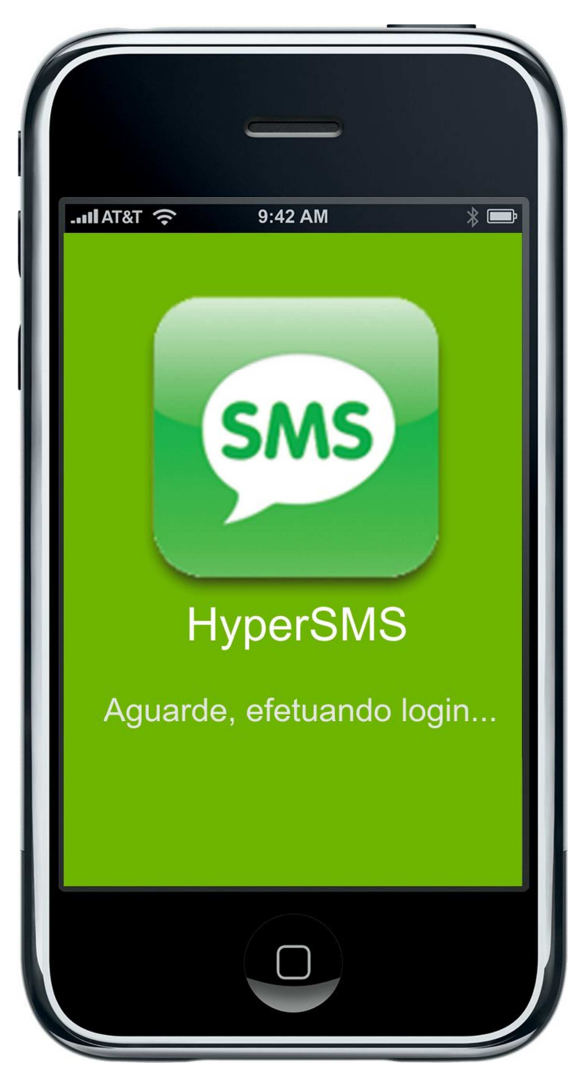

**Figura 28 – Tela de espera do sistema iOS** 

Na Figura 29 é exibida a mensagem alertando o usuário sobre o funcionamento da opção de sincronização escolhida por ele no menu previamente apresentado.

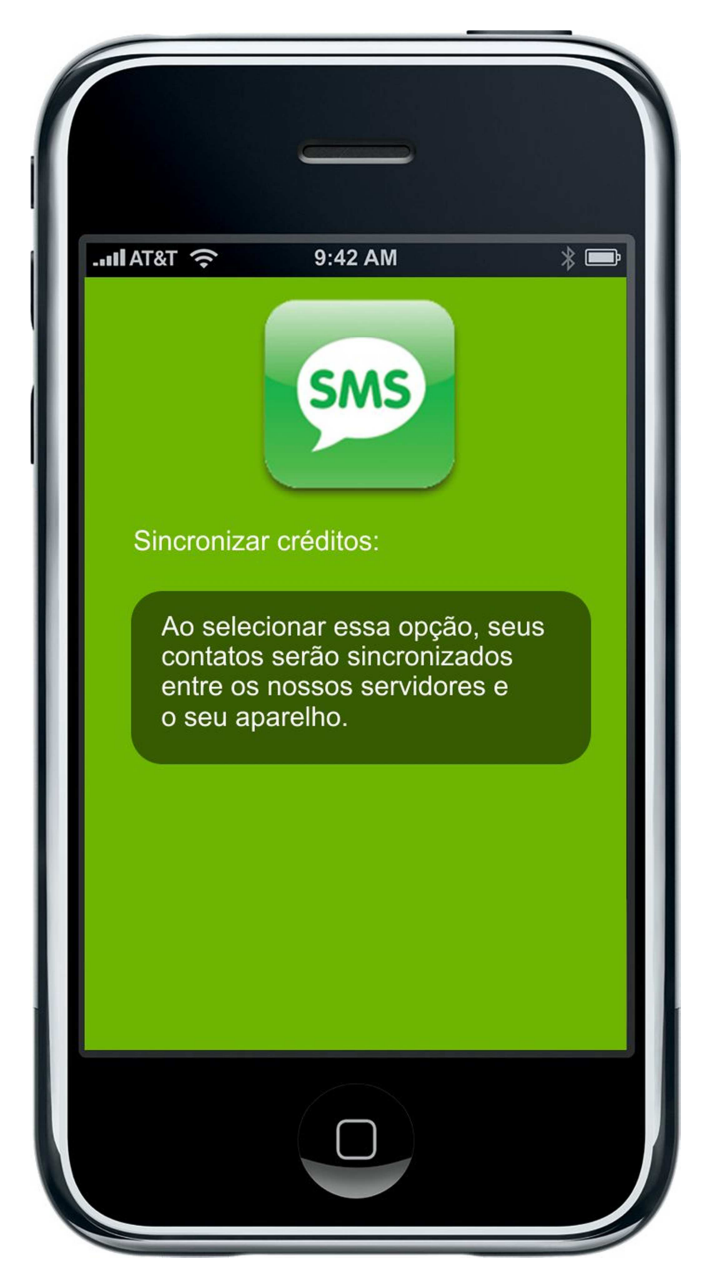

**Figura 29 – Aviso de sincronização do sistema iOS** 

## **5 DISCUSSÃO**

O sistema criado para o envio de mensagens SMS e sincronização de contatos busca baratear os custos e facilitar o uso de mensagens instantâneas, possibilitando o uso por um número maior de pessoas.

O resultado obtido no final do trabalho condiz com os objetivos propóstos anteriormente. O sistema foi projetado para funcionar nas seguintes plataformas móveis: Symbian, Android e iOS. Sendo o ultimo deixado para trabalhos futuros, além do site que pode ser acessado através de navegadores.

#### **5.1 Dificuldades encontradas**

 Dentre as dificuldades encontradas, são destacadas a codificação em várias linguagens, trabalhar com ferramentas open source, problemas na comunicação entre os integrantes da equipe, fontes de informação confiável para pesquisa em algumas plataformas, principalmente quanto a erros em J2ME.

 Algumas etapas da codificação foram parcialmente concluídas, devido a complexidade envolvida, sendo deixadas assim para futuras implementações.

Mesmo com algumas dificuldades o trabalho foi concluído com sucesso.

### **6 CONCLUSÕES**

O sistema integrado e funcional de envio de SMS através da internet foi desenvolvido e atingiu o objetivo esperado. Em poucos e fáceis passos, é possível criar uma conta, sincronizar a agenda de contatos e efetuar a compra de créditos, estando assim apto a enviar SMS por meio de qualquer dispositivo ligado à internet.

O fácil acesso e o baixo custo de aquisição dos serviços tem o objetivo de trazer a realidade o planejado ao ser iniciado os trabalhos deste projeto. A gratuidade do software acaba por acarretar em uma grande disseminação no meio eletrônico e o baixo valor por mensagem faz com que os usuários se tornem fieis ao programa. Contando ainda com a vantagem de oferecer suporte e sincronização de contatos entre múltiplas plataformas de celulares e a existência de uma única conta que pode ser utilizada em computadores e em celulares, sendo indiferente o processador.

O objetivo inicial foi atingido com sucesso, resultando no desenvolvimento dos sistemas móveis e web, capazes de facilitar e diminuir os custos do processo de envio de SMS.

A metodologia aplicada no presente trabalho utiliza conceitos clássicos de engenharia de software adquiridos e aplicados durante o curso. As linguagens de programação utilizadas foram: .Net, J2ME, iOS e Java para Android.

Sendo assim, o software desenvolvido tem aplicação e relevância no mercado atual, viabilidade comercial e contribui para o crescimento da tecnologia móvel entre seus usuários.

#### **6.1 Contribuições**

 Este trabalho contribuiu para o desenvolvimento e apliação da utilização das tecnologias móveis, barateando e facilitando o envio de mensagens SMS. Assim como, possibilitando a sincronização de contatos entre múltiplas plataformas de sistemas operacionais móveis (Android, Symbian, iOS).

### **6.2 Trabalhos Futuros**

 Este trabalho abre algumas possibilidades de continuação como citado a seguir:

- Aplicar melhorias ao design da aplicação;
- Implementar geração de relatórios de consumo;
- Codificar aplicativo móvel para sistema móvel iOS;
- Concluir implementação para sistema móvel Android;
- Desenvolver a sincronia de contatos com Outlook.

Este projeto pode também servir como base para outros trabalhos que abordem temas semelhantes.

## **7 REFERÊNCIAS**

[1] FONSECA, PEDRO. **SMS: a história de uma ideia que mudou a comunicação moderna**. Disponível em <http://www.dn.pt/inicio/interior.aspx?content\_id=664175&page=-1>. Acesso em 12 de Junho de 2011.

[2] MALIK, OM. **All Hail The SMS**. Disponível em <http://gigaom.com/2007/08/26/all-hail-the-sms/>. Acesso em 12 de Junho de 2011.

[3] ACHARYA, SANJAY. **The World in 2010**. Disponível em <http://www.itu.int/ITU-D/ict/material/FactsFigures2010.pdf>. Acesso em 07 de Março de 2011.

[4] MICROSOFT TECHNET. **Microsoft**. Disponível em <http://technet.microsoft.com/pt-br/library/cc775831(WS.10).aspx>. Acesso em 13 de junho de 2011.

[5] JAVA. **Oracle**. Disponível em <http://www.java.com/pt\_BR/download/faq/whatis\_java.xml>. Acesso em 14 de junho de 2011.

[6] MSDN. **Microsoft**. Disponível em <http://msdn.microsoft.com/ptbr/library/9k6k3k4a(VS.85).aspx>. Acesso em 14 de junho de 2011.

[7] BOS, BERT. **W3C**. Disponível em <http://www.w3.org/Style/CSS/>. Acesso em 14 de junho de 2011.

[8] W3C. **W3C**. Disponível em <http://www.w3.org/wiki/HTML/>. Acesso em 14 de junho de 2011.

[9] MOTTA, LETICIA. **cutedrop**. Disponível em <http://www.cutedrop.com.br/2011/01/biografia-do-pager/>. Acesso em 19 de junho de 2011.

[10] REENSKAUG, T. **The Model-View-Controller (MVC) – Its Past and Present**. Noruega: University of Oslo. 9 p., 2003.

[11] ITU INFORMATION SOCIETY STATISTICS DATABASE. **Demographic and economic**. Disponível em <http://www.itu.int/osg/spu/publications/digitalife/docs/digital.life-chapter3.pdf>. Acesso em 07 de Março de 2011.

### **8 ANEXOS**

### **8.1 ANEXO A - Caso de uso criar conta do sistema web.**

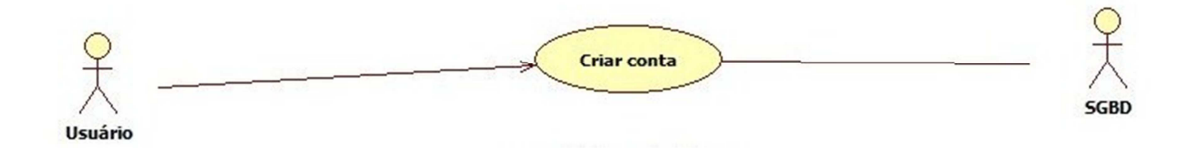

## **8.2 ANEXO B – Caso de uso efetuar login do sistema web.**

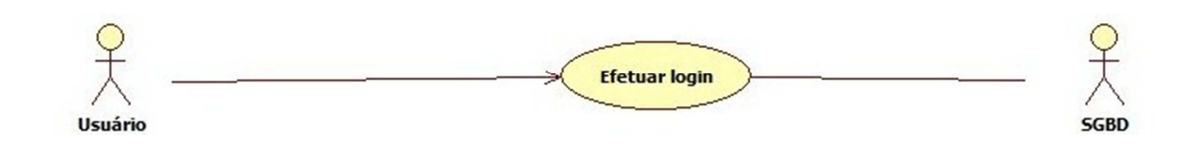

## **8.3 ANEXO C – Caso de uso comprar créditos do sistema web.**

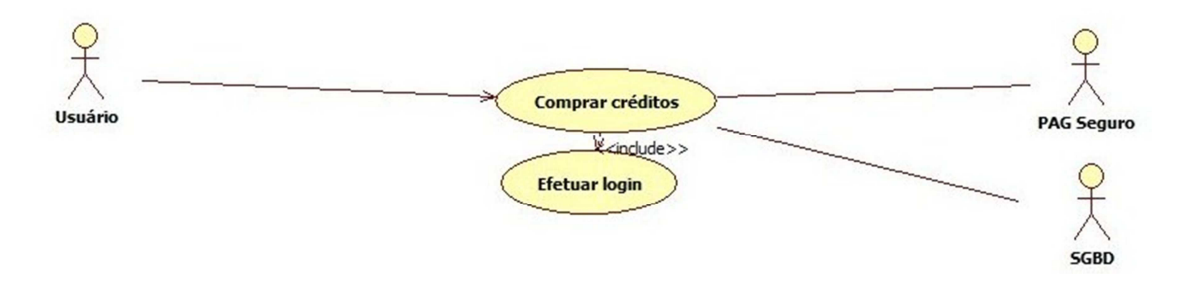

### **8.4 ANEXO D – Caso de uso efetuar download do sistema web.**

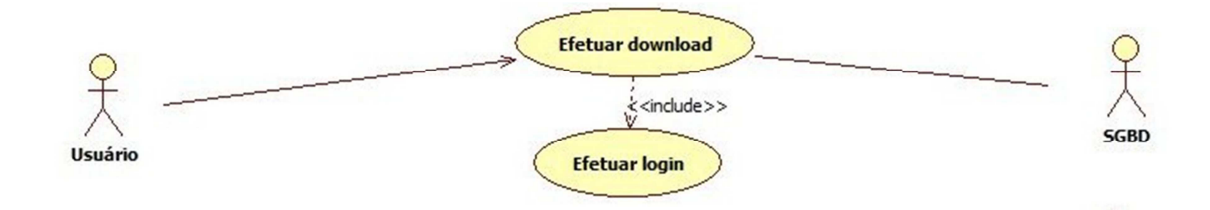

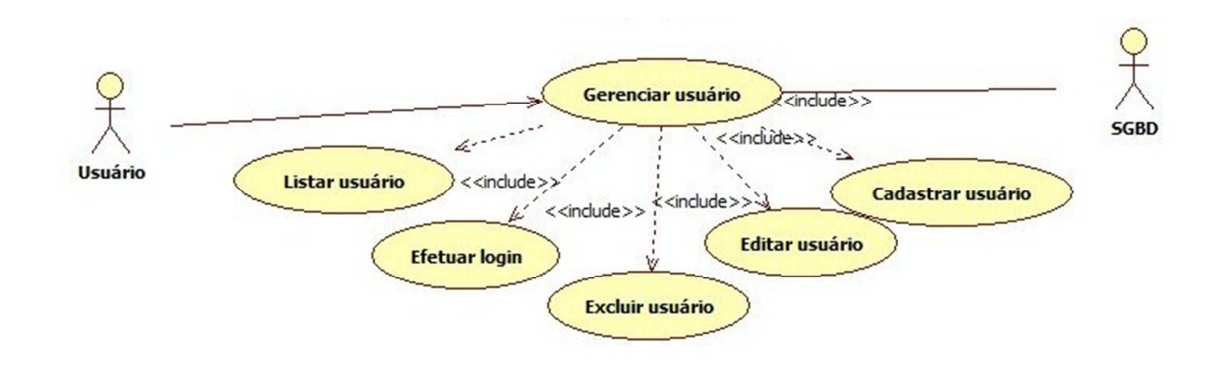

**8.5 ANEXO E – Caso de uso gerenciar usuário do sistema web.** 

**8.6 ANEXO F – Caso de uso gerenciar contato do sistema web.** 

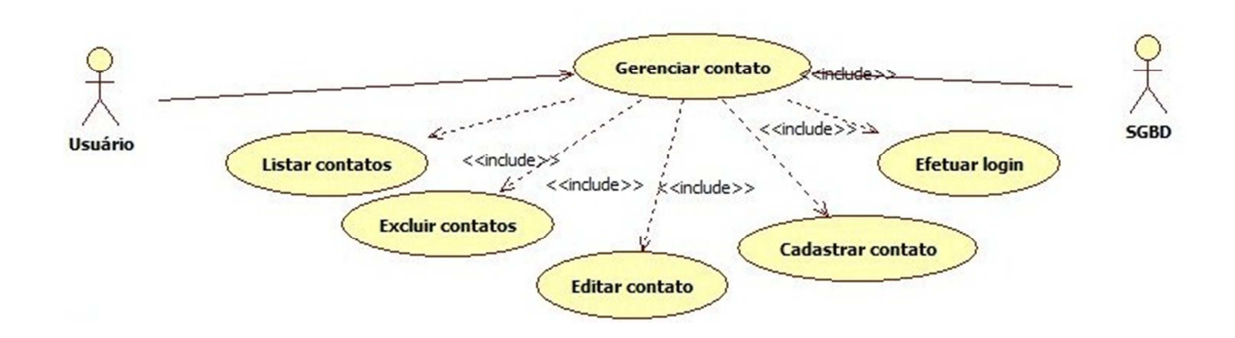

**8.7 ANEXO G – Caso de uso gerenciar modelo do sistema web.** 

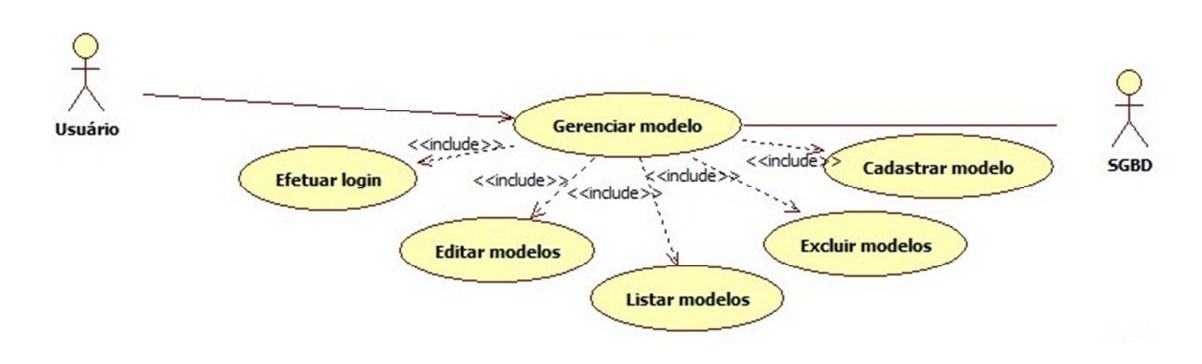

**8.8 ANEXO H – Caso de uso verificar crédito do sistema web.** 

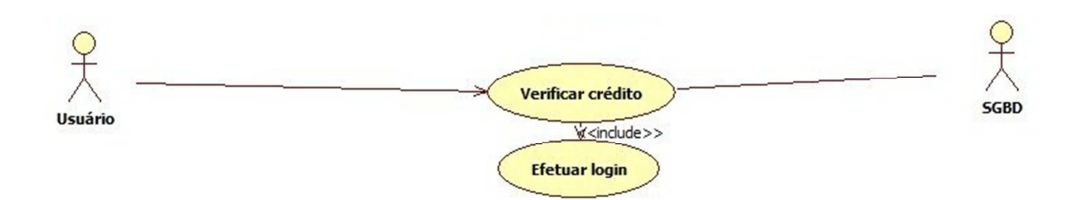

## **8.9 ANEXO I – Caso de uso visualizar relatório do sistema web.**

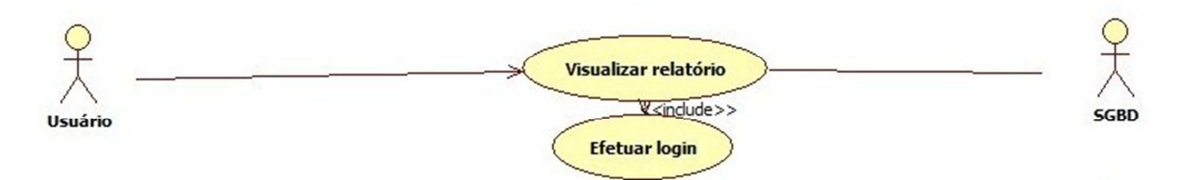

## **8.10 ANEXO J – Caso de uso enviar SMS do sistema web.**

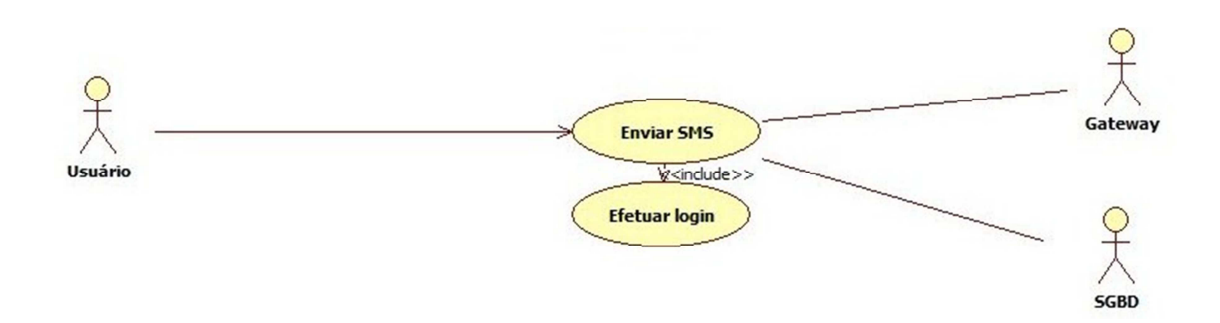

**8.11 ANEXO K – Caso de uso login do sistema móvel.** 

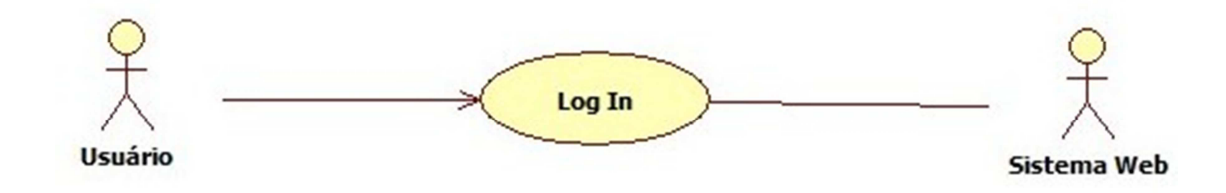

**8.12 ANEXO L – Caso de uso listar contatos do sistema móvel.** 

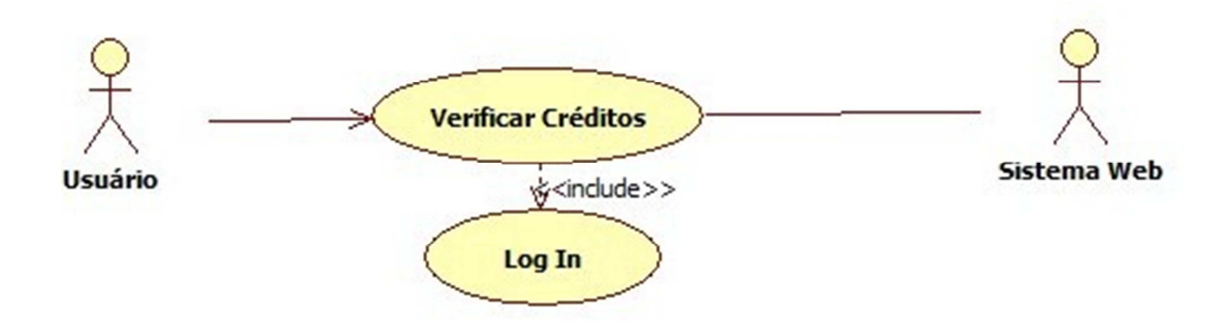

**8.13 ANEXO M – Caso de uso enviar mensagem do sistema móvel.** 

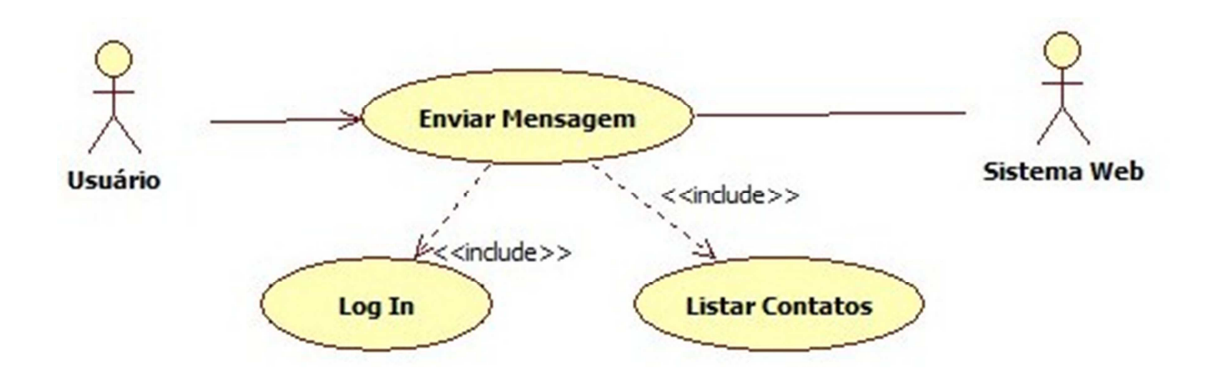

**8.14 ANEXO N – Caso de uso sincronizar contatos do sistema móvel.** 

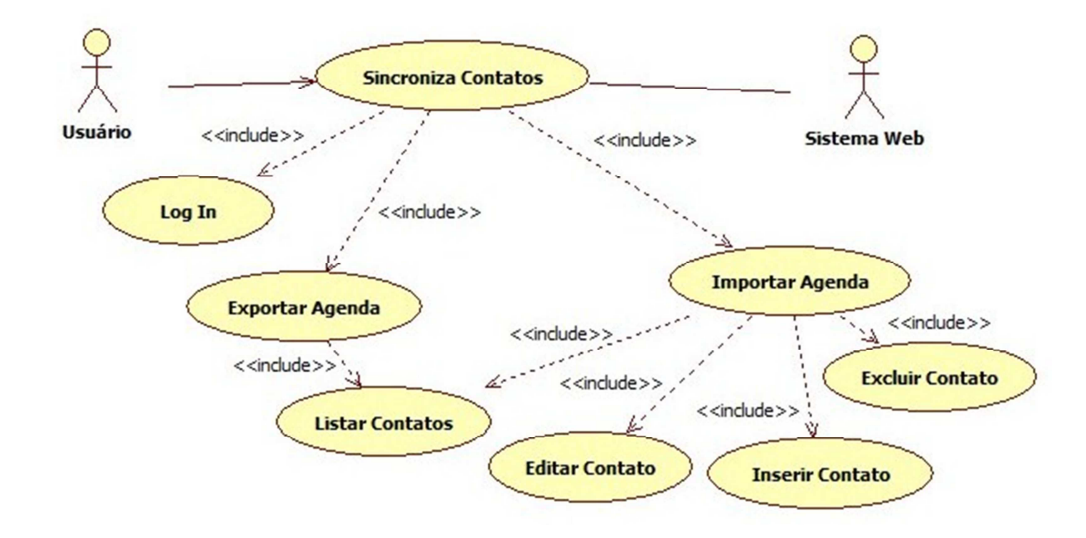

**8.15 ANEXO O – Diagrama de sequencia login do sistema web.** 

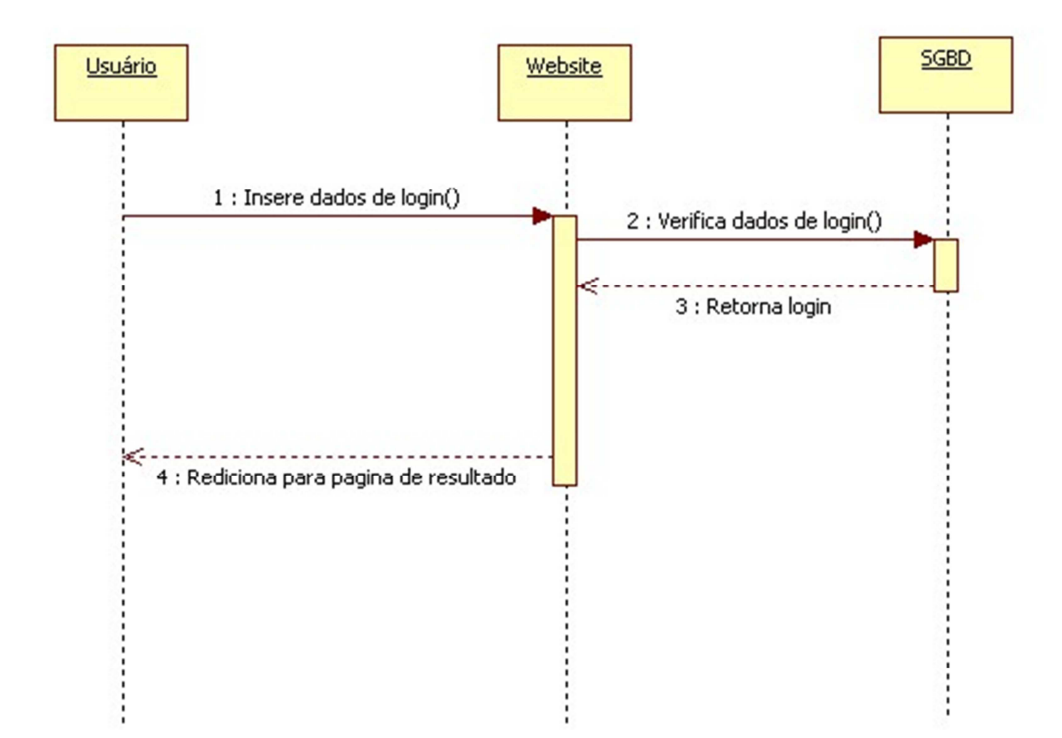

**8.16 ANEXO P – Diagrama de sequencia efetuar download do sistema web.** 

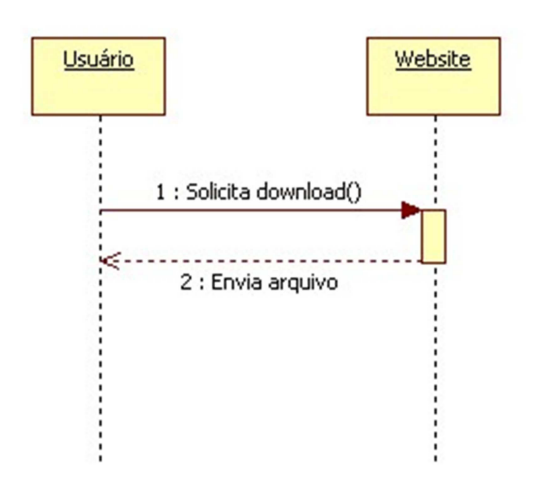

**8.17 ANEXO Q – Diagrama de sequencia gerenciar usuário do sistema web.** 

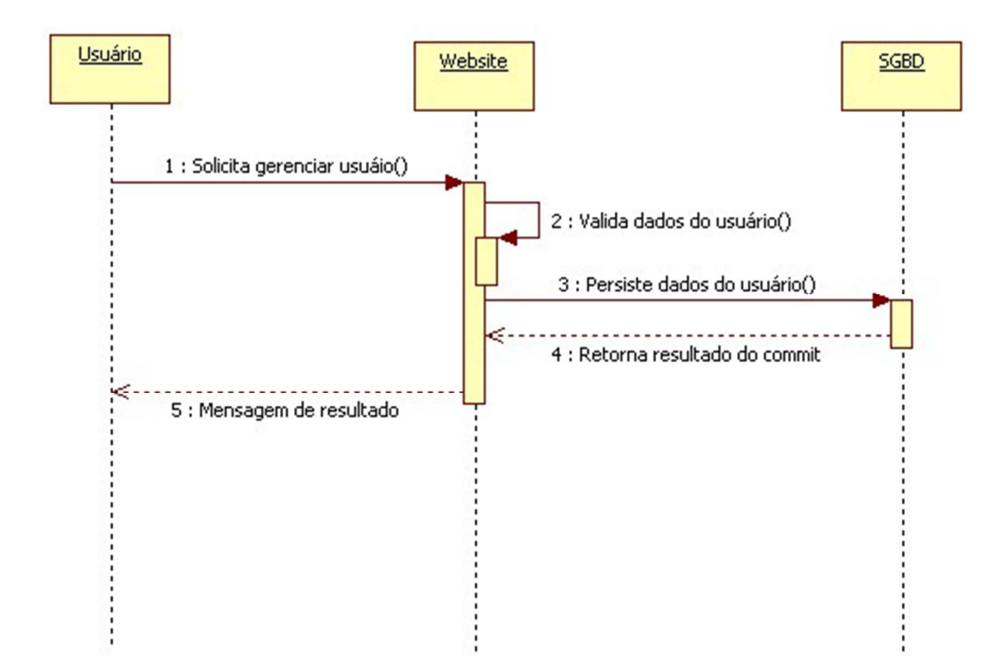

**8.18 ANEXO R – Diagrama de sequencia gerenciar contato do sistema web.** 

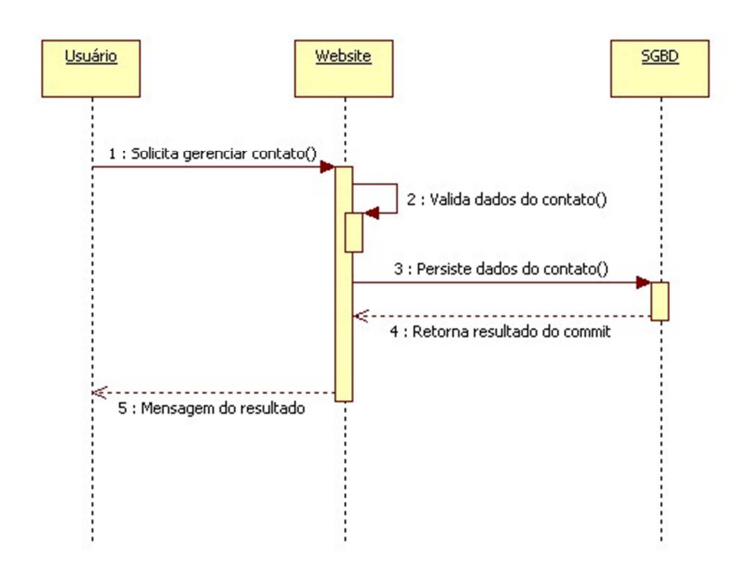

**8.19 ANEXO S – Diagrama de sequencia verificar crédito do sistema web.** 

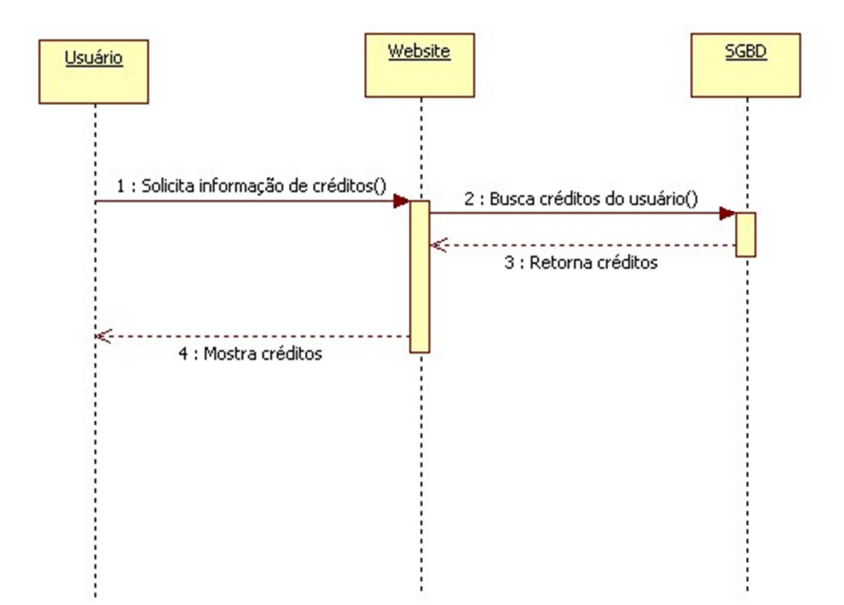

**8.20 ANEXO T – Diagrama de sequencia visualizar relatórios do sistema web.** 

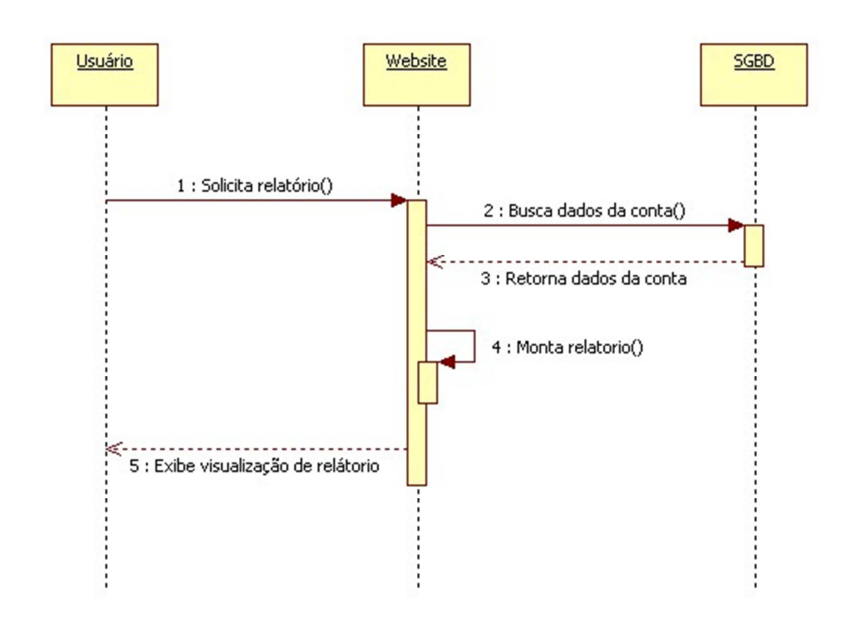

# **8.21 ANEXO U – Diagrama de sequencia login do sistema móvel.**

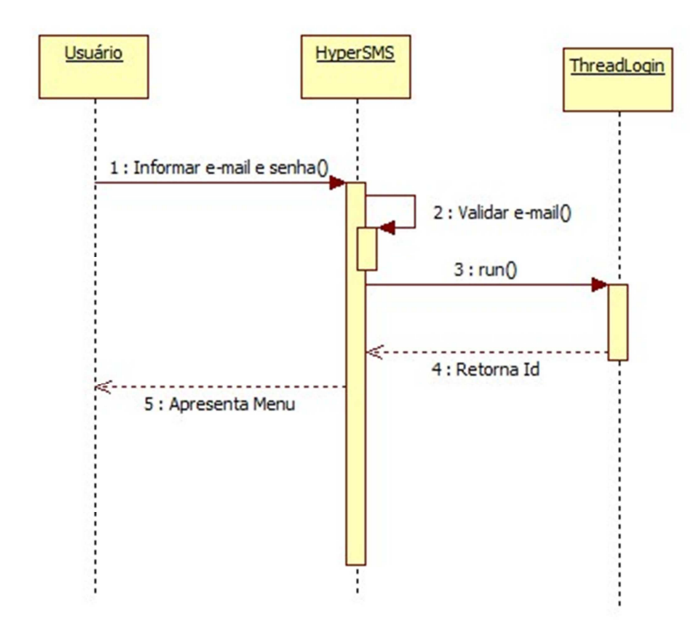
**8.22 ANEXO V – Diagrama de sequencia verificar créditos do sistema móvel.** 

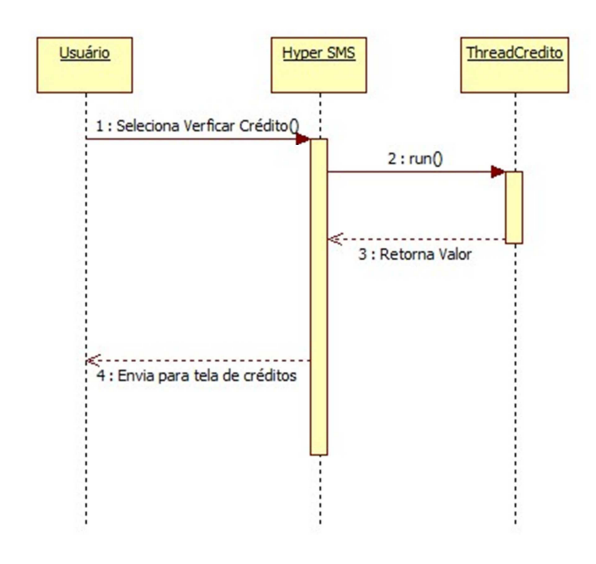

**8.23 ANEXO W – Imagem da página para download do instalador do aplicativo móvel no sistema web.** 

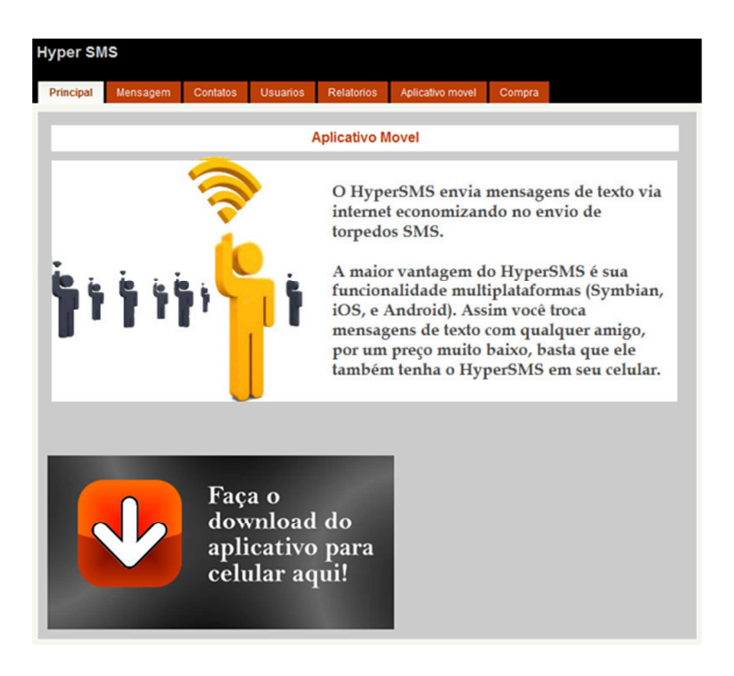

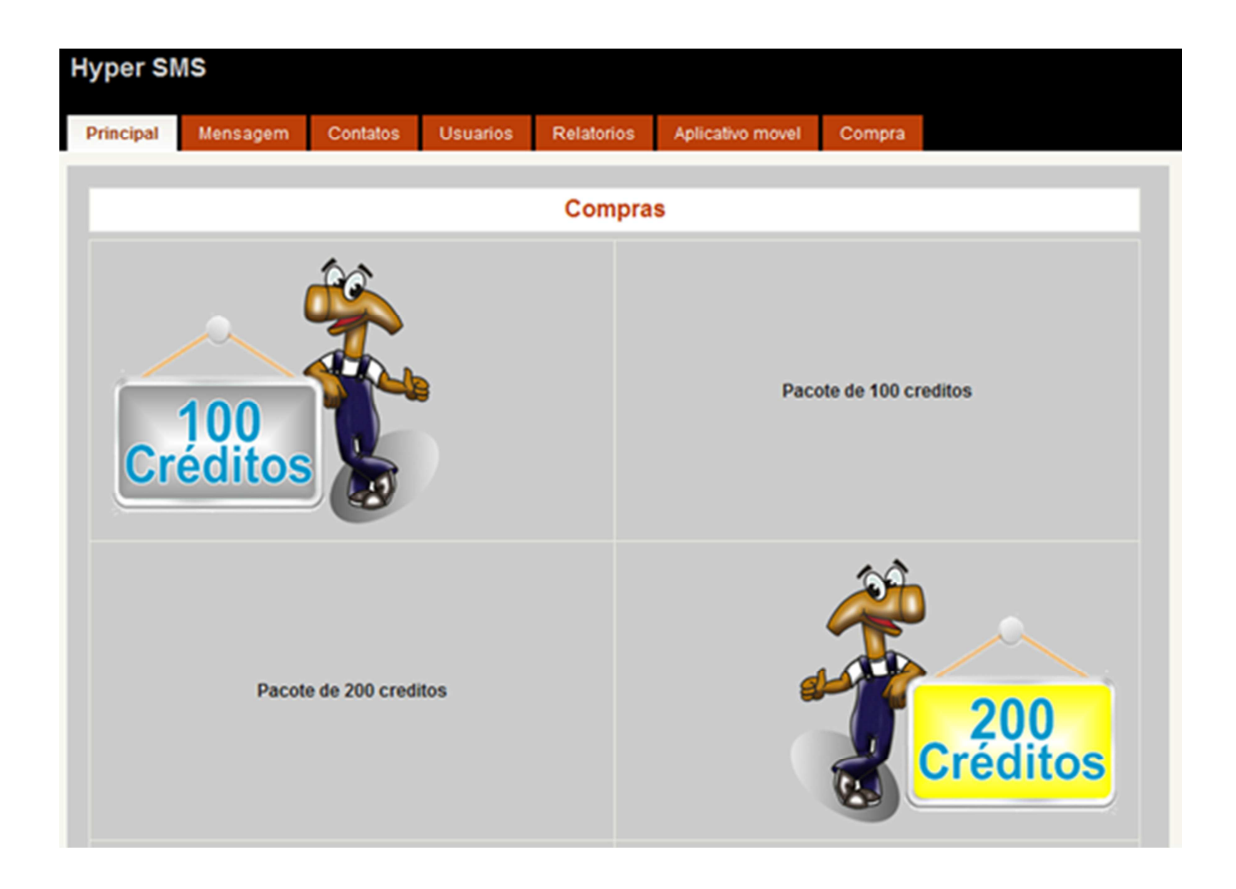

8.24 ANEXO X - Imagem da página para comprar créditos no sistema web.

8.25 ANEXO Y - Imagem da tela de espera no Symbian.

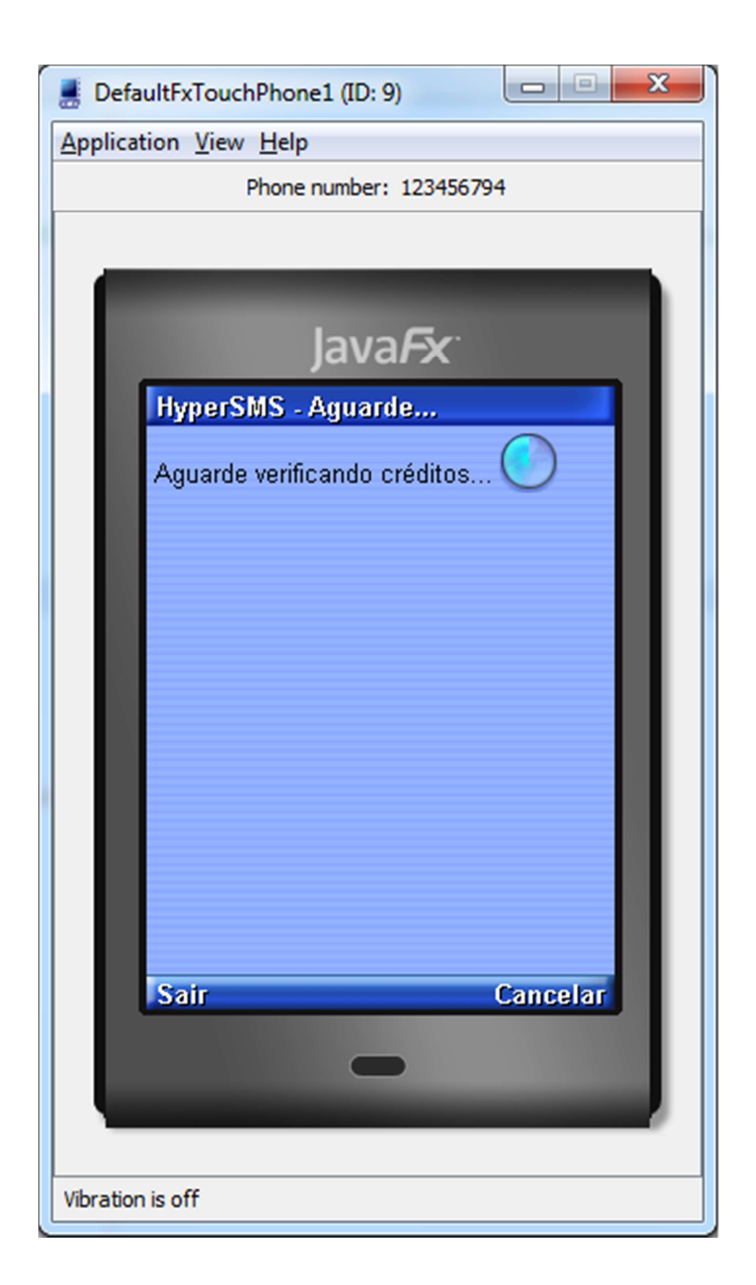

8.26 ANEXO Z - Imagem da adição de contato no Symbian.

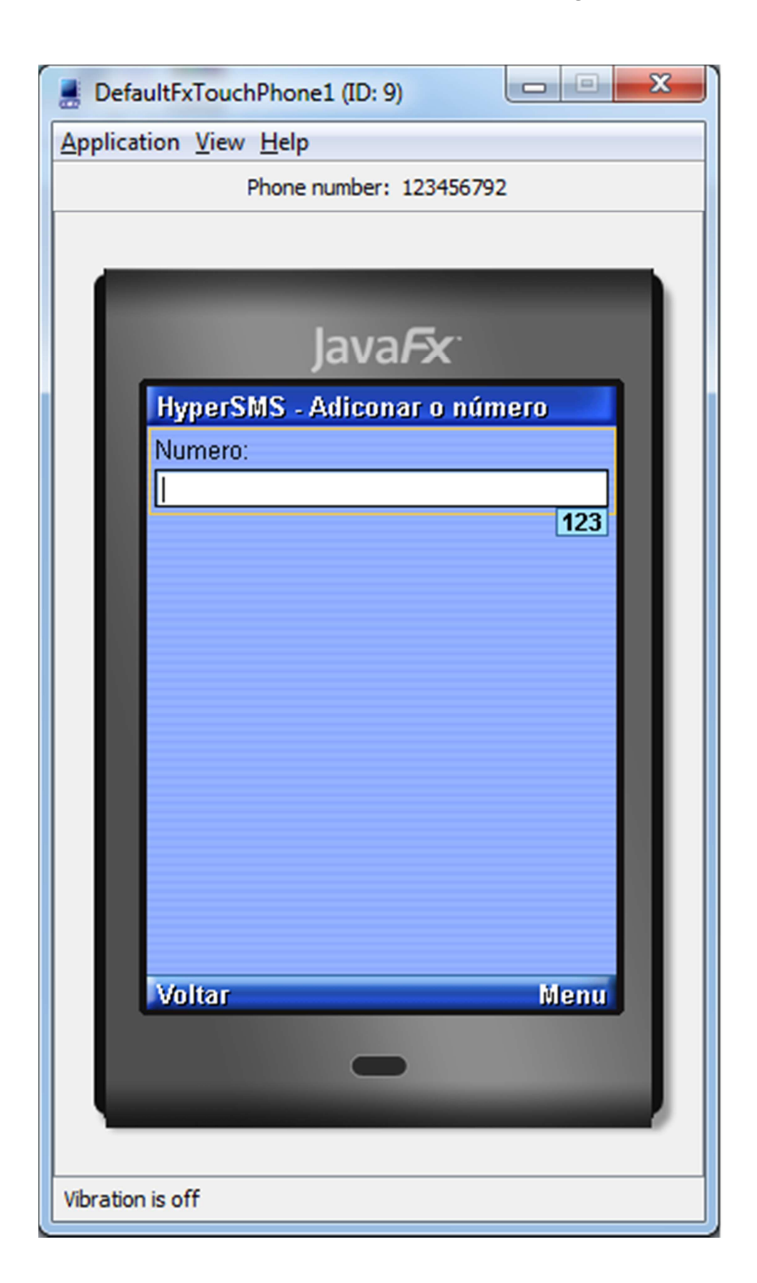

**8.27 ANEXO AA – Imagem da tela de envio de mensagem do sistema Symbian.** 

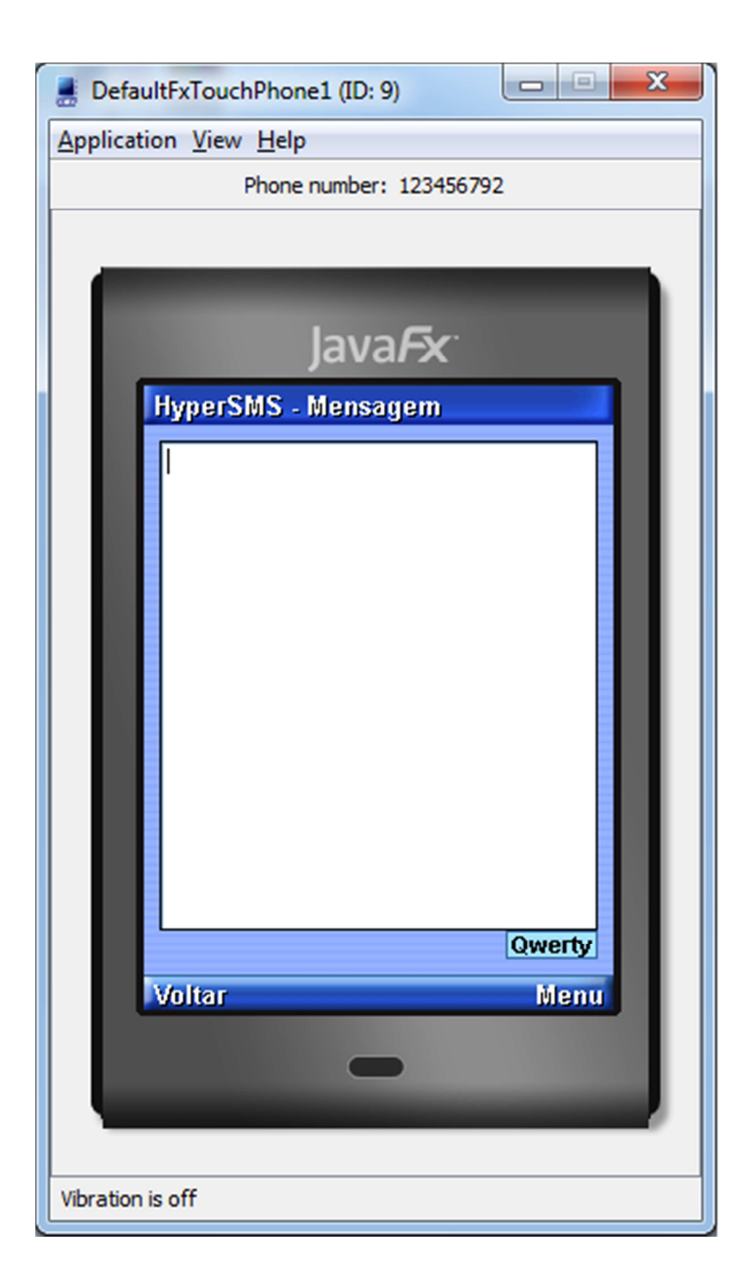

8.28 ANEXO AB - Imagem da tela de Aviso de sincronização Symbian.

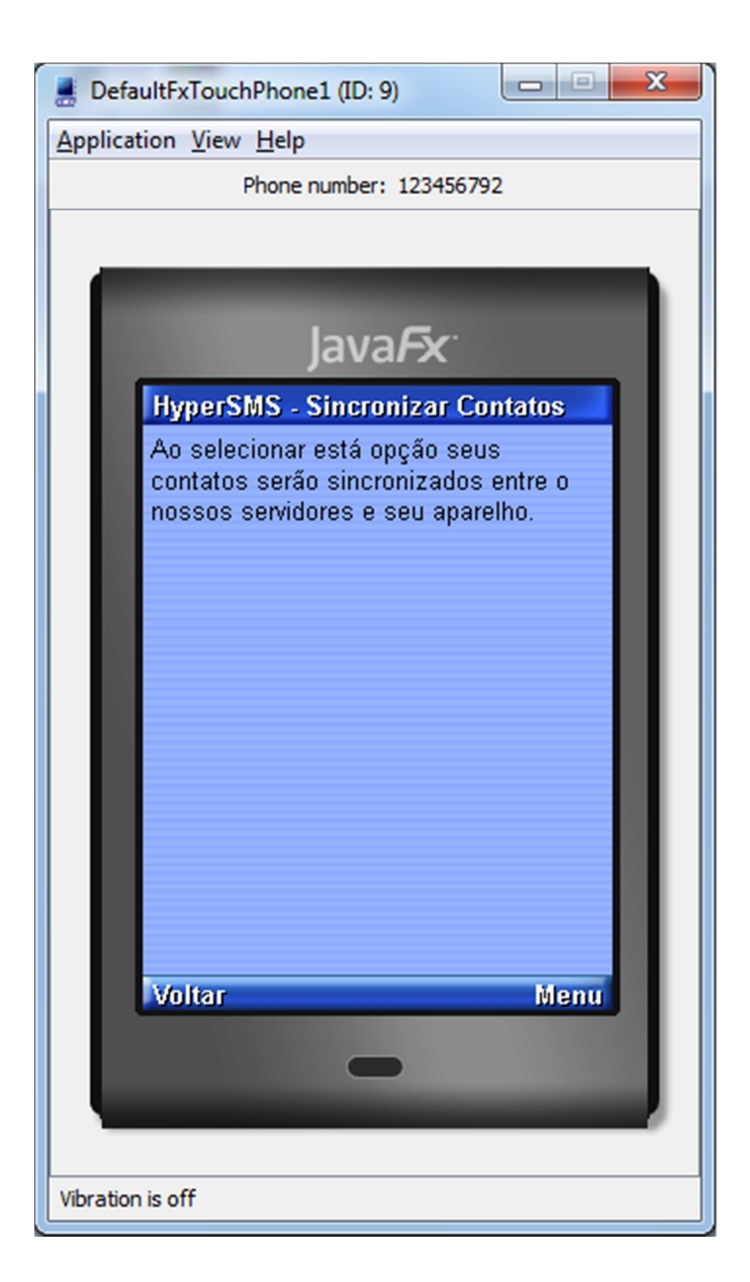

8.29 ANEXO AC - Imagem da tela de créditos do usuário Symbian.

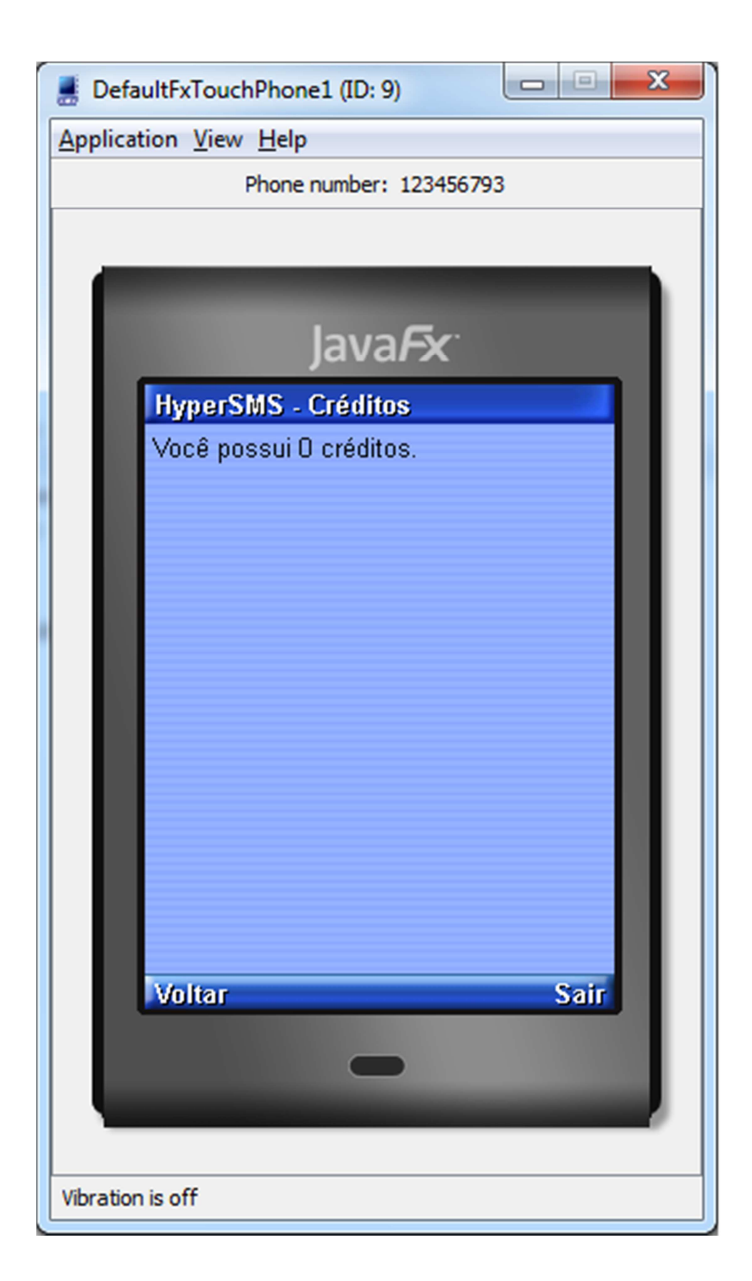

8.30 ANEXO AD - Imagem do ícone do sistema Android.

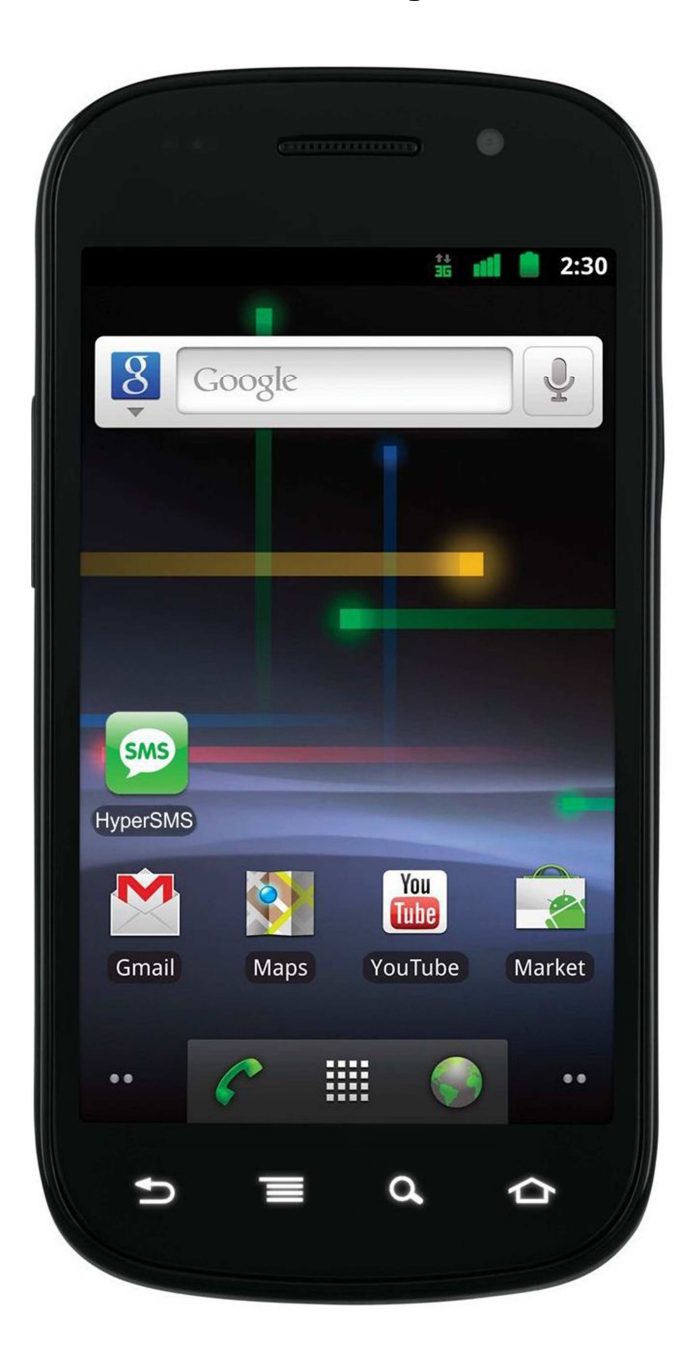

8.31 ANEXO AE - Imagem do login do sistema Android.

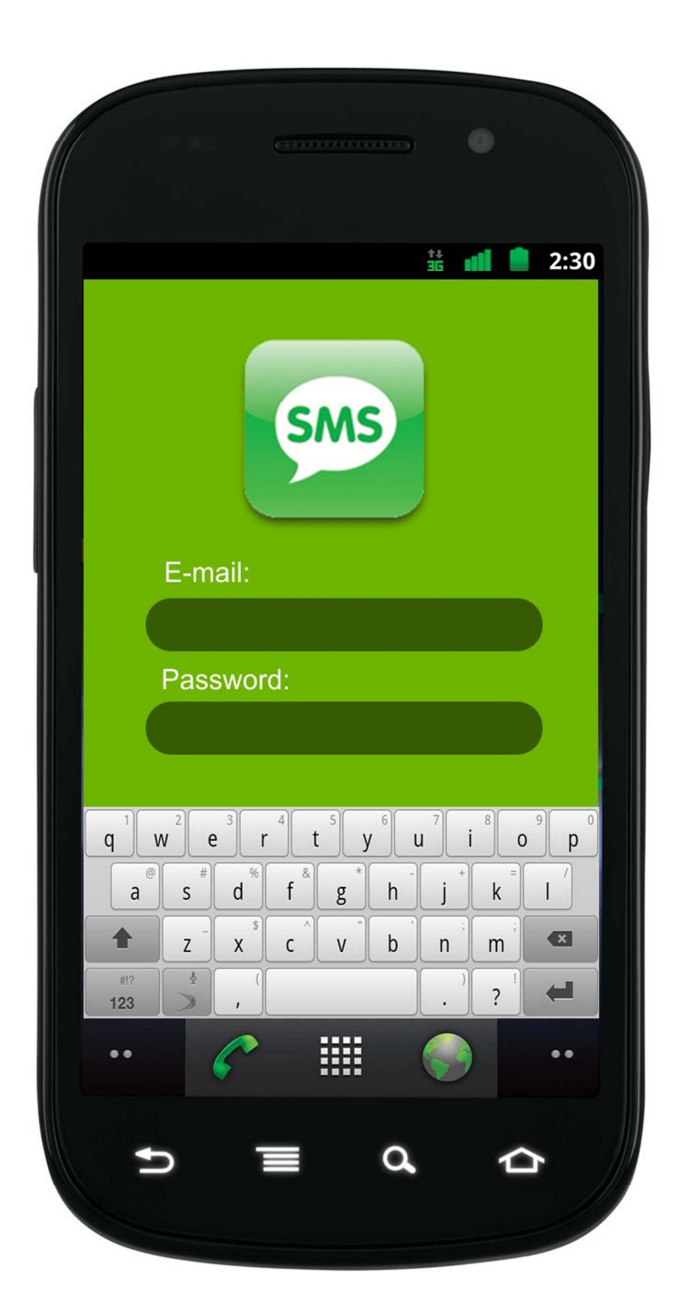

8.32 ANEXO AF - Imagem da tela de espera do sistema Android.

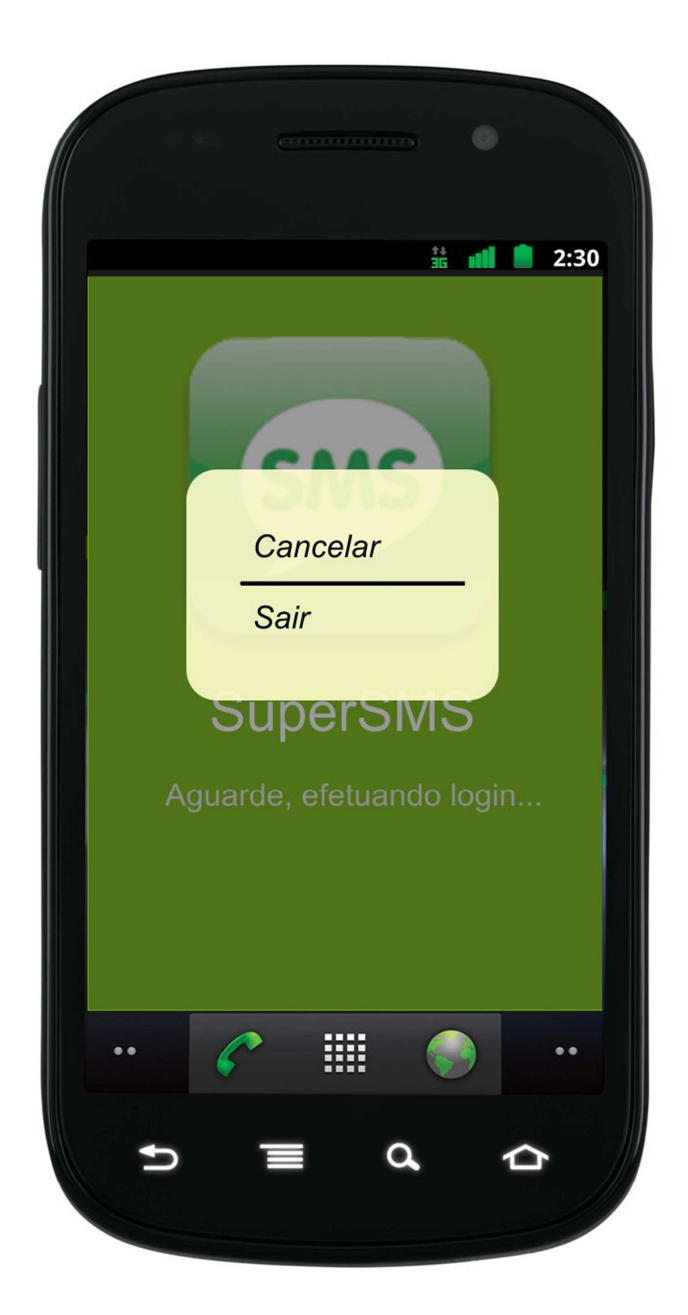

**8.33 ANEXO AG – Imagem da tela de contatos do sistema Android.** 

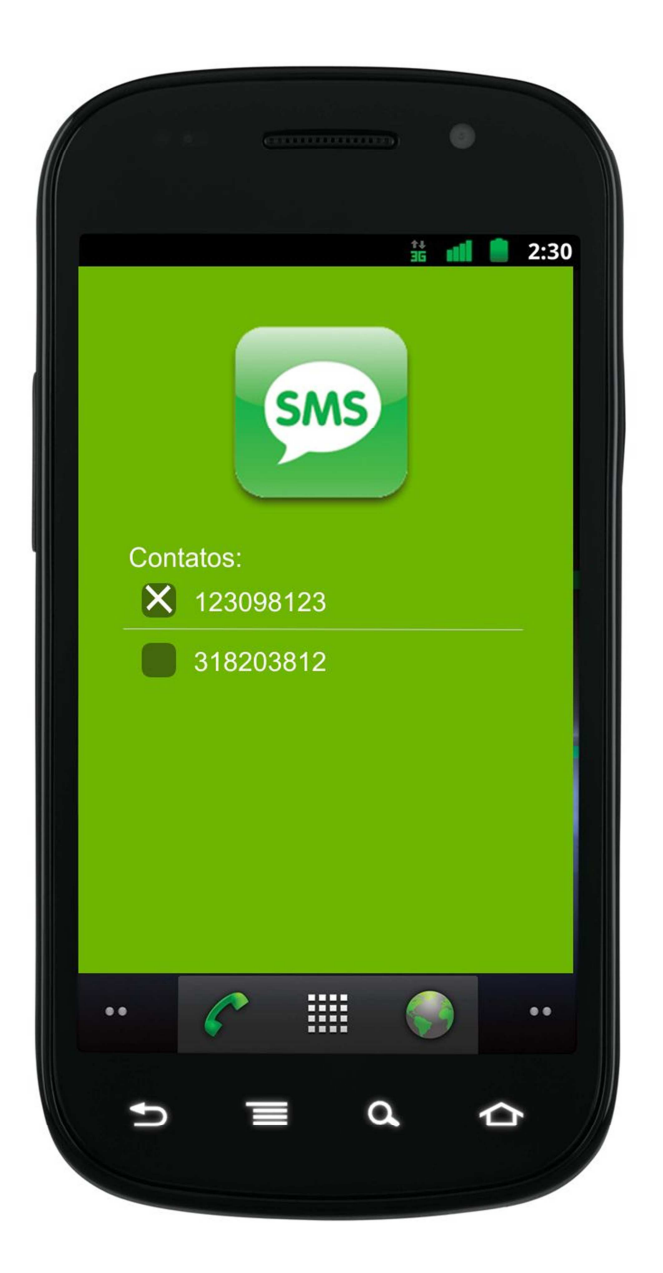

8.34 ANEXO AH - Imagem da adição de contato no sistema Android.

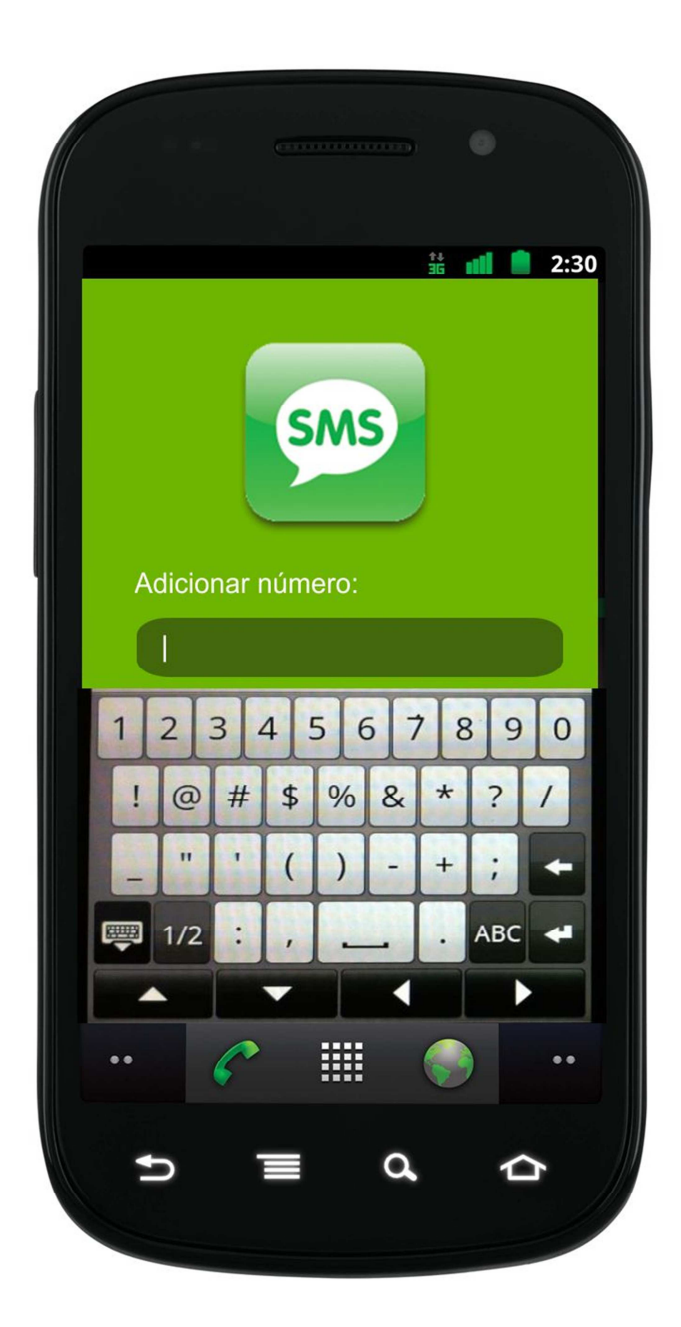

8.35 ANEXO Al - Imagem do aviso de sincronização do sistema Android.

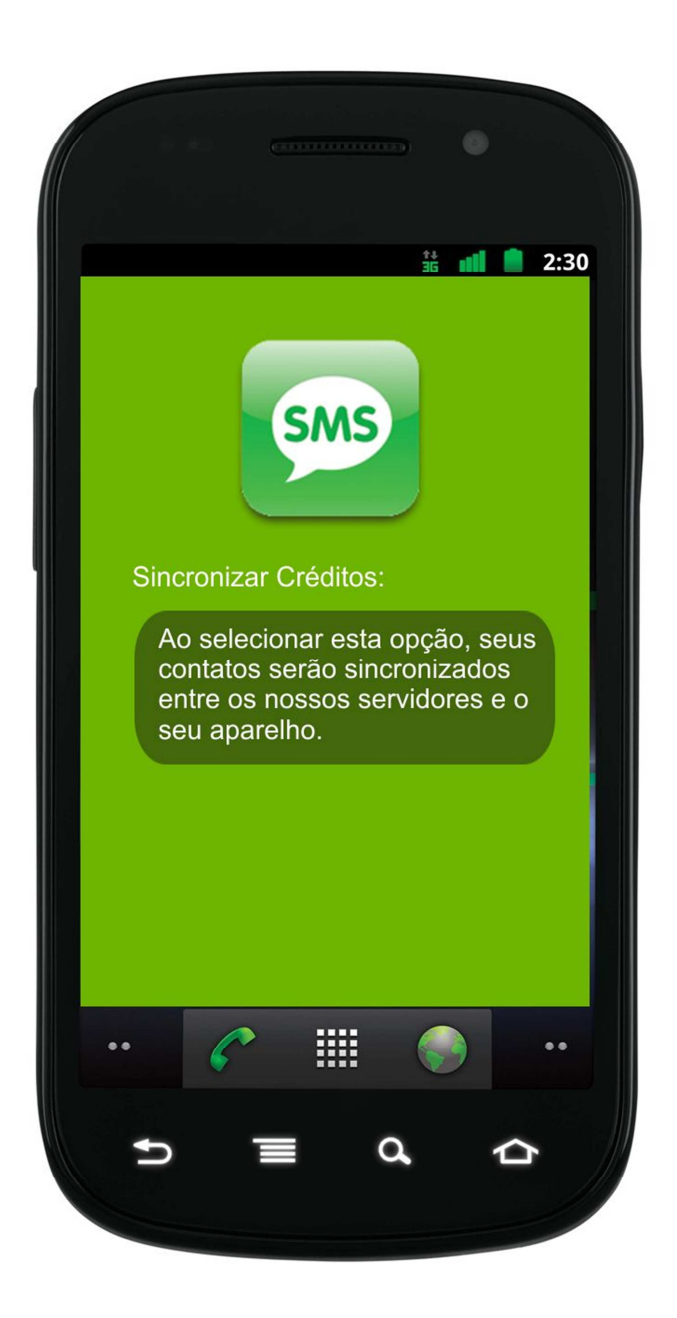

8.36 ANEXO AJ - Imagem dos créditos do usuário do sistema Android.

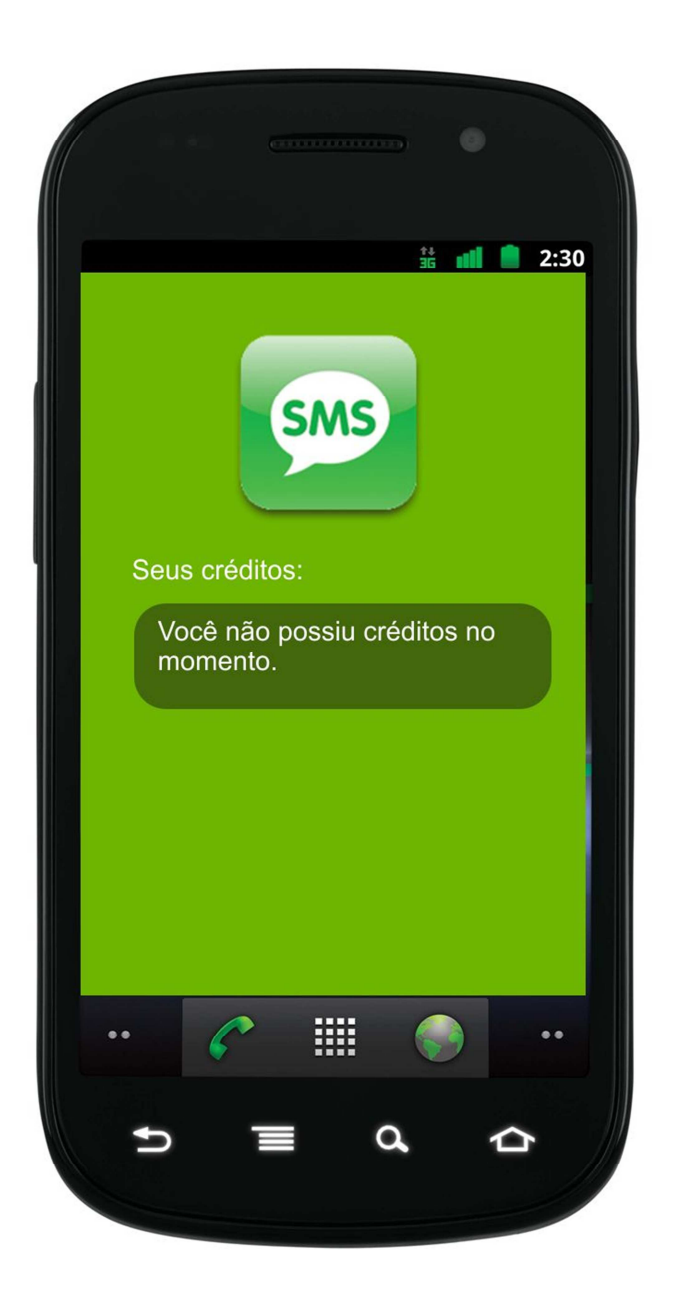

8.37 ANEXO AK - Imagem da tela de login do sistema iOS.

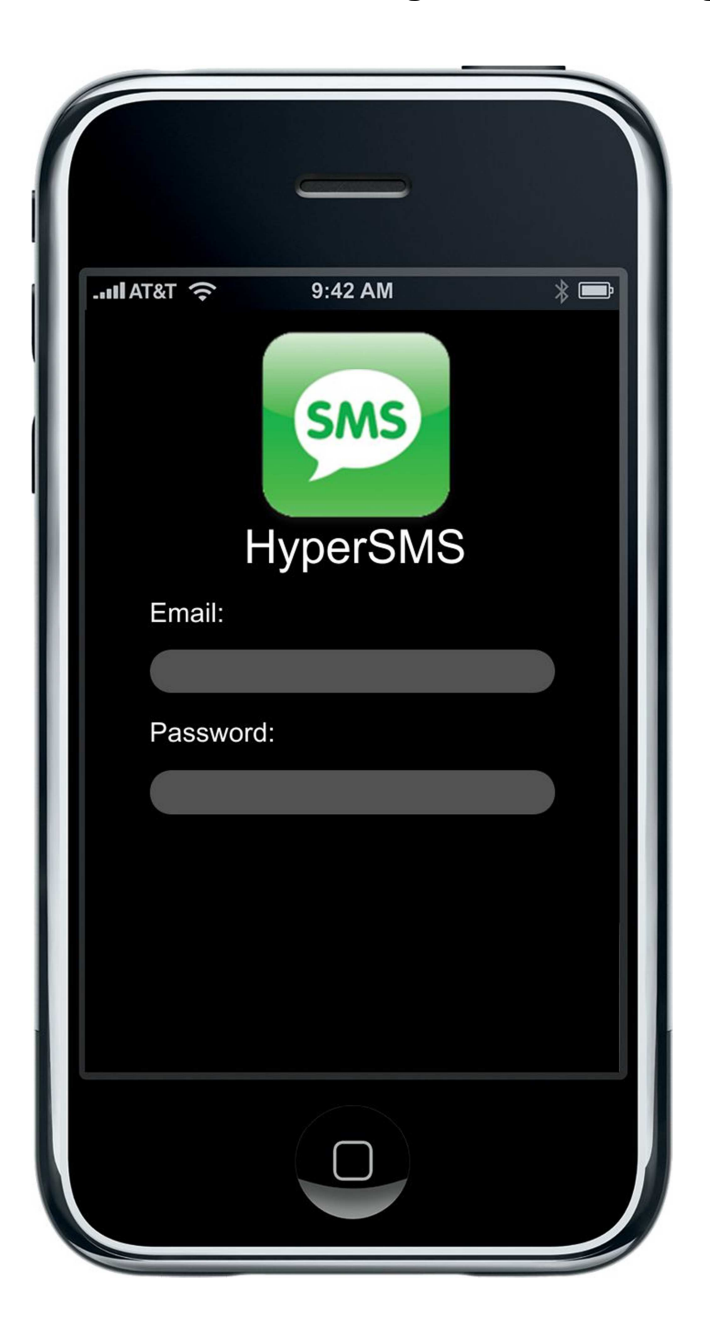

## 8.38 ANEXO AL - Imagem do menu de contatos.

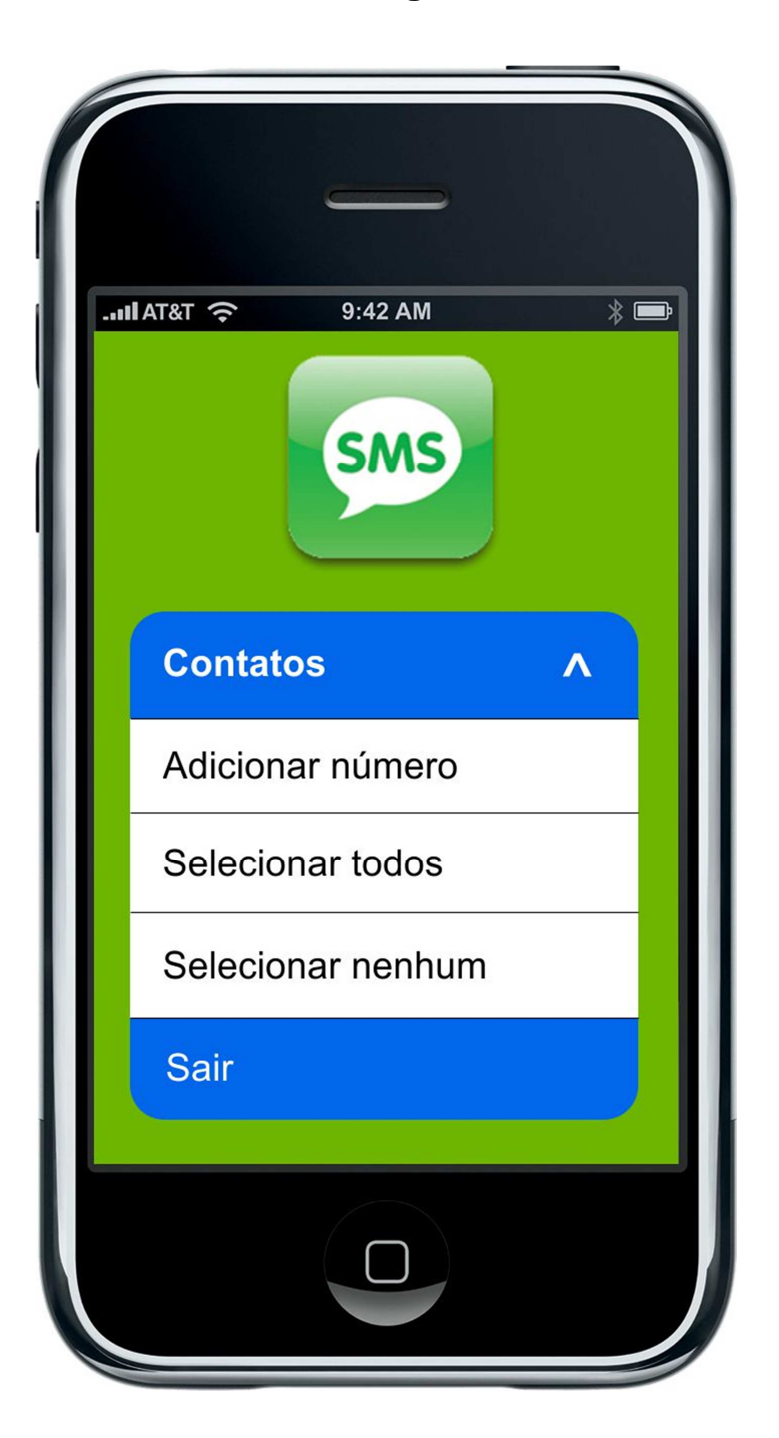

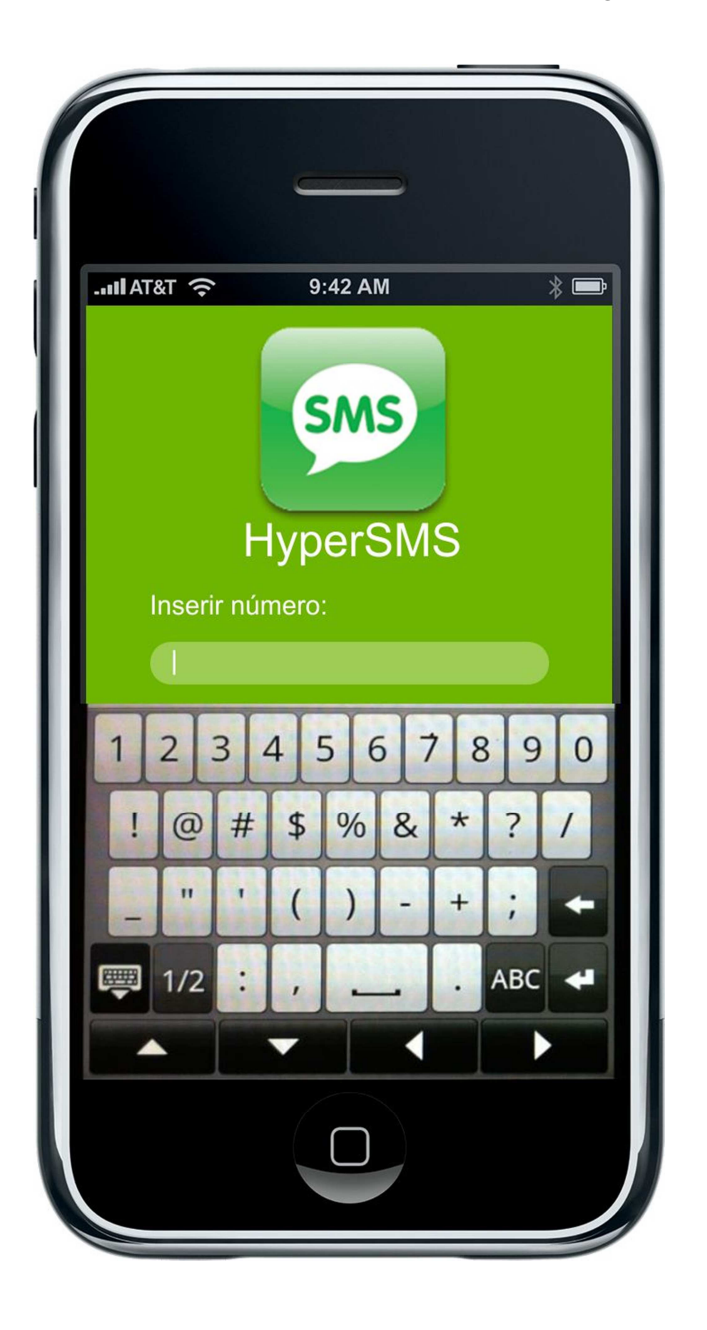

## 8.39 ANEXO AM - Imagem da adição de contato.

## 8.40 ANEXO AN - Imagem do menu do sistema iOS.

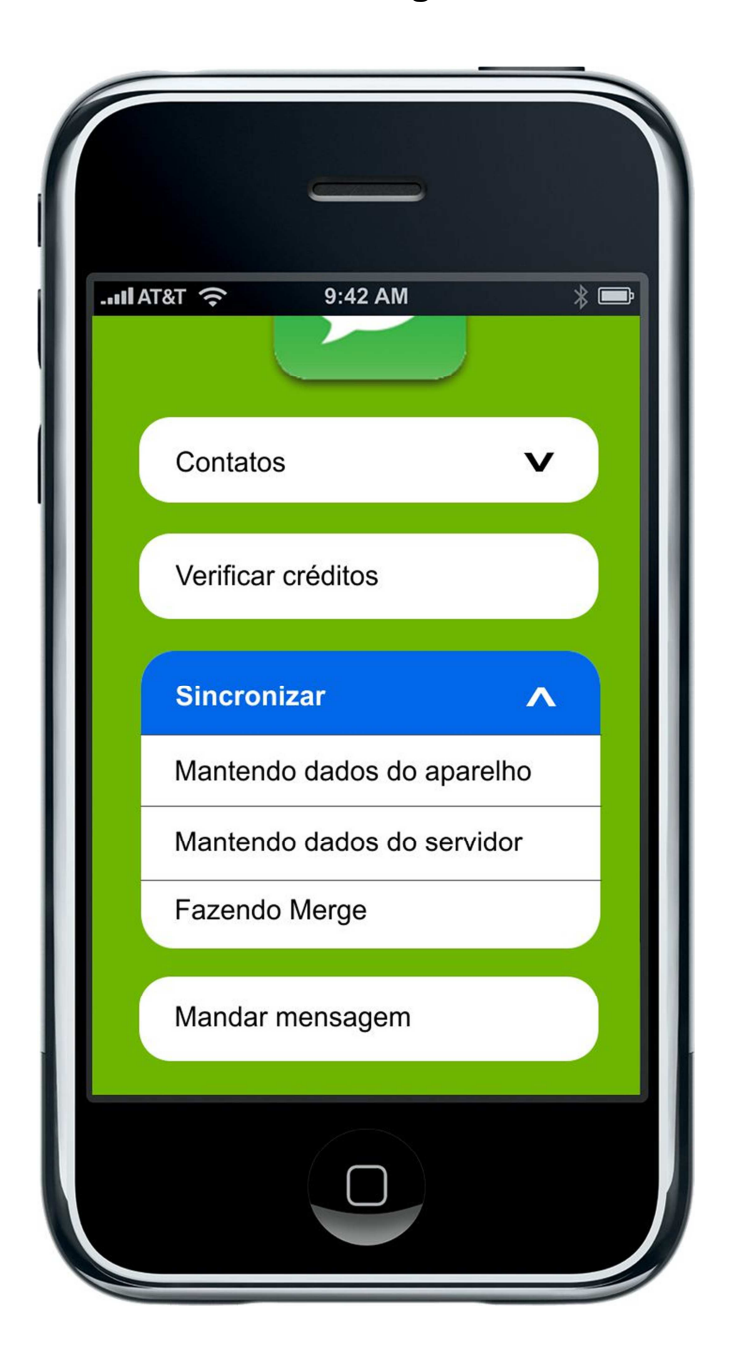

8.41 ANEXO AO - Imagem da tela de envio de mensagem do sistema iOS.

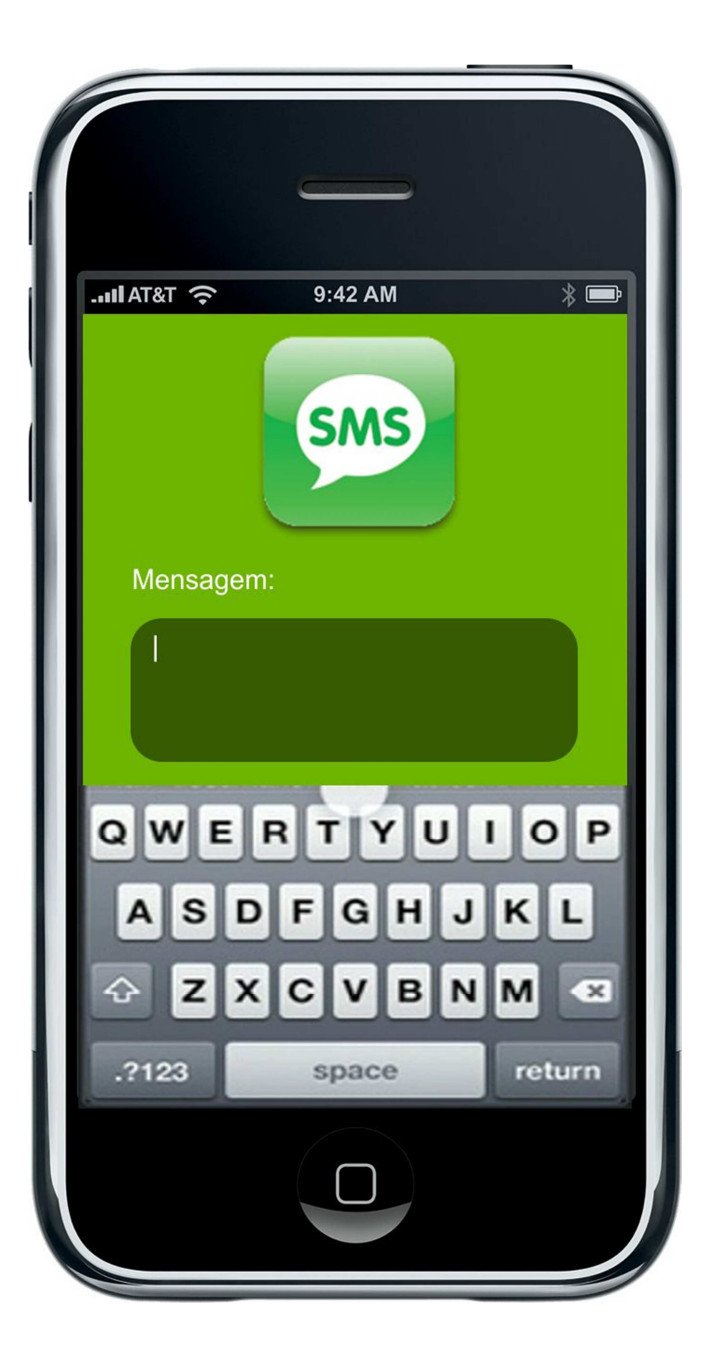

## **Autorização**

Autorizo a reprodução e/ou divulgação total ou parcial da presente obra, por qualquer meio convencional ou eletrônico, desde que citada a fonte.

Nome do autor: Marcos Vinício Piovezan Thiago

Assinatura do autor: \_\_\_\_\_\_\_\_\_\_\_\_\_\_\_\_\_\_\_\_\_\_\_\_\_\_\_\_

Nome do autor: Rogério de Lima Correia

Assinatura do autor:

Nome do autor: Wesley José Vial Gomes

Assinatura do autor:

Instituição: Universidade Tecnológica Federal do Paraná

Local: Curitiba, Paraná

E-mail: marcospiov@gmail.com

E-mail: rogeriodlc@gmail.com

E-mail: wesleygomes@gmail.com